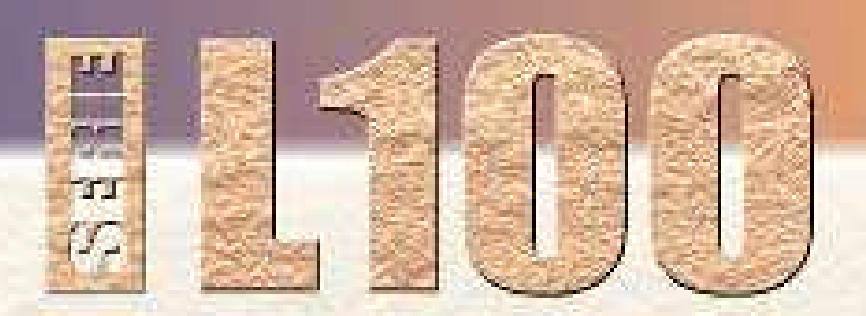

## GENERAL PURPOSE A CONTROLLO SCALARE

# **MANUALE DI ISTRUZIONE**

**ELECTRIC** 

96

Hz.

# **LIOO**

**HITACHI** 

513

.<br>Histori

ää.

-93

nau

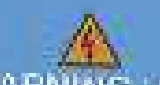

**WARNING 38** HAZARD OF PERSONAL INJURY CE FECOTRIC SHOCK Discontex I incoming power and wait の事に用すれるり。<br>○○金原型は上がなり、コロトニー、TB(ション)

Gamma di Inverter compatti da 0,2 kW a 7,5 kW

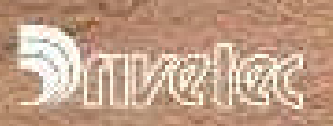

# **HITACHI**

**THEFT** 

Ę

**S**i raccomanda di leggere attentamente questo manuale prima di installare e avviare l'inverter della serie L100 e di osservare tutte le istruzioni in esso contenute. Il manuale serve anche da guida di riferimento ed è pertanto opportuno tenerlo sempre a portata di mano.

#### **Simboli utilizzati**

In questo manuale sono riportate numerose indicazioni di sicurezza, contrassegnate da simboli speciali (un lampo o un punto esclamativo al centro di un triangolo). In qualche caso al simbolo vengono fatte seguire anche le indicazioni "PERICOLO" o "PRUDENZA".

- ⚠ Questo simbolo indica pericolo per alto voltaggio. Viene utilizzato per richiamare l'attenzione su oggetti o su operazioni potenzialmente pericolose per la propria o l'altrui incolumità fisica. Si raccomanda di leggere e attenersi scrupolosamente alle indicazioni riportate.
- Ж Questo simbolo viene utilizzato per richiamare l'attenzione su situazioni potenzialmente pericolose per le persone. Si raccomanda di leggere e attenersi scrupolosamente alle istruzioni riportate.

I messaggi che seguono questo simbolo si dividono in due categorie:

- PERICOLO Questo messaggio indica una situazione che potrebbe portare a seri danni fisici o addirittura alla morte se non ci si attiene alle istruzioni.
- PRUDENZA Questo messaggio indica una situazione che può portare a rischi fisici di minore portata o a un danneggiamento del prodotto.

#### **A** PERICOLO DI ELEVATA TENSIONE

Le apparecchiature di controllo motore sono connesse a linee con elevata tensione. In fase di manutenzione di dispositivi elettronici di controllo, alcuni componenti potrebbero avere terminali scoperti a livello oppure al di sopra del potenziale di linea. Prendere le dovute precauzioni per evitare shock elettrici.

È opportuno attenersi alle seguenti misure di sicurezza:

Posizionarsi su una pedana isolata e abituarsi a usare una sola mano per controllare i componenti. Togliere tensione prima di verificare l'apparecchiatura e prima di eseguire interventi di manutenzione. Assicurarsi che sia messa a terra correttamente. Indossare occhiali di protezione ogni volta che si lavora su un dispositivo di controllo elettronico o su apparati elettrici rotanti.

- $\triangle$  PERICOLO Questo apparato deve essere installato, regolato e manutenuto solo da personale qualificato e preparato sui rischi che esso comporta. La non osservanza delle misure precauzionali può dar luogo a danni fisici.
- PERICOLO L'utente è consapevole che tutte le apparecchiature azionate le trasmissioni meccaniche non fornite da Hitachi Ltd - e i materiali trattati nel processo possono essere utilizzati in piena sicurezza a una frequenza pari al 150% della frequenza massima selezionata per il motore AC. L'inosservanza di questo parametro può causare danni all'apparecchiatura e alle persone.
- PERICOLO RISCHIO DI SHOCK ELETTRICO. TOGLIERE ALIMENTAZIONE PRIMA DI LAVORARE SU QUESTO APPARATO.
- PERICOLO E' NECESSARIO UTILIZZARE DISPOSITIVI DI PROTEZIONE DA SOVRACCARICO E SOVRATENSIONE IN OTTEMPERANZA ALLE DISPOSIZIONI PREVISTE DALLE NORMATIVE DI SICUREZZA.
- PRUDENZA Leggere con attenzione le istruzioni prima di utilizzare sugli inverter della serie L100.
- PRUDENZA L'acquisto e l'installazione di prese di terra, apparati di disconnessione (fusibili) e altri dispositivi di sicurezza sono a carico dell'utente e non di Hitachi, Ltd.
- ATTENZIONE I LIVELLI DI TENSIONE RESTANO PERICOLOSI FINO A QUANDO LA LUCE DELL'ALIMENTATORE SUL TASTIERINO DIGITALE NON SI SPEGNE.

PRUDENZA Gli alberi rotanti e i potenziali elettrici al di sopra del livello di terra possono essere pericolosi. Per questo motivo, si raccomanda di eseguire tutti i lavori elettrici in conformità con le leggi e i regolamenti vigenti. L'installazione, la manutenzione e la messa in linea devono essere eseguite esclusivamente da personale qualificato.

> E' importante seguire le procedure di test illustrate in questo manuale. Prima di lavorare sull'unità, togliere alimentazione.

#### $\triangle$  ATTENZIONE a) tutti i motori utilizzati devono essere di potenza adeguata.

b) I motori possono presentare pericolose parti in movimento. Adottare le protezioni del caso per evitare incidenti.

- ATTENZIONE Le connessioni degli allarmi possono rimanere in tensione anche quando l'inverter è spento. Nel rimuovere il frontalino per operazioni di manutenzione o ispezione, assicurarsi che la tensione sulle connessioni degli allarmi sia stata disconnessa.
- ATTENZIONE I terminali di potenza o altri terminali con tensioni pericolose (per connettere motori, teleruttori, filtri etc.) devono essere inaccessibili una volta completata l'installazione.

Si raccomanda di attenersi fedelmente alle istruzioni qui contenute, così come ai requisiti, alle raccomandazioni e ai messaggi di sicurezza.

#### **Note EMC (compatibilità elettro magnetica)**

Utilizzando gli inverter della serie L100 nei Paesi della Comunità Europea, è necessario attenersi alla direttiva 89/336/EEC sulla compatibilità elettromagnetica. A tal fine, è bene attenersi alle seguenti indicazioni.

- 1) ATTENZIONE Questo apparato deve essere installato, riparato e assistito solo da personale qualificato, in grado di gestirne il funzionamento e a conoscenza dei rischi che esso comporta. La non osservanza di questa precauzione può dar luogo a seri danni alle cose e alle persone.
- 2) Alimentazione per l'inverter L100
	- 3) Fluttuazione di tensione +/-10% o inferiore
	- 4) Sbilanciamento di tensione +/-3% o inferiore
	- 5) Variazione di frequenza +/-4% o inferiore

Se una o più delle condizioni sopra citate non sono soddisfatte, è necessario installare una induttanza di rete appropriata.

A) Installazione

Utilizzare solo i filtri progettati per gli inverter della serie L100. Istruzioni per la loro installazione si trovano sul manuale di installazione dell'inverter.

- 1) Cablaggio
	- 2) Per il cablaggio del motore è necessario utilizzare cavo schermato la cui lunghezza complessiva deve rimanere al di sotto dei 50 mt. Se si utilizzano cavi più lunghi di 50 mt, è necessario installare i filtri motore L100, per limitare il dv/dt ai morsetti del motore. Le indicazioni sull'installazione dei filtri si trovano nel manuale di installazione dell'inverter L100.
	- 3) Tenere separato il cablaggio dei circuiti di potenza da quello utilizzato per i circuiti di segnale o di processo. Fare riferimento al manuale di installazione dell'inverter l00.
- 4) Condizioni ambientali per l'installazione dell'inverter:
	- 5) Temperatura ambiente: da -10°C a 40°C.
	- 6) Umidità relativa: da 20% a 90% (senza condensa)
	- 7) Vibrazioni: max. 5,9m/s**<sup>2</sup>** (0.6 g) a 10-55Hz.

Collocazione: altitudine non superiore ai 1000 metri, in interno (senza gas o polveri corrosive).

*Tavola delle revisioni:*

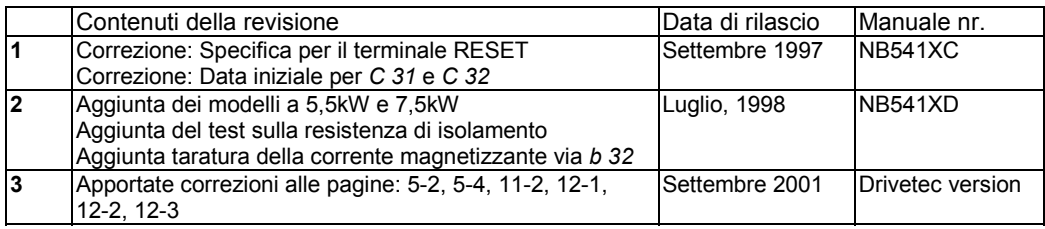

### **SOMMARIO**

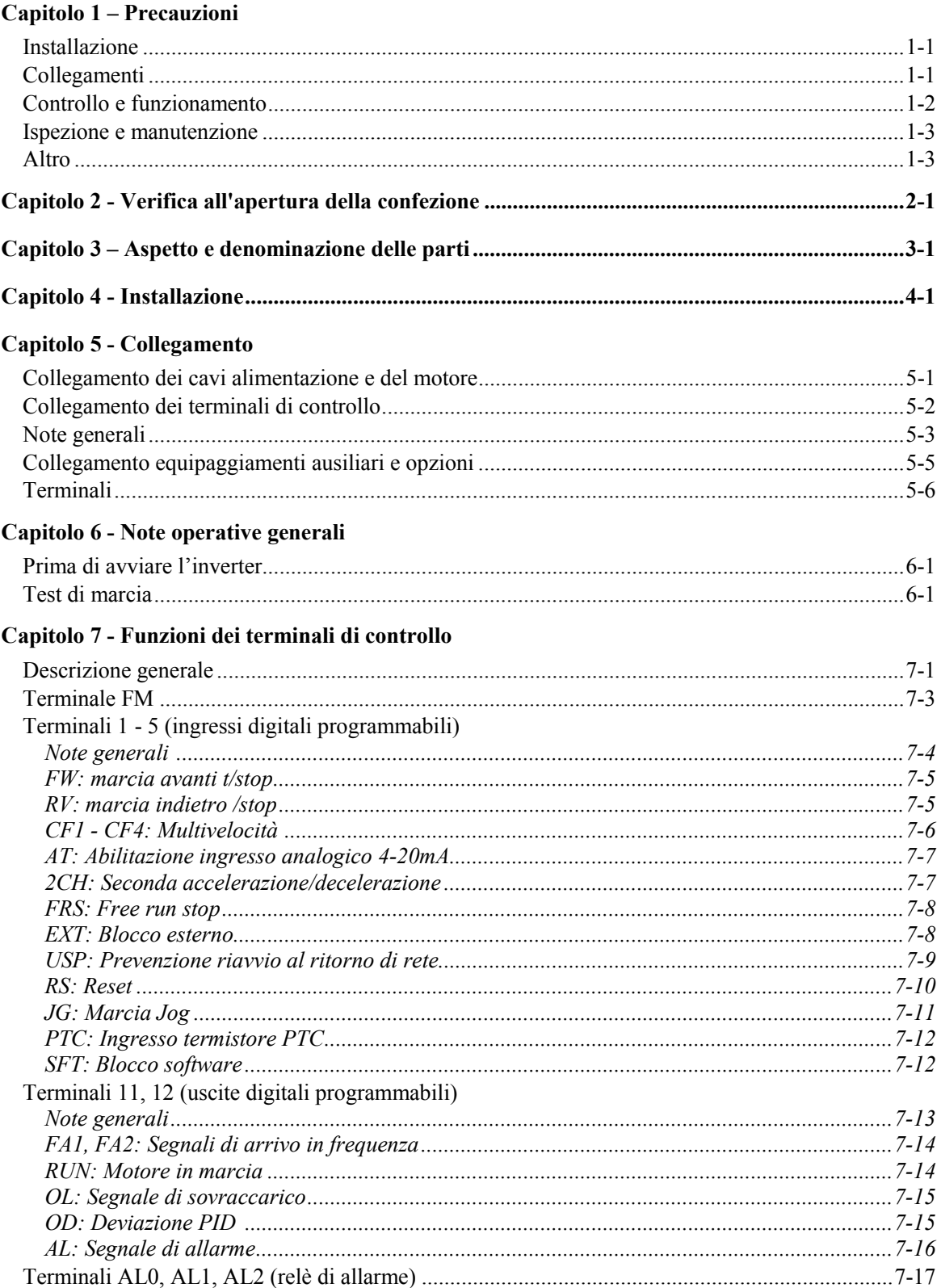

### Capitolo 8 – Uso del tastierino digitale

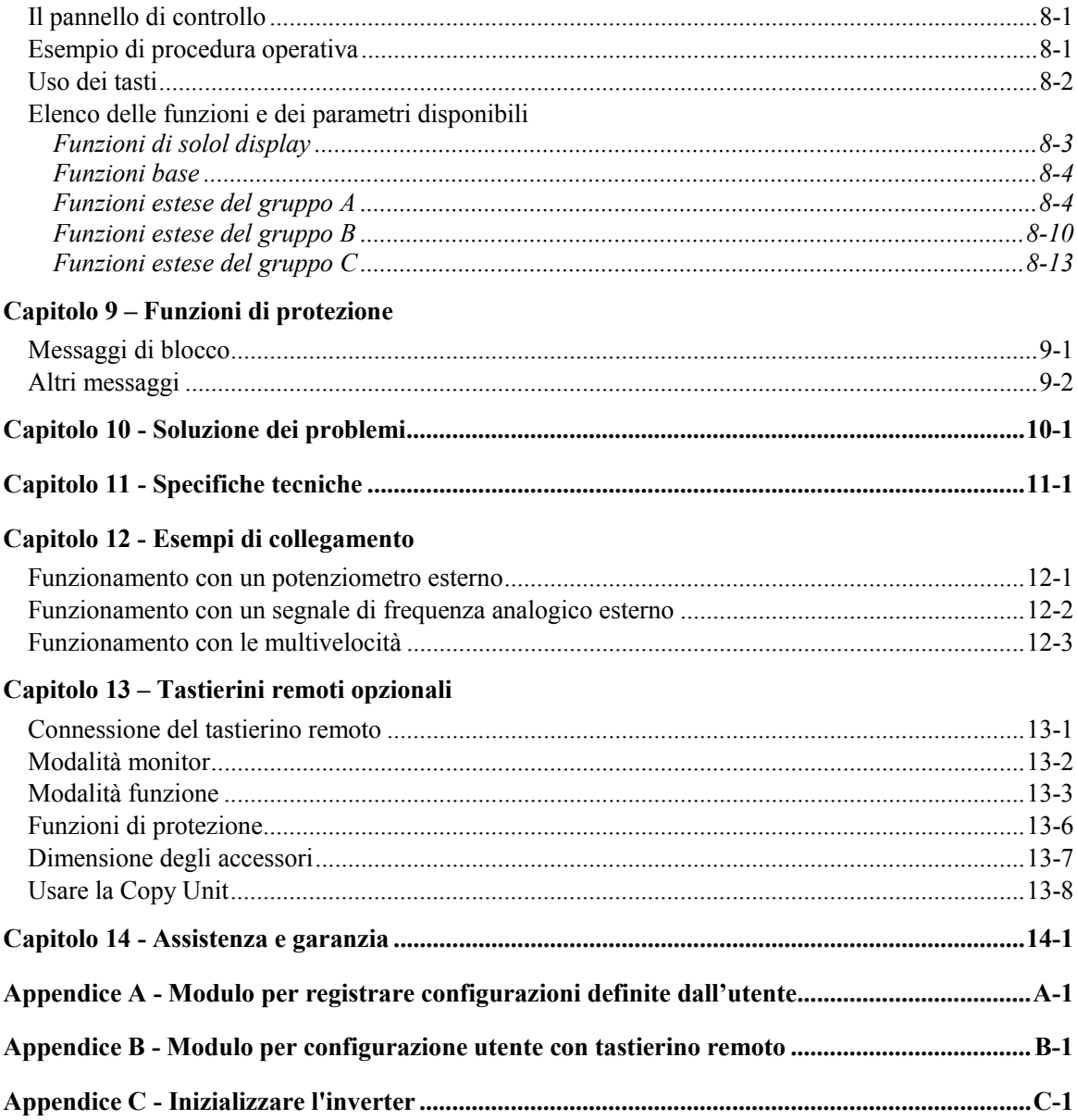

### **Capitolo 1 - Precauzioni**

### Installazione

In fase di installazione, attenersi alle seguenti indicazioni

- ATTENZIONE L'inverter va installato su un materiale resistente al fuoco, come il metallo. In caso contrario, esiste pericolo di incendio.
- ATTENZIONE Non collocare nelle vicinanze materiali infiammabili. In caso contrario, esiste pericolo di incendio.
- ATTENZIONE Non lasciare corpi estranei (spezzoni di cavo, spezzoni metallici, polvere etc) all'interno dell'inverter. In caso contrario, esiste pericolo di incendio.
- Ж ATTENZIONE Installare l'inverter in un ambiente non direttamente esposto alla luce del sole e ben aerato. Evitare ambienti che tendono a presentare elevati livelli di temperatura e umidità, quelli nei quali si forma condensa, così come gli ambienti con polvere, gas corrosivi, gas esplosivi o infiammabili, pulviscolo etc. In caso contrario, esiste pericolo di incendio.
- ATTENZIONE La superficie verticale sulla quale l'inverter è montato deve essere di materiale non infiammabile, come ad esempio una lastra d'acciaio.

### **Collegamento**

- PRUDENZA L'inverter deve essere adeguatamente messo a terra. In caso contrario, esiste pericolo di incendio.
- PRUDENZA I lavori di collegamento devono essere eseguiti solo in assenza di alimentazione. In caso contrario esiste pericolo di shock elettrico e/o di incendio.
- Ж PRUDENZA Prima di iniziare i lavori di collegamento, l'inverter deve essere correttamente montato. In caso contrario esiste pericolo di shock elettrico o di danni fisici.
- PRUDENZA Assicurarsi che la tensione di ingresso sia la seguente (fare riferimento anche al capitolo 11): Monofase/trifase: 200~240V, 50/60Hz (modelli fino a 2,2kW) Trifase: 200~240V, 50/60Hz Trifase: 380~460V, 50/60Hz
- PRUDENZA Non collegare alimentazioni AC ai terminali di uscita dell'inverter U, V, e W. In caso contrario esiste pericolo di incendio e/o di danni alle persone.

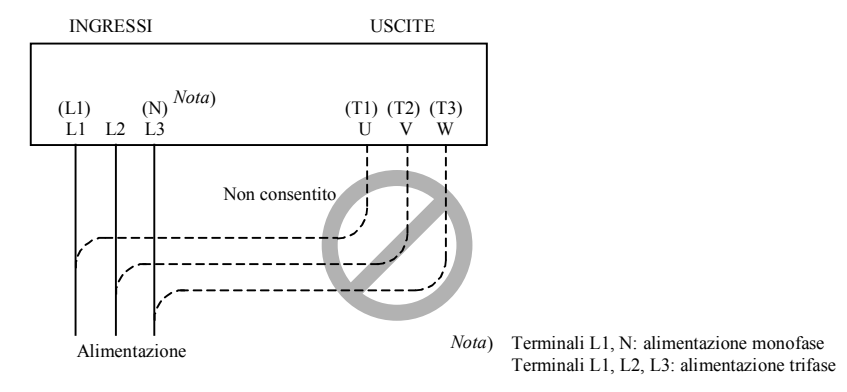

**A** PRUDENZA Note per l'utilizzo di interruttori differenziali nell'alimentazione di rete:

Gli inverter con filtri CE (filtri RFI) e cavi motore schermati hanno una corrente di perdita verso terra più alta. In fase di accensione/spegnimento ciò può provocare un indesiderato intervento degli interruttori differenziali. Il raddrizzatore nel circuito di ingresso dell'inverter può essere causa di sgancio del differenziale per una elevata corrente continua.

Per queste ragioni, attenersi alle seguenti indicazioni:

Utilizzare solo interruttori differenziali sensibili all'impulso di corrente, con un breve ritardo e con più elevata corrente di scatto (500mA). Utilizzare interruttori differenziali separati per gli altri componenti. Interruttori differenziali posti a monte del raddrizzatore non rappresentano una assoluta protezione nei confronti del contatto diretto.

 $\triangle$  PRUDENZA Ogni fase dell'alimentatore deve essere dotata di un fusibile. In caso contrario esiste pericolo di incendio.

### Controllo e funzionamento

- PRUDENZA Dare tensione solo dopo aver chiuso il coperchio frontale. In presenza di alimentazione, non aprire il coperchio frontale. In caso contrario esiste il pericolo di shock elettrico.
- PRUDENZA Non toccare gli interruttori con le mani bagnate. In caso contrario, esiste il pericolo di shock elettrico.
- PRUDENZA Se la funzione "Riavviamento automatico" è selezionata, l'inverter può ripartire improvvisamente durante un fermo macchina causato da un blocco. In questo caso, non avvicinarsi alla macchina. È importante prendere provvedimenti adeguati, affinché il motore o la macchina non causino danni alle persone anche in caso di riavvio improvviso. In caso contrario esiste pericolo di danni alle persone.
- **PRUDENZA** Anche se viene tolta tensione per un breve periodo, se il comando di marcia è attivato, l'inverter può ripartire non appena viene ridata tensione. Se ciò fosse pericoloso, è importante prendere le opportune precauzioni per evitare il riavvio al ritorno della tensione. In caso contrario, esiste pericolo di danni alle persone.
- PRUDENZA Il tasto di STOP funziona solo se sono stati selezionati i parametri corrispondenti. In caso contrario, esiste pericolo di danni alle persone.
- $\triangle$  PRUDENZA Se a una condizione di blocco fa seguito un comando di reset, il motore viene riavviato se è presente il comando di marcia. Resettare solo dopo essersi accertati che i comandi operativi non siano attivi. In caso contrario esiste pericolo di danni alle persone.
- PRUDENZA Se l'inverter viene alimentato quando è attivo il comando di marcia, il motore si avvia immediatamente. Per questo motivo, prima di dare alimentazione, assicurarsi che nessun comando di marcia sia attivato.
- **PRUDENZA** Se l'inverter è stato configurato in modo tale che il comando di stop non venga dato tramite il tasto STOP, la pressione di quest'ultimo non provoca l'arresto del motore. In questo caso, è necessario dotarsi di un interruttore di stop di emergenza.
- $\triangle$  PRUDENZA Mantenere il motore e la macchina azionati dall'inverter all'interno dei parametri di velocità specificati dal costruttore. In caso contrario esiste pericolo di danni alle persone.
- PRUDENZA Se un motore deve funzionare a una frequenza superiore rispetto al valore standard nominale di 50 o 60 Hz, verificare di volta in volta con il costruttore la velocità consentita e attenersi alle indicazioni.
- PRUDENZA Prima e dopo il test di funzionamento, controllare quanto segue. In caso contrario, esiste pericolo di danno alla macchina.  $\hat{E}$  stata rimossa per errore la barretta tra i terminali +1 and +? Il senso di rotazione del motore era corretto? L'inverter si è bloccato in fase di accelerazione o decelerazione? Le indicazioni di giri e frequenza erano corrette? Si sono registrati rumori o vibrazioni al di fuori del normale?

### Ispezione e manutenzione

- PRUDENZA Prima di effettuare operazioni di manutenzione o revisione, attendere almeno cinque minuti dopo aver tolto alimentazione. In caso contrario, esiste pericolo di shock elettrico.
- PRUDENZA Non rimuovere i connettori (ad esempio da ventole e schede) tirando i cavi. In caso contrario esiste pericolo di incendio dovuto a rottura dei cavi e di danni alle persone.

### Altro

**PRUDENZA** L'apparecchiatura è stata sottoposta a test di resistenza di isolamento (megger test) prima della consegna, di conseguenza non è necessario eseguire questa prova prima di metterla in funzione.

- Δ PRUDENZA Non collegare o scollegare i cavi in presenza di tensione. Prudenza nel controllare i segnali (ad esempio utilizzando un multimetro) in fase di funzionamento.
- PRUDENZA Non fermare il motore aprendo i contattori sul lato primario o secondario dell'inverter. Utilizzare il comando di marcia.

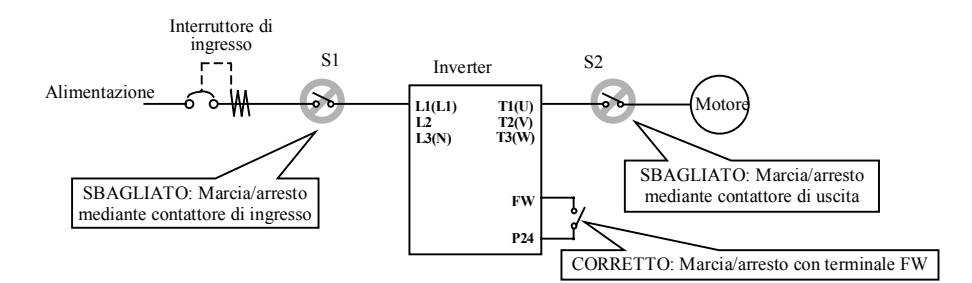

In caso di mancanza rete, se il comando di marcia è attivo, l'inverter può riprendere a funzionare non appena la tensione viene ripristinata. Se questa evenienza dovesse risultare potenzialmente pericolosa, è opportuno installare un contattore all'ingresso dell'inverter, in modo tale che non venga automaticamente riattivato al ripristino della tensione. Attenzione, se la funzione "riavvio" è stata selezionata, il riavvio automatico dell'inverter può avvenire anche quando l'apparecchiatura è comandata con una tastiera remota.

**A** PRUDENZA Non inserire condensatori di rifasamento o limitatori di picco tra i terminali di uscita dell'inverter e il motore.

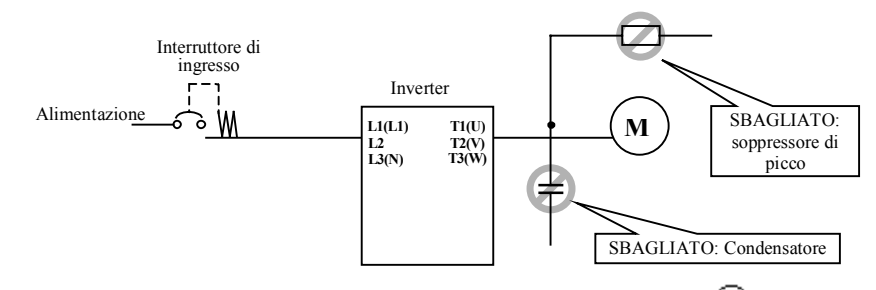

- ⊕  $\triangle$  PRUDENZA Accertarsi di mettere adeguatamente a terra il terminale di terra.
- PRUDENZA Prima di ispezionare all'interno, attendere almeno cinque minuti prima di aprire l'inverter.

#### PRUDENZA PROTEZIONE DA INTERFERENZE CAUSATE DALL'INVERTER

Gli inverter della serie L100 utilizzano numerosi dispositivi di commutazione a semiconduttore, come ad esempio transistor e IGBT. Per questo motivo, una radio o uno strumento di misura collocati vicino all'inverter sono suscettibili di interferenze. Per proteggere gli strumenti da malfunzionamenti dovuti alle interferenze prodotte dall'inverter, è opportuno collocarli a debita distanza. Si può anche prendere in

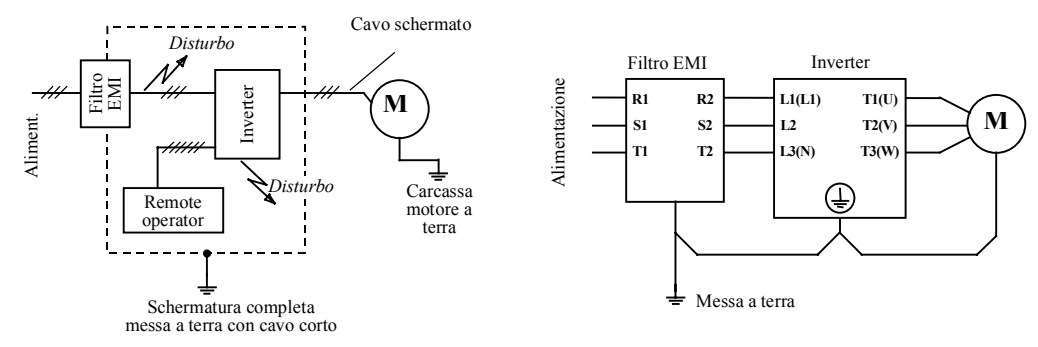

considerazione l'eventualità di schermare l'intera struttura dell'inverter (fare riferimento alla figura sottostante, lato sinistro).

Spesso è sufficiente l'aggiunta di un filtro EMI sul lato di ingresso dell'inverter per ridurre l'effetto dei disturbi condotti dalle linee elettriche su apparecchiature esterne. (fare riferimento alla figura sopra).

#### PRUDENZA EFFETTI DELLA LINEA DI DISTRIBUZIONE SUGLI INVERTER

Nei casi sotto menzionati, applicabili a inverter general purpose, una forte corrente di picco fluisce nel circuito di ingresso, talvolta distruggendo il modulo di conversione. Più precisamente quando:

- A) Il fattore di sbilanciamento dell'alimentazione è pari o superiore al 3%.
- B) La potenza dell'alimentazione è almeno dieci volte superiore rispetto alla potenza dell'inverter (cioè 500kVA e oltre)
- C) Quando sono prevedibili brusche variazioni di tensione. Ad esempio se:
	- 1) Più inverter sono connessi allo stesso alimentatore con cavi corti.
	- 2) Un convertitore a tiristori e un inverter sono connessi con cavi corti alla stessa linea di alimentazione.
	- 3) Un dispositivo di rifasamento viene connesso o disconnesso.

In tutti i casi sopra menzionati, si raccomanda di installare in ingresso all'inverter una induttanza con caduta di tensione 3% al valore nominale di corrente di ingresso.

- ∧ PRUDENZA In caso di errore EEPROM (blocco *E 08*), è importante controllare che tutti i parametri siano corretti (specialmente l'ingresso RS).
- PRUDENZA Quando gli ingressi digitali FW e RV vengono configurati come contatti chiusi (la configurazione standard li prevede aperti), l'inverter si avvia automaticamente. Evitare dunque questa configurazione, a meno che non sia assolutamente necessario.

#### AVVERTENZE GENERALI

 In tutte le illustrazioni e le figure riportate in questo manuale, le coperture e gli apparati di sicurezza sono talvolta omessi, per una maggiore semplicità di esposizione. Quando l'inverter viene messo in funzione, assicurarsi che tutte le coperture e gli apparati di sicurezza siano in posizione corretta.

### **Capitolo 2 – Verifica alla apertura della confezione**

Controllare il contenuto della confezione al momento della consegna per verificarne la completezza ed eventuali danni. Verificare che l'inverter sia nella confezione, con il relativo manuale. Facendo riferimento alla targhetta applicata sul fianco dell'inverter accertarsi che il modello consegnato corrisponda a quanto ordinato.

Qui sotto si riporta una descrizione delle specifiche riportate sulla targhetta.

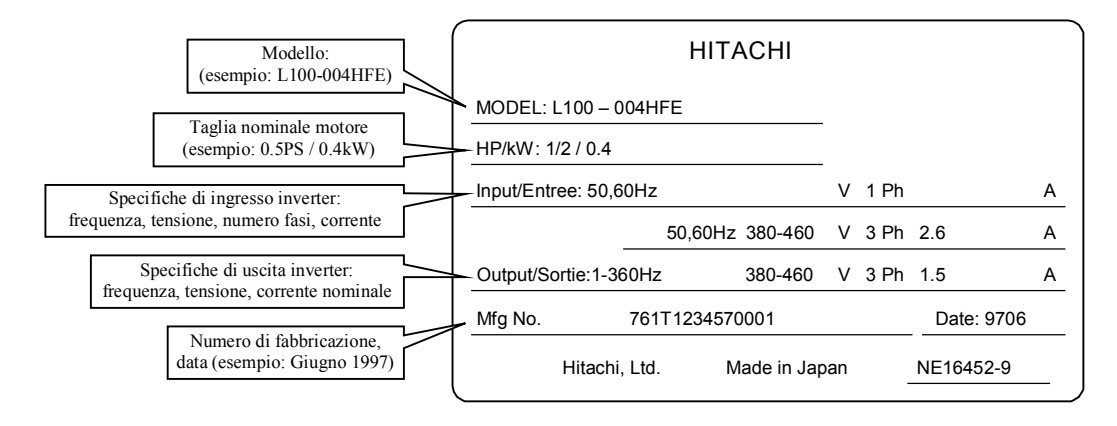

Nell'illustrazione qui sotto viene spiegata la designazione usata per gli inverter della serie L100:

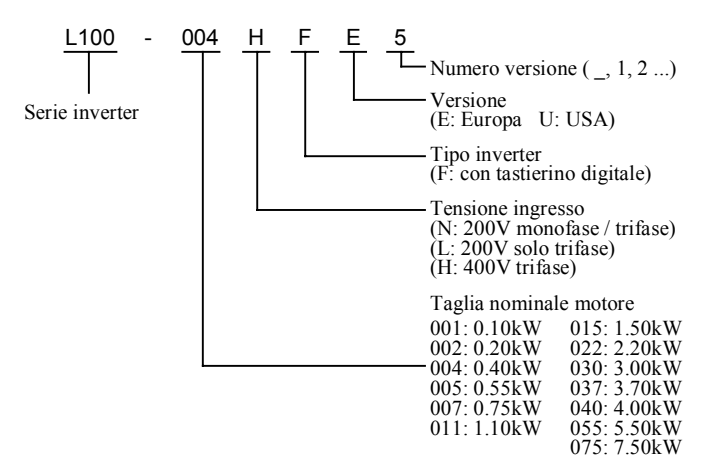

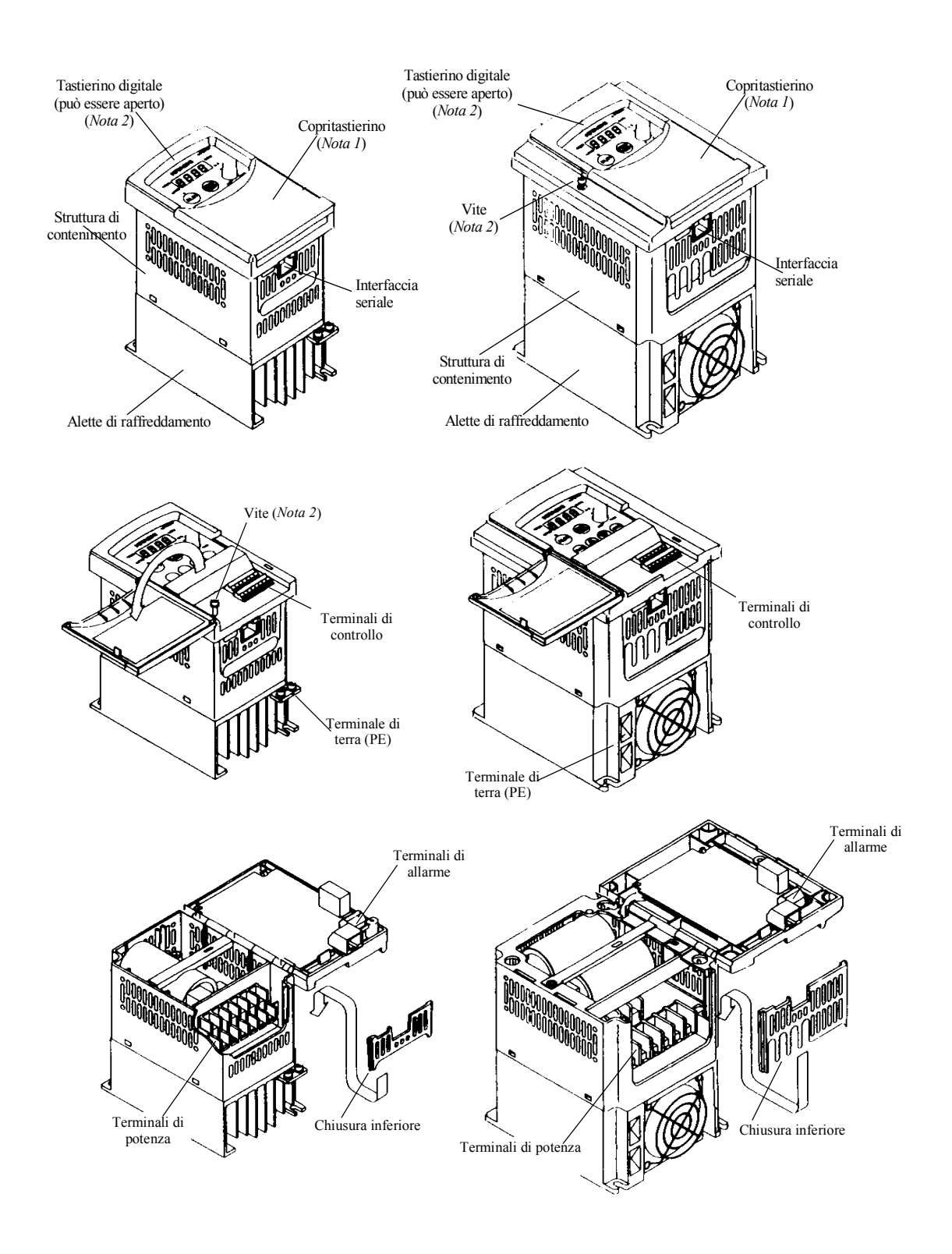

### **Capitolo 3 - Aspetto e denominazione delle parti**

*Nota 1*: Il copritastierino può essere aperto manualmente senza utensili. *Nota 2*: È necessario allentare la vite prima di ribaltare il tastierino digitale.

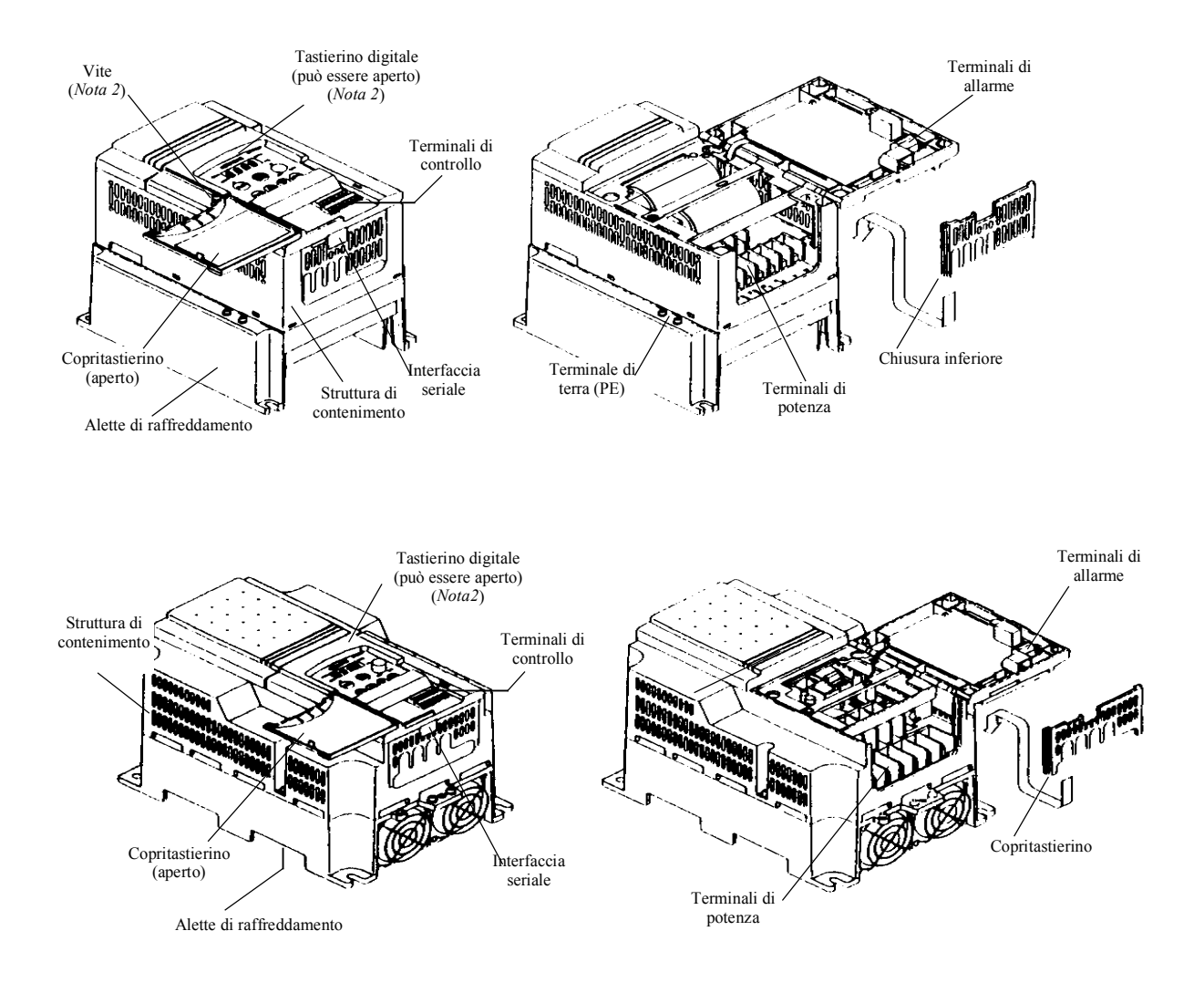

*Nota 1*: Il copritastierino può essere aperto manualmente senza utensili. *Nota 2*: È necessario allentare la vite prima di ribaltare il tastierino digitale

.

### **Capitolo 4 - Installazione**

L'inverter deve essere montato verticalmente su una parete ignifuga, per prevenire eventuali surriscaldamenti e incendi. È necessario lasciare un minimo spazio intorno all'inverter, come illustrato nello schema sottostante, per assicurare una adeguata circolazione dell'aria. Attenzione a non far cadere corpi estranei (in particolare materiali conduttivi) nell'inverter, dal momento che possono non solo causare danni e malfunzionamenti, ma anche rischi di incendio.

In fase di installazione, coprire i fori di ventilazione per evitare che corpi estranei possano entrare nell'inverter. Accertarsi di rimuovere poi le coperture prima di mettere in funzione l'inverter.

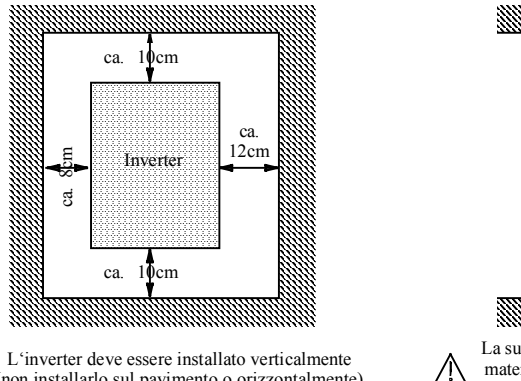

(non installarlo sul pavimento o orizzontalmente)

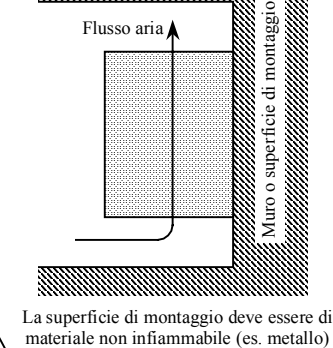

Le distanze in figura sono indicative. È possibile mantenere distanze inferiori, ma questa circostanza deve essere discussa preventivamente con Hitachi. È però importante lasciare sufficiente spazio per aprire il copritastiera e connettere i cavi ai terminali di controllo.

La temperatura ambiente deve essere compresa tra i -10°C e i 50°C. A una temperatura di circa 40~50°C la frequenza deve essere ridotta a 2kHz, la corrente in uscita deve essere mantenuta all'80% della corrente nominale ed è necessario rimuovere il "coperchio" (chiusura superiore - vedi figura sotto). Una elevata temperatura ambiente riduce il ciclo di vita dell'inverter. Pertanto tenere l'inverter il più lontano possibile da elementi riscaldanti o apparecchiature che emanano calore.

Se l'inverter deve essere installato in quadro, per temperatura ambiente si intende quella registrata all'interno del quadro. Se necessario, è opportuno installare ventilatori, in modo tale che la temperatura all'interno del quadro rimanga nei limiti sopra specificati.

Per motivi di sicurezza, il tastierino digitale deve restare chiuso quando l'inverter è in funzione. L'installazione finale deve essere conforme allo standard BS EN 60204-1.

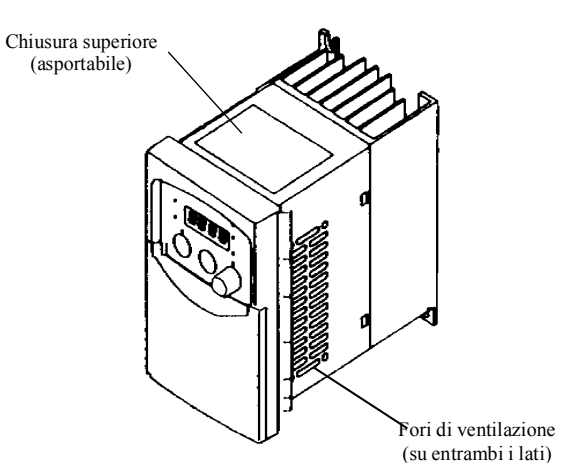

### **Capitolo 5 - Collegamento**

ATTENZIONE Stringere le viti con adeguato serraggio, per evitare che si possano allentare. Controllare le viti su tutti i terminali. In caso contrario, esiste il pericolo di incendio.

 $\triangle$ ATTENZIONE Note per l'utilizzo di interruttori differenziali in ingresso

Gli inverter con filtri CE (filtri RFI) e cavi motore schermati hanno una corrente di perdita verso terra più alta. In fase di accensione/spegnimento ciò può provocare un intervento non intenzionale degli interruttori differenziali. Si raccomanda di attenersi alle seguenti indicazioni:

Utilizzare solo interruttori differenziali sensibili all'impulso di corrente, con un breve ritardo e con più elevata corrente di scatto (500mA). Utilizzare interruttori differenziali separati per gli altri componenti. Interruttori differenziali posti a monte del raddrizzatore non rappresentano comunque una assoluta protezione nei confronti del contatto diretto.

 $\triangle$ ATTENZIONE Ogni fase dell'alimentatore deve essere dotata di un fusibile. In caso contrario, esiste il pericolo di incendio.

ATTENZIONE Accertarsi che i terminali del motore, gli interruttori differenziali e i contattori elettromagnetici utilizzati abbiano la corretta tensione nominale. In caso contrario, esiste il pericolo di incendio.

ATTENZIONE Accertarsi che i terminali dell'alimentazione di rete siano saldamente collegati.

### Collegamento dei cavi alimentazione e del motore

È necessario ribaltare il tastierino digitale per connettere i cavi ai terminali di potenza e ai terminali di allarme. Per prima cosa, allentare le viti corrispondenti. La posizione dei terminali è descritta nella figura qui sotto riportata:

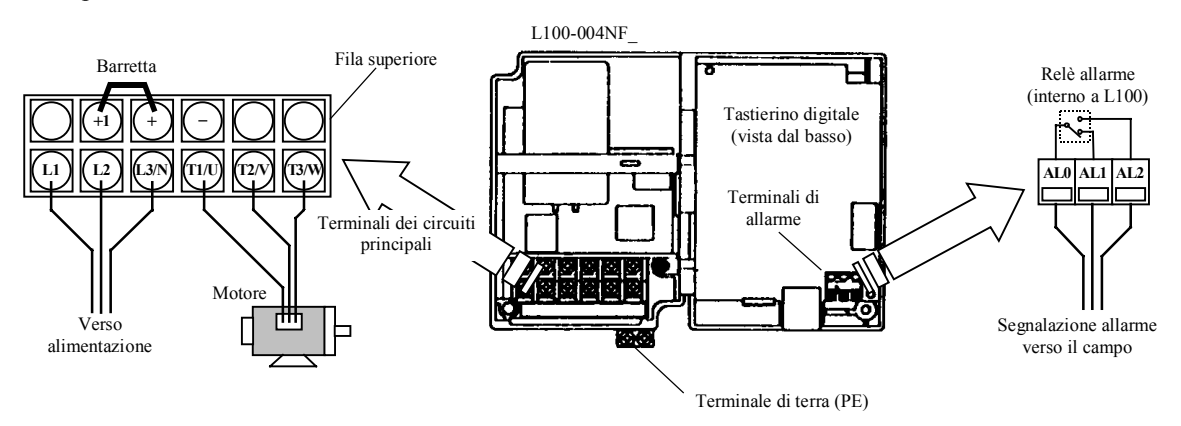

Nel collegare i cavi, tenere presente quanto segue:

- 1) I cavi di alimentazione possono essere collegati solo ai terminali L1, L2, e L3/N.
- 2) Non connettere alcun cavo ai terminali non designati nella fila superiore (fare riferimento alla figura sopra riportata), poiché questi terminali sono destinati a uso interno.

3) Se un inverter comanda più di un motore, è necessario dotare ciascun motore di un relé termico.

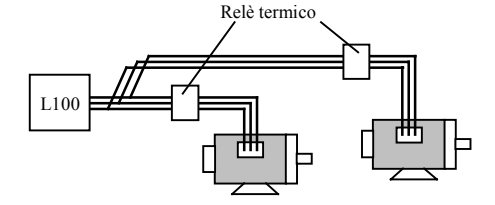

- 4) I cavi di alimentazione devono essere collegati all'ingresso rete nel modo seguente: Connettere l'alimentazione monofase (50/60Hz) ai terminali L1, L3/N. Connettere l'alimentazione trifase (50/60Hz) ai terminali L1, L2, L3/N.
- 5) Non rimuovere la barretta tra i terminali +1 e +.

### Collegamento dei terminali di controllo

La figura qui sotto riportata illustra la posizione dei terminali di controllo. L'esatto uso dei terminali di controllo è descritto più avanti in questo stesso capitolo.

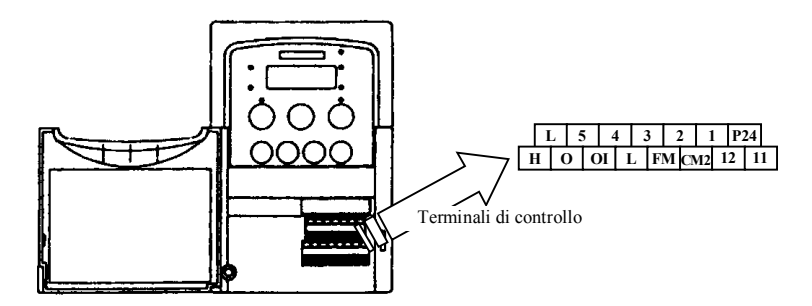

La figura qui sotto riportata illustra un esempio di collegamento dei terminali di controllo:

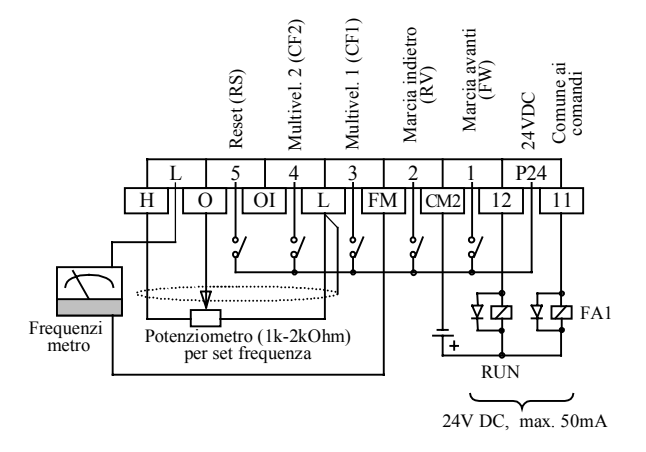

### Note generali

In fase di collegamento dei cavi, attenersi alle seguenti indicazioni:

 Per cambiare l'alimentazione del motore tra l'inverter e la rete, ricordarsi di installare contattori interbloccati meccanicamente (S1 e S2) come nella figura qui sotto riportata:

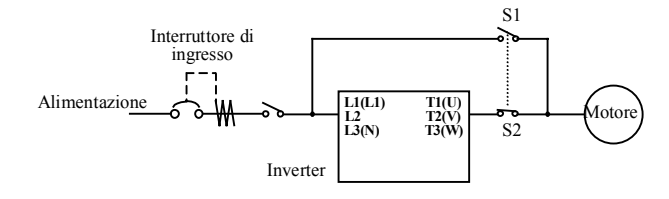

- Installare un interruttore differenziale in ingresso inverter. Scegliere un interruttore differenziale con un breve ritardo e una elevata corrente di scatto.
- Se il cavo tra l'inverter e il motore è più lungo di 10 metri, il relé termico potrebbe dare dei malfunzionamenti dovuti alle componenti in alta frequenza. Per evitare questo inconveniente, è opportuno installare una induttanza in uscita, oppure utilizzare al posto del relé termico un sensore di corrente.
- Se si connette un relè ai terminali di uscita 11 o 12, ricordarsi di installare un diodo di ricircolo in parallelo al relé. In caso contrario, il picco di tensione creato all'accensione o allo spegnimento del relé potrebbe danneggiare il terminale di uscita.
- Accertarsi che la messa a terra sia adeguata. Mantenere separata la terra dell'inverter da quella di altre apparecchiature elettriche di potenza e non creare anelli di terra nel caso di utilizzo di più inverter.

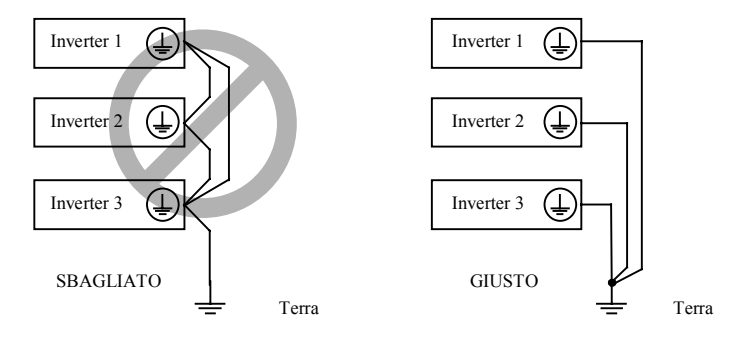

 Per il collegamento delle linee di segnale ai terminali di controllo, utilizzare un cavo intrecciato e schermato, tagliando lo schermo come indicato nella figura qui sotto. Accertarsi che la lunghezza della linea di segnale sia uguale o inferiore a 20 mt. Nel caso in cui fosse superiore a 20 mt, è necessario utilizzare un adeguato amplificatore di segnale.

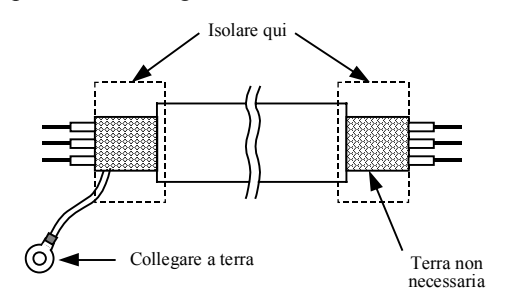

- Utilizzare relé in grado di commutare a una tensione di 24VDC e a una corrente di 3mA.
- Istallare i cavi di potenza a opportuna distanza dai cavi dei circuiti di controllo. Se si dovessero intersecare, accertarsi che ciò avvenga a un angolo di 90°, in modo da minimizzare le interferenze.

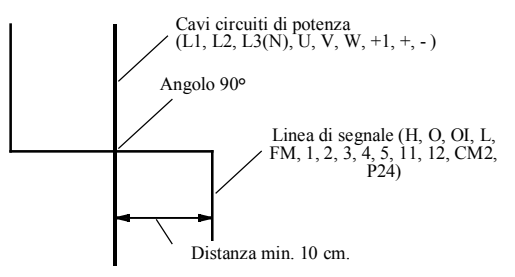

- Non cortocircuitare i terminali P24 e L, H, OI, o FM, perché potrebbero verificarsi malfunzionamenti.
- Non cortocircuitare i terminali H e L, perché potrebbero verificarsi malfunzionamenti.

La figura qui sotto riportata, illustra un esempio di collegamento con un modulo di uscita PLC, sia utilizzando il terminale di alimentazione 24VDC dell'inverter (a sinistra), sia utilizzando un alimentatore 24VDC esterno (a destra).

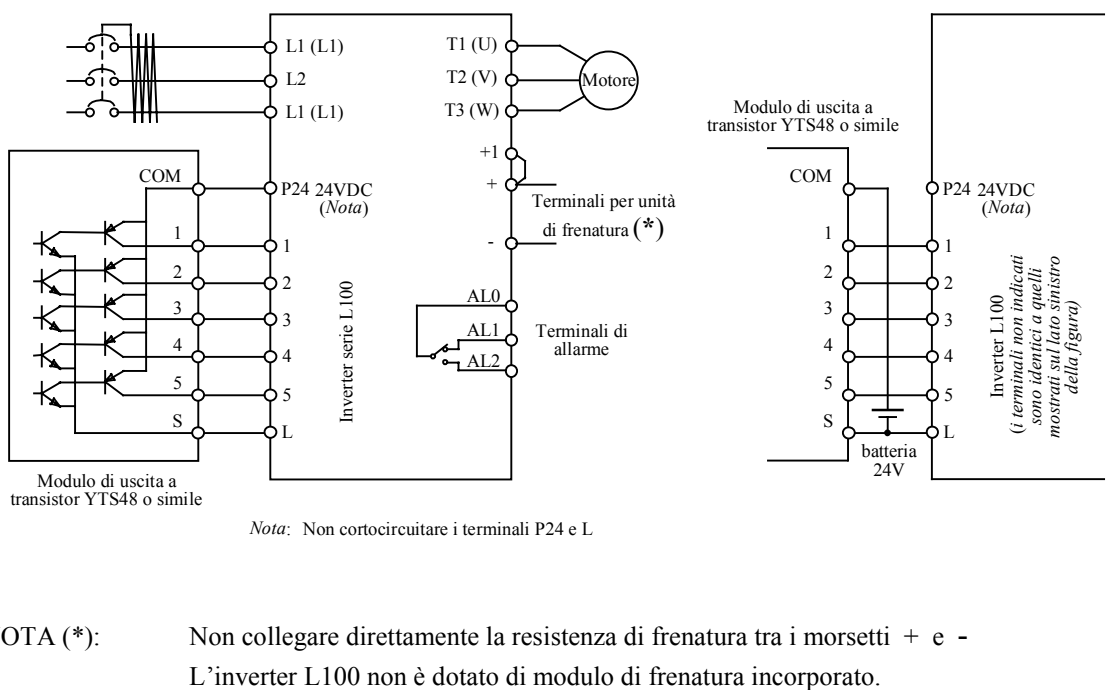

*Nota*: Non cortocircuitare i terminali P24 e L

NOTA (\*): Non collegare direttamente la resistenza di frenatura tra i morsetti + e -

### Collegamento di equipaggiamenti ausiliari e opzioni

ATTENZIONE Utilizzare cavi conformi alle normative di sicurezza vigenti, attenendosi agli standard e alle specifiche. La tabella riporta alcune linee guida per scegliere la sezione adeguata dei cavi.

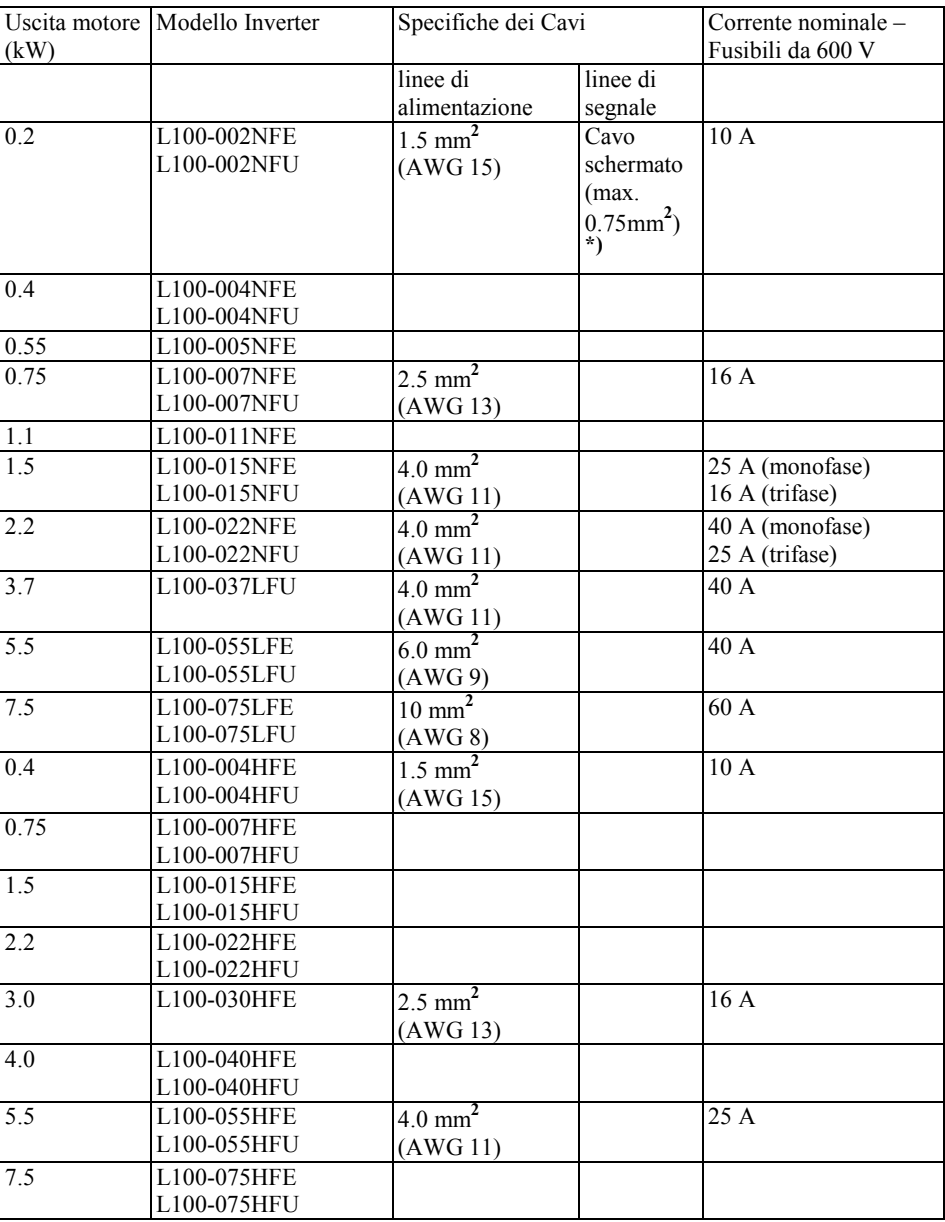

Note:

- Le connessioni in campo devono essere effettuate con connettori a occhiello certificati a UL e CSA e dimensionati per il calibro del cavo utilizzato. I terminali devono essere fissati utilizzando la crimpatrice specifica.
- Utilizzare solo fusibili di adeguata tensione nominale.
- Ricordarsi di utilizzare cavi di sezione maggiorata per l'alimentazione e per il motore, nel caso in cui la lunghezza sia superiore a 20 mt..

**\*)** Utilizzare un cavo da 0,75mm**<sup>2</sup>** per il segnale d'allarme. La spellatura del cavo deve essere di circa 5-6 mm. Il diametro esterno del cavo non deve superare i 2 mm, tranne che per il cavo del segnale d'allarme.

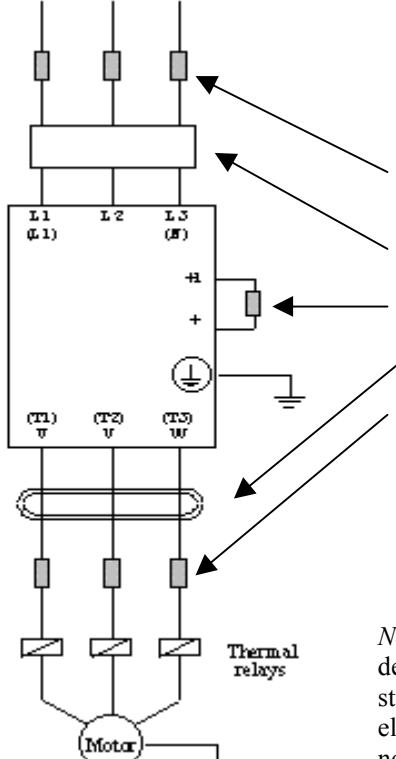

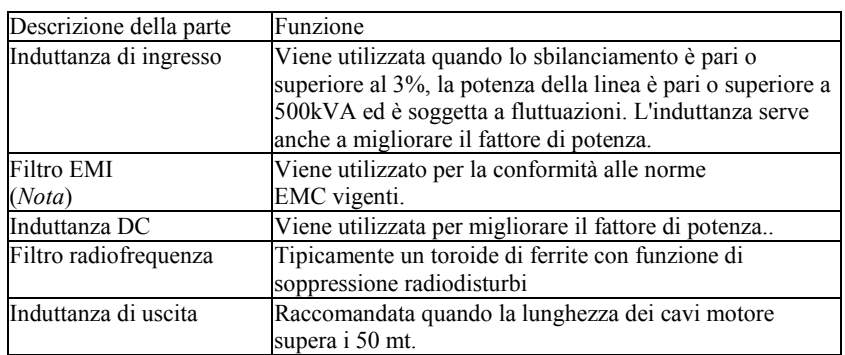

*Nota:* È necessario utilizzare uno specifico filtro EMI (ad esempio uno della serie FPFL100) per la conformità alla direttiva europea, allo standard australiano C-TICK ( o altri) in merito alla compatibilità elettromagnetica. Le altre parti menzionate nella tabella sopra riportata non sono indirizzate a questo fine specifico.

### **Terminali**

Nella tabella sotto riportata sono elencate la posizione e le dimensioni dei terminali di potenza (terminali di alimentazione e del motore):

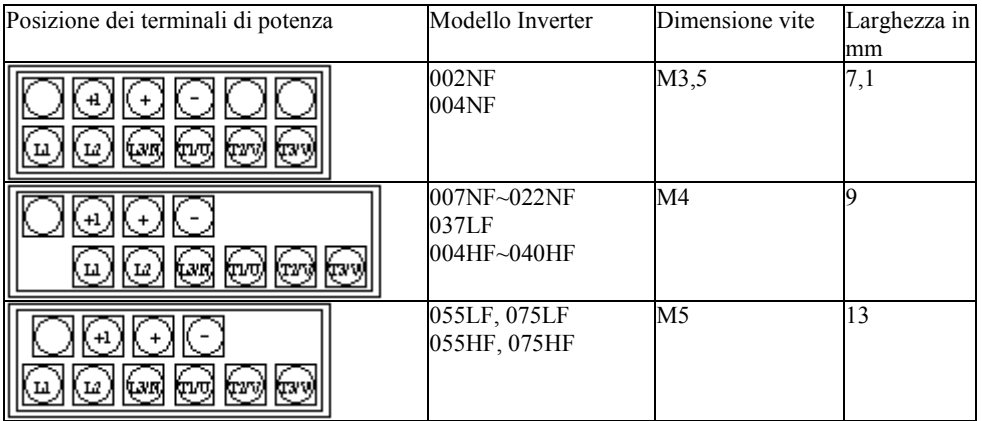

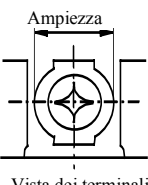

Vista dei terminali di potenza

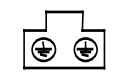

Vista dei terminali di terra

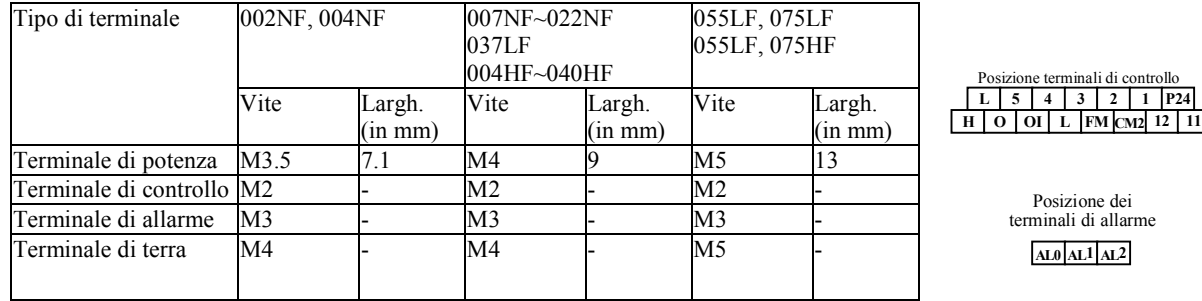

La tabella seguente indica la posizione e le dimensioni di tutti i terminali:

La tabella seguente indica la funzione dei terminali di potenza:

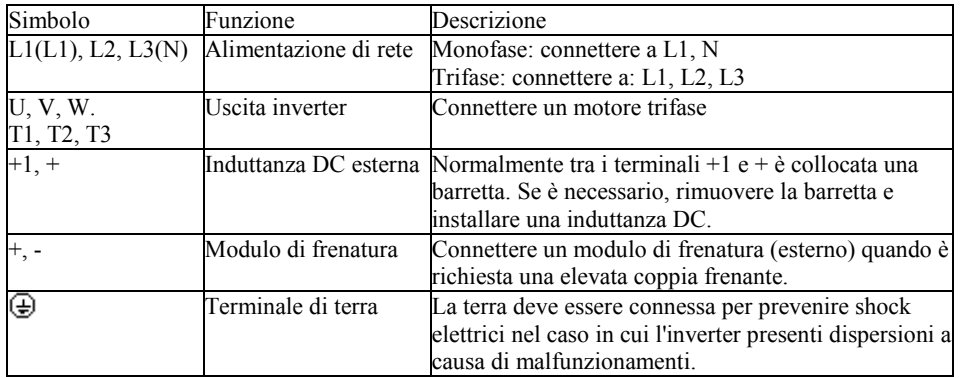

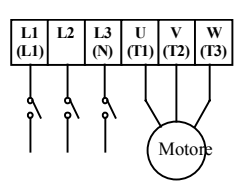

La tabella seguente indica i valori di coppia di serraggio per le viti:

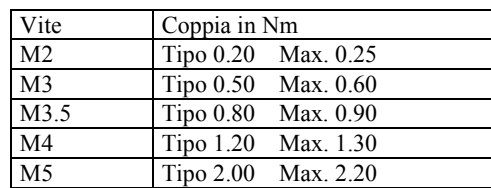

La tabella seguente descrive la funzione di ogni terminale di controllo: (*Continua sulla pagina successiva*)

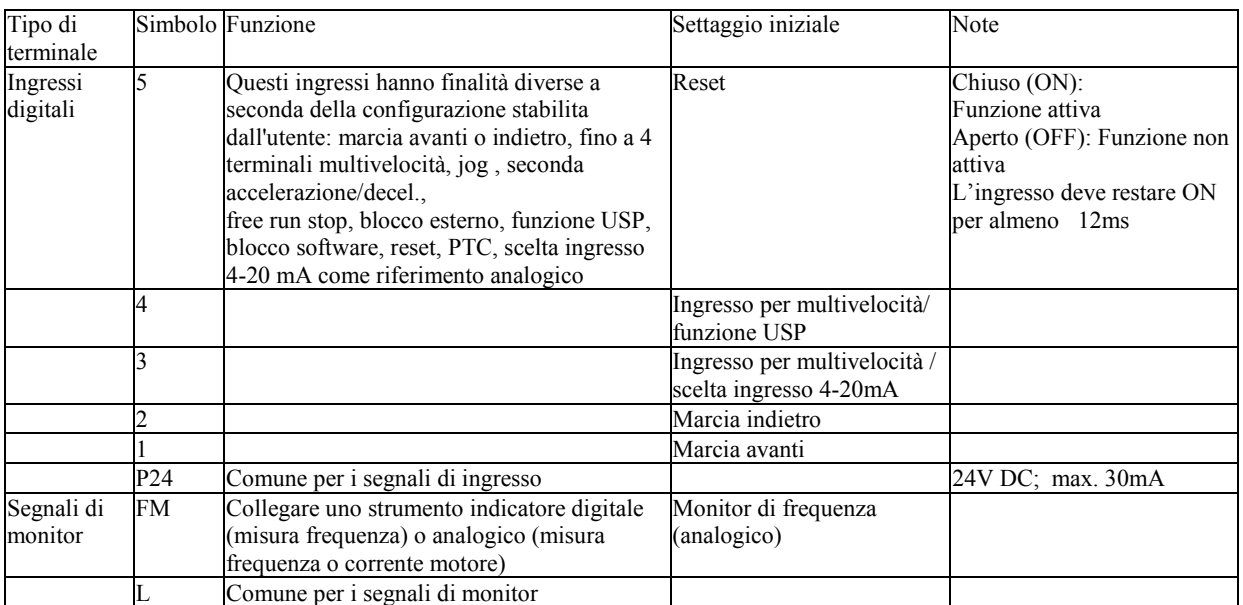

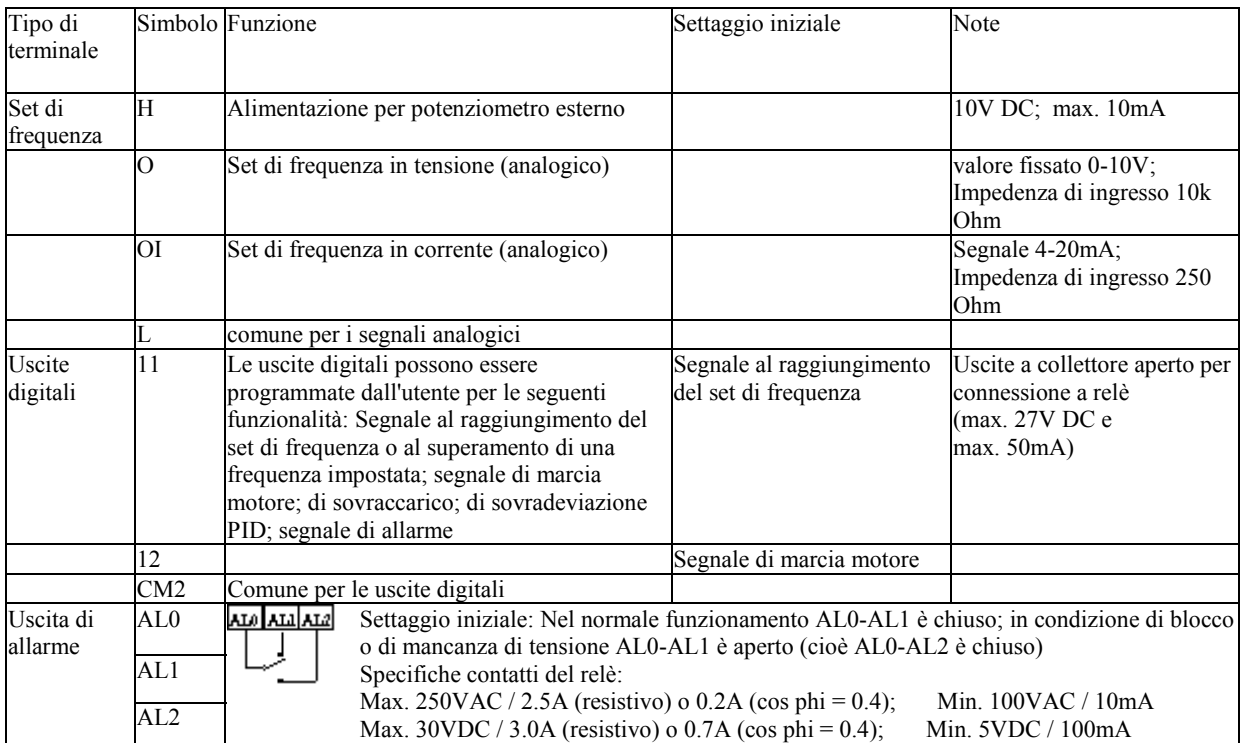

### **Capitolo 6 - Note operative generali**

### Prima di avviare l'inverter

Prima di eseguire il test di funzionamento, controllare quanto segue:

- 1) Accertarsi che l'alimentazione (terminali di ingresso L1(L1), L2, e L3(N)) e i terminali in uscita (U(T1), V(T2) e W(T3)) siano connessi correttamente.
- 2) Accertarsi che non vi siano errori nei collegamenti di segnale.
- 3) Accertarsi che il terminale di terra sia messo a terra.
- 4) Accertarsi che i terminali non marcati come terra non siano messi a terra.
- 5) L'inverter deve essere installato verticalmente su una superficie non infiammabile (ad esempio di acciaio).
- 6) Rimuovere i residui del lavoro di installazione, quali spezzoni di cavo o simili. Accertarsi di non aver lasciato utensili dentro l'inverter o dentro il quadro
- 7) Accertarsi che i cavi collegati ai terminali di uscita non siano cortocircuitati o messi a terra.
- 8) Accertarsi che tutte le viti siano state adeguatamente strette.
- 9) Accertarsi che il parametro della massima frequenza in uscita sia compatibile con la velocità massima del motore e della macchina azionata.
- 10) Non avviare l'inverter con il frontale aperto: accertarsi che sia completamente chiuso e bloccato con la vite.

Non eseguire alcun test di resistenza di isolamento, poiché l'inverter è dotato di un soppressore di tensione di picco tra i terminali di alimentazione e la terra.

### Test di marcia

Qui di seguito viene riportato un esempio di collegamento. Per il test iniziale, è opportuno eseguire i comandi di regolazione della frequenza, di marcia avanti e di marcia indietro, partendo dal tastierino digitale, in modo da verificare il corretto funzionamento dell'inverter.

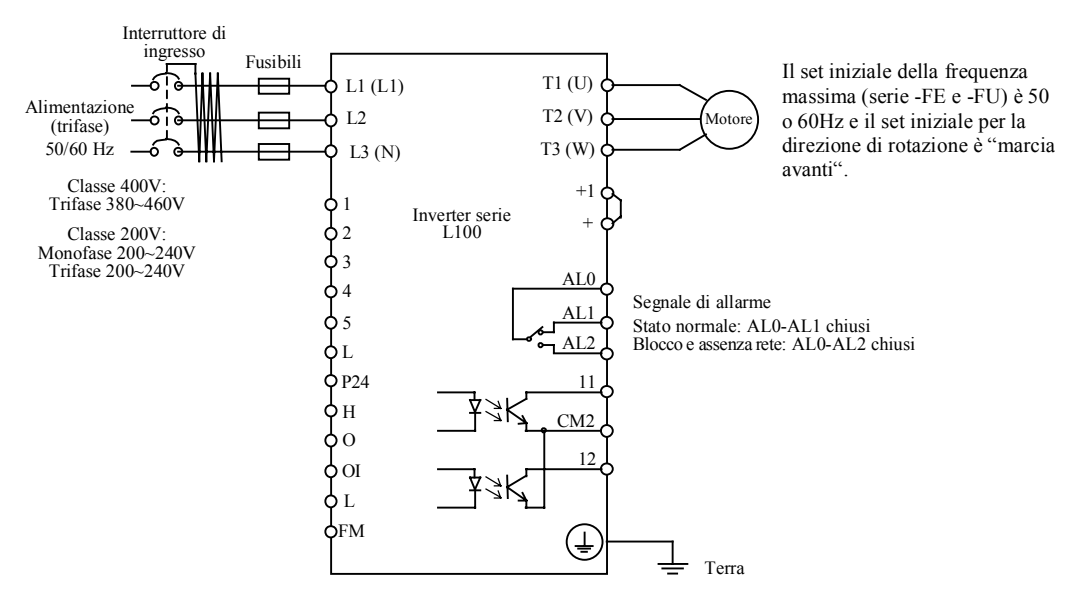

Seguire la procedura sotto descritta:

- 1) Dare tensione all'inverter. La spia di alimentazione sul tastierino digitale si illumina.
- 2) Settare la funzione *A 02* a 02 per abilitare i tasti "RUN" e "STOP"..
- 3) Settare la funzione *A 01* a 00 per utilizzare il potenziometro integrato, la cui abilitazione è indicata dal led acceso sopra il potenziometro stesso.
- 4) Dopo aver premuto il tasto RUN, la spia di marcia si accende e il motore comincia a girare.
- 5) La frequenza di uscita può essere visualizzata utilizzando la funzione *d 01*.
- 6) Il test di funzionamento può essere interrotto premendo il tasto STOP.

ATTENZIONE Eseguendo il test, fare attenzione a quanto segue e verificare che il motore non subisca danni:

> La direzione di marcia è corretta? Si verificano blocchi in fase di accelerazione/decelerazione? Si notano rumori o vibrazioni insolite?

> Se nel corso del test si verifica un blocco dovuto a sovracorrente o sovratensione, aumentare il tempo di accelerazione/decelerazione.

### **Capitolo 7 – Funzioni dei terminali di controllo**

### Descrizione generale

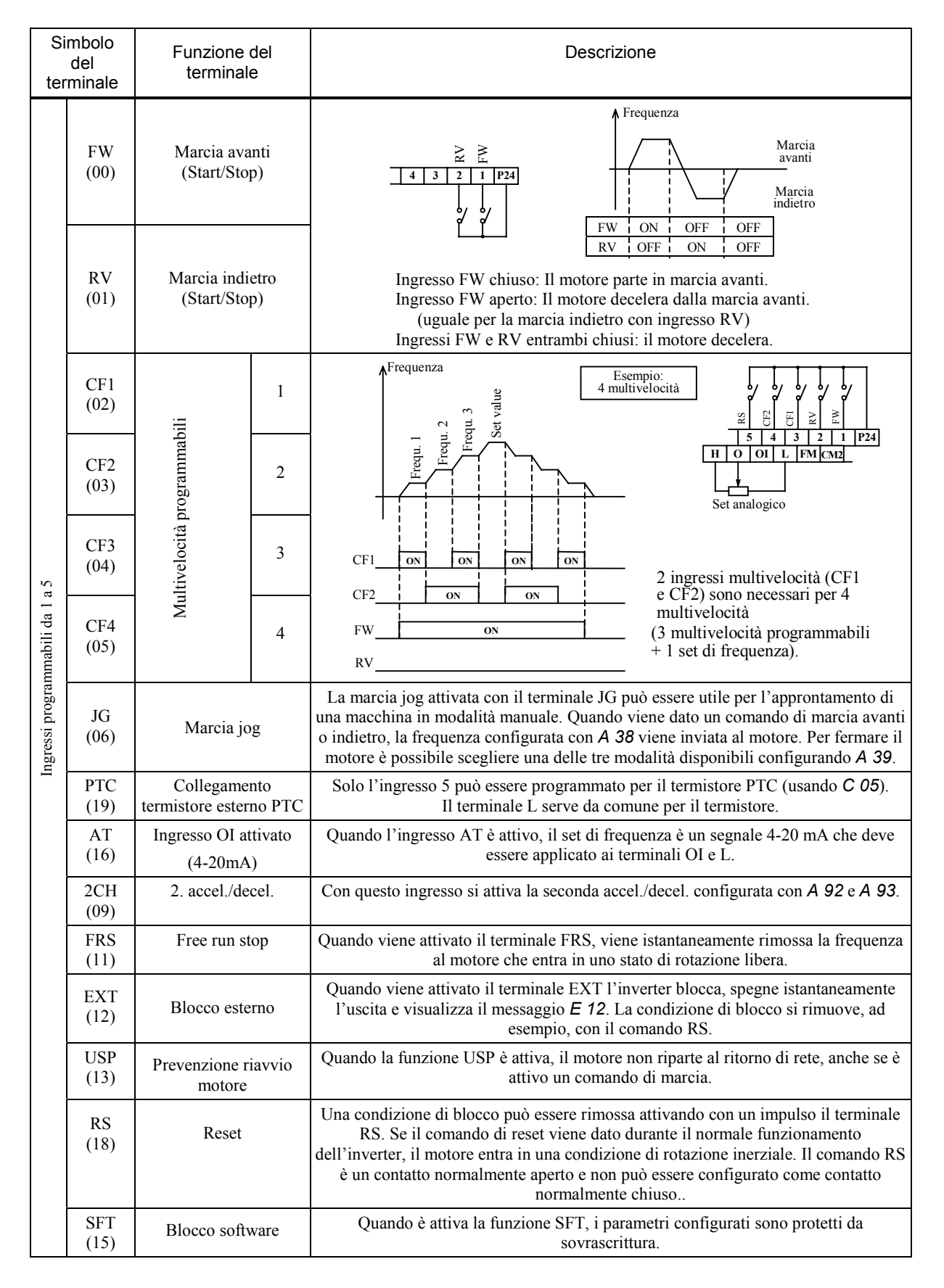

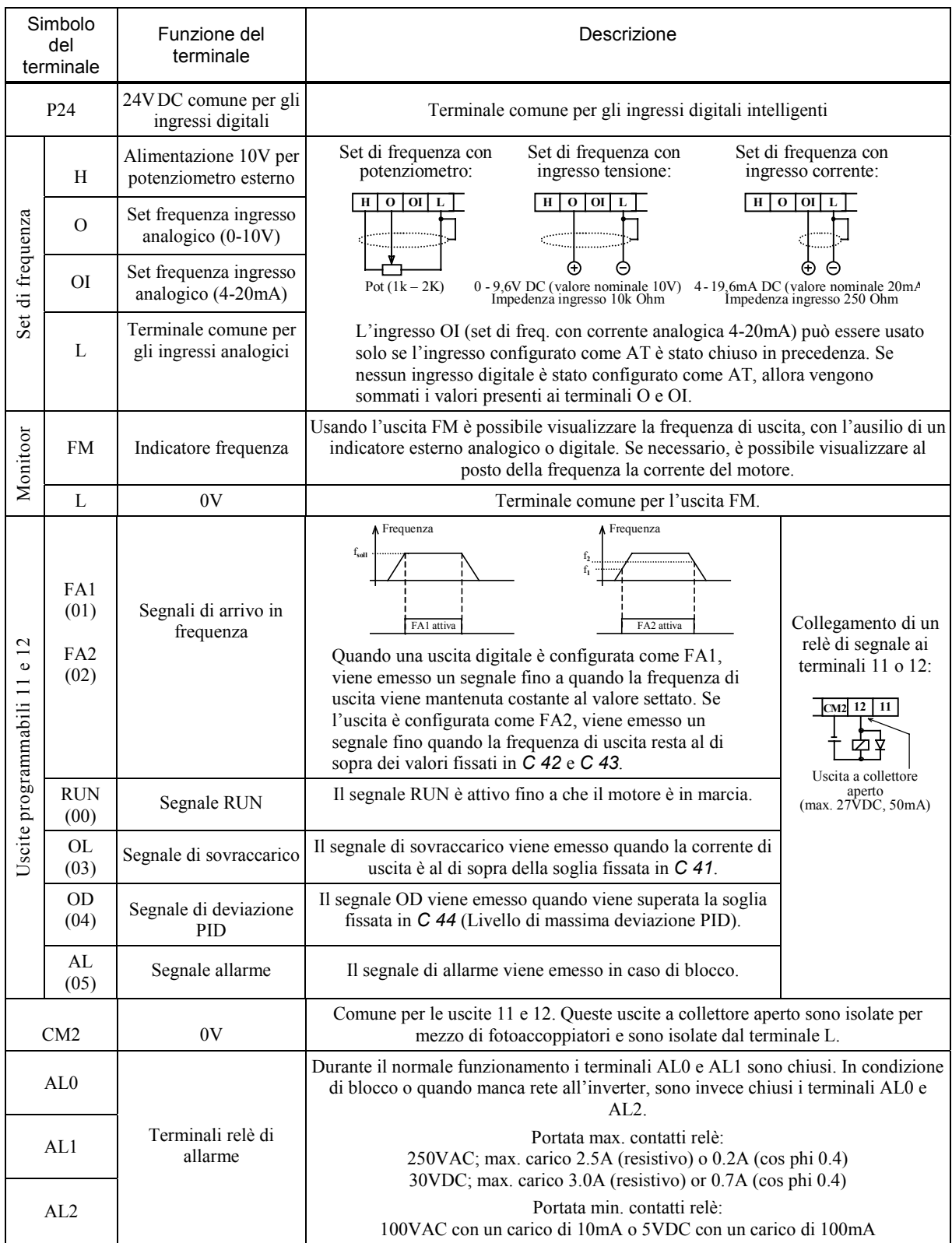

### Terminale FM

#### **Funzione del terminale**

Questo terminale viene utilizzato per collegare un voltmetro analogico oppure un frequenzimetro digitale. È possibile monitorare la frequenza di uscita (segnale analogico o digitale) oppure la corrente motore (quando però si selezione "corrente di uscita", il terminale FM genera solo un segnale "analogico" – vedi sotto).

#### 1) Visualizzazione della frequenza, utilizzando un segnale analogico

Il segnale di uscita analogico è un treno di impulsi il cui periodo rimane costante. L'ampiezza dell'impulso è proporzionale all'effettiva frequenza di uscita (da 0 a 10V rappresenta da 0Hz alla massima frequenza):

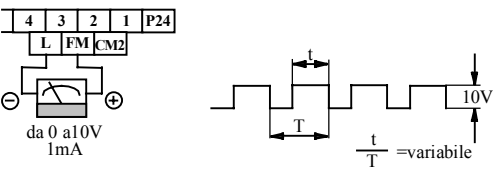

T=4ms (costante)

La regolazione di questo segnale viene fatta utilizzando la funzione *b81*. La precisione è dell'ordine del  $+/-5%$ 

2) Visualizzazione della frequenza utilizzando un segnale digitale

La frequenza di questo segnale è proporzionale alla frequenza di uscita. Il ciclo di lavoro è indicativamente il 50%:

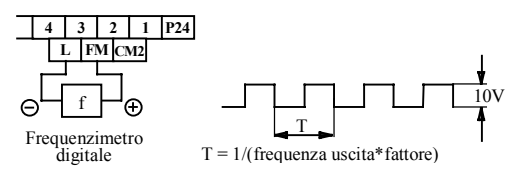

La frequenza del segnale è pari all'effettiva frequenza di uscita, moltiplicata per il fattore configurato con la funzione *b 86*.

3) Visualizzazione della corrente motore, utilizzando un segnale d'uscita analogico

Questo segnale è identico a quello descritto al punto 1). L'ampiezza degli impulsi è proporzionale all'effettiva corrente del motore. La tensione massima di 10V si raggiunge quando la corrente del motore è doppia rispetto alla corrente nominale dell'inverter. La tolleranza è del +/-20%. Il collegamento a un indicatore è descritto al punto 1). Si consiglia di utilizzare uno strumento a ferro mobile.

#### **Configurazione**

*C 23 b 81 b 86*

- 1) Per selezionare l'uscita FM come segnale di frequenza (analogico o digitale) o corrente motore (solo analogico), utilizzare la funzione *C 23*.
- 2) In caso di uscita analogica (frequenza o corrente), il segnale può essere regolato con la funzione *b 81*.
- 3) In caso di uscita digitale (solo frequenza), il segnale di uscita può essere regolato con la funzione *b 86*.

33k 1µF Esempio di collegamento di un terminale usando un filtro basso passo

**4321 L FM CM2** 82k **U**

### Terminali 1 - 5 (ingressi digitali programmabili)

#### Note generali

Ai terminali dall'1 al 5 è possibile assegnare diverse funzioni. A seconda delle applicazioni richieste, questi terminali possono essere configurati come comandi di marcia avanti (FW) o indietro (RV), comandi di regolazione multivelocità (CF1-CF4), comandi di reset (RS) e via discorrendo. La configurazione dei terminali 1-5 avviene attraverso *C 01* - *C 05*. Ciò significa che *C 01* viene utilizzata per selezionare la funzione del terminale 1, *C 02* viene utilizzata per selezionare la funzione del terminale 2, e via di seguito. È importante tenere presente che non è possibile assegnare la stessa funzione a due terminali.

Gli ingressi digitali 1-5 sono settati inizialmente come contatti normalmente aperti. Volendo attivare la funzione assegnata a un terminale, occorre chiuderlo al terminale P24 (logica positiva). Analogamente, disattivare un terminale significa aprirlo.

È comunque possibile configurare gli ingressi digitali come contatti normalmente chiusi, configurando a 01 le funzioni *C 11* - *C 15* (che corrispondono agli ingressi 1 - 5). Fanno eccezioni i comandi di reset (RS) e di ingresso termistore(PTC), che possono essere configurati solo come contatti aperti.

FW: Marcia avanti / stop

#### **Funzione del terminale**

Quando un ingresso digitale configurato come FW viene attivato, il motore si avvia in marcia avanti. Quando viene disattivato, il motore si ferma.

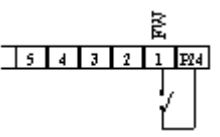

Se si attivano contemporaneamente il comando FW e il comando RV il motore si ferma.

#### **Configurazione**

*A 02 C 01 - C 05*

- 1) Il set di fabbrica predispone il comando di marcia utilizzando l'ingresso digitale 1 configurato come FW. Nel caso fosse invece abilitato il tasto RUN, è necessario configurare il parametro 01 per la funzione *A 02* (comando di marcia dai terminali FW/RV).
- 2) Configurare uno degli ingressi digitali 1 5 come comando FW, selezionando il parametro 00 per *C 01 C 05*.
- $\triangle$  ATTENZIONE Se l'inverter viene alimentato e contemporaneamente è attivo un comando di marcia, il motore parte immediatamente. Fare dunque attenzione che il comando di marcia non sia attivo prima di dare alimentazione.
- $\triangle$  ATTENZIONE Se l'ingresso FW è aperto (FW è normalmente configurato come contatto aperto) e viene successivamente configurato come contatto chiuso, il motore parte non appena la riconfigurazione è stata eseguita.

#### RV: Marcia indietro /stop

#### **Funzione del terminale**

Quando un ingresso digitale configurato come RV viene attivato, il motore si avvia in marcia indietro. Quando il comando viene disattivato, il motore si ferma.

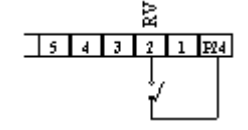

Il motore si ferma se entrambi i comandi FW e RV sono attivati.

#### **Configurazione**

*A 02 C 01 - C 05*

- 1) Il set di fabbrica predispone il comando di marcia utilizzando l'ingresso digitale 2 configurato come RV. Nel caso fosse abilitato il tasto RUN, è necessario configurare il parametro 01 per la funzione *A 02* (comando di marcia dai terminali FW/RV).
- 2) Configurare uno degli ingressi digitali 1-5 come comando RV assegnando il parametro 01 a *C 01* - *C 05*.
- ATTENZIONE Se l'inverter viene alimentato e contemporaneamente è attivo un comando di marcia, il motore si avvia immediatamente. Fare dunque attenzione che il comando di marcia non sia attivo prima di dare alimentazione.
- $\triangle$  ATTENZIONE Se l'ingresso RV è aperto (normalmente RV è configurato come contatto aperto) e viene successivamente configurato come contatto chiuso, il motore parte non appena la riconfigurazione è stata eseguita.

#### CF1 - CF4: Multivelocità

#### **Funzione del terminale**

Utilizzando gli ingressi digitali configurati come CF1 - CF4 è possibile inviare al motore da una a 16 frequenze programmabili (compreso il set di frequenza, analogico o digitale), a seconda di quali terminali sono attivi o disattivi (fare riferimento alla tabella sotto riportata). Non è necessario utilizzare contemporaneamente tutti e quattro i terminali multivelocità. Se, tanto per fare un esempio, sono necessarie solo otto differenti frequenze è sufficiente configurare solo CF1 - CF3; se ne sono necessarie quattro, basta configurare due terminali multivelocità.

I terminali multivelocità hanno priorità rispetto a quasi tutti gli altri comandi relativi al set di frequenza. Solo la frequenza di jog è prioritaria rispetto alla multivelocità. Le multivelocità possono essere attivate in qualsiasi momento utilizzando gli ingressi configurati come CF1 - CF4 e non richiedono una preventiva abilitazione.

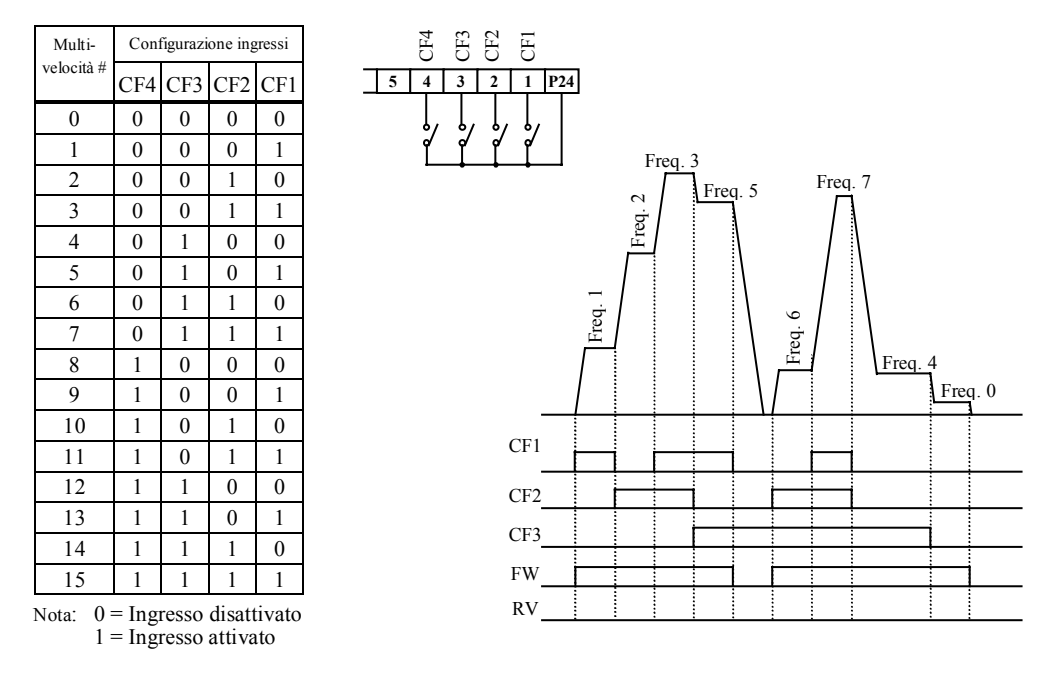

#### **Configurazione**

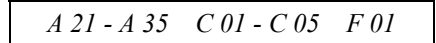

Configurare uno o più ingressi digitali 1 - 5 come comandi CF1 - CF4, inserendo i relativi parametri (da 02 a 05) in *C 01* - *C 05*.

Le frequenze di multivelocità possono essere programmate in uno dei due seguenti modi:

- A) Inserire le frequenze di multivelocità direttamente in *A 21 A 35*.
- B) Attivare gli ingressi multivelocità (fare riferimento alla tabella sopra riportata) e per ognuna di esse inserire la frequenza desiderata in *F01* (eventualmente fermare prima il motore premendo il tasto STOP o disattivando il comando FW ). Ogni valore di frequenza immesso va memorizzato premendo il tasto STR.

#### **Note**

 La multivelocità 0 (tutti gli ingressi CF1 - CF4 sono disattivati) corrisponde al set di frequenza (analogico o digitale). Questo può essere impostato sia utilizzando il potenziometro integrato, i terminali O e OI, oppure configurando *F 01* (*A 20)*.

Se si desidera che una o più delle frequenze multivelocità siano superiori ai 50Hz, è necessario aumentare prima il valore della frequenza massima, funzione *A 04*.

#### AT: Abilitazione ingresso analogico 4-20mA

#### **Funzione del terminale**

Quando un ingresso digitale configurato come AT viene attivato, il set di frequenza è determinato dalla corrente (4-20mA) nel terminale OI. Se invece il comando AT non è attivo, il set di frequenza è determinato dalla tensione (0-10V) presente al terminale O.

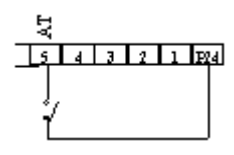

#### **Configurazione**

*A 01 C 01 - C 05*

- 1) In primo luogo è necessario configurare l'origine del set di frequenza, mediante la funzione *A 01*. Alla consegna è settato il valore 01, per cui la tensione al terminale O o la corrente al terminale OI determinano il set di frequenza (a seconda che il terminale AT sia o meno attivo). Se così non fosse, settare il parametro a 01.
- 2) Configurare uno degli ingressi 1 5 come comando AT selezionando il parametro 16 alle funzioni *C 01 C 05*.

**Note**

 Se nessuno degli ingressi digitali viene programmato come comando AT, i valori di frequenza relativi alla tensione e alla corrente presente rispettivamente nei terminali O e OI vengono sommati e il risultato viene assunto come set di frequenza.

#### 2CH: Seconda accelerazione/decelerazione

#### **Funzione del terminale**

Quando un ingresso digitale configurato come 2CH viene attivato, il motore viene accelerato/decelerato utilizzando il secondo tempo di accelerazione/decelerazione. Disattivato il comando 2CH, l'inverter ritorna al tempo di accelerazione/decelerazione 1.

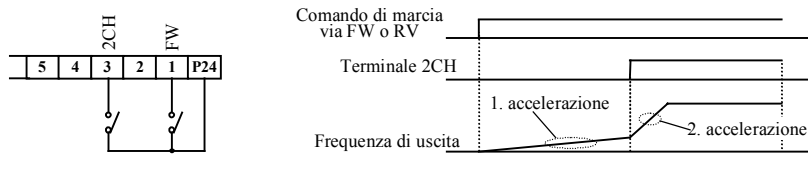

**Configurazione**

*A 92 - A 94 C 01 - C 05*

- 1) Settare il valore desiderato per la seconda accelerazione/decelerazione con le funzioni *A 92* e *A 93*. Verificare che A94 sia settata a 00 (set di fabbrica) in modo che il cambio al 2° tempo di accelerazione/decelerazione avvenga attivando un terminale di ingresso con configurazione 2CH.
- 2) Configurare uno degli ingressi digitali 1 5 come comando 2CH, inserendo il parametro 09 per *C 01* - *C 05*.

**Note**

- Quando in *A 94* viene inserito il parametro 01, è possibile un passaggio automatico alla seconda accelerazione/decelerazione non appena vengono superati i valori di frequenza settati in *A 95* e *A 96* .
- Il valore per il 1° tempo di accelerazione/decelerazione può essere settato in *F 02* e *F 03*.

#### FRS: Free run stop

#### **Funzione del terminale**

Quando un ingresso digitale configurato come FRS viene attivato, l'inverter smette di generare la tensione di uscita e il motore entra in uno stato di rotazione per inerzia. Quando il comando FRS successivamente viene disattivato, l'inverter, a seconda della configurazione, si sincronizza sul motore che ruota per inerzia, oppure riparte a 0 Hz .

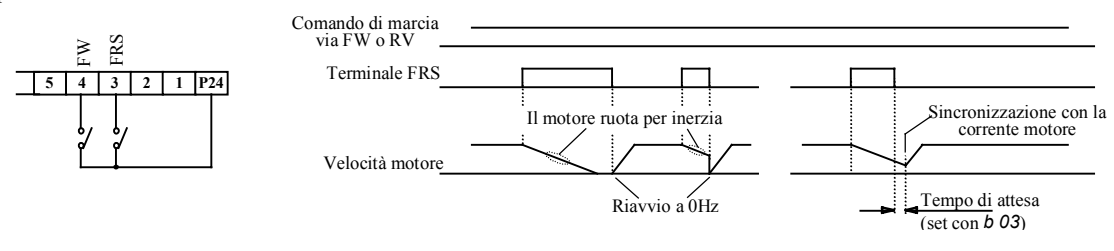

#### **Configurazione**

*b 03 b 88 C 01 - C 05*

- 1) Utilizzare la funzione *b 88* per determinare se il motore deve ripartire da 0 Hz dopo la disattivazione del comando FRS (parametro 00, set di fabbrica) o se trascorso un certo tempo, l'inverter deve sincronizzarsi sulla velocità del motore (parametro 01). Il tempo di attesa può essere fissato utilizzando *b 03*.
- 2) Configurare uno degli ingressi digitali 1-5 come comando FRS, selezionando il parametro 11 per *C 01 C 05*.

#### EXT: Blocco esterno

#### **Funzione del terminale**

Quando un ingresso digitale configurato come EXT viene attivato (un uso tipico è per la protezione termica del motore), l'inverter entra in uno stato di blocco, con una indicazione di errore *E 12* . La condizione di blocco rimane anche quando il comando EXT viene disattivato. Il blocco deve essere rimosso resettando l'inverter (utilizzando il comando RS o il tasto STOP/RESET; in alternativa è possibile spegnere e riaccendere l'inverter).

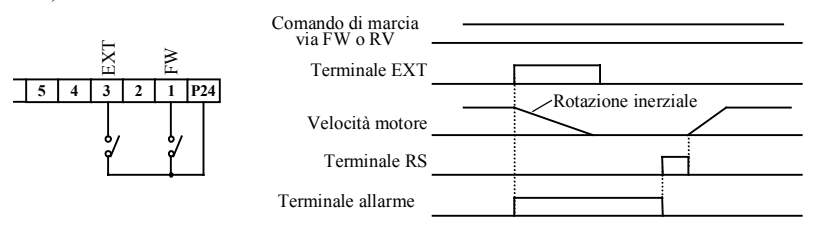

#### **Configurazione**

$$
C\,\mathit{01}-C\,\mathit{05}
$$

Configurare uno degli ingressi digitali 1 - 5 come comando EXT, inserendo il parametro 12 per *C 01* - *C 05*.

 ATTENZIONE Dopo aver resettato l'inverter, il motore parte immediatamente se è attivo un comando di marcia (FW or RV).

#### USP: Prevenzione riavvio al ritorno di rete

#### **Funzione del terminale**

Quando un ingresso digitale configurato come USP viene attivato, l'inverter non si riavvia al ritorno di rete anche se è nel contempo attivo un comando di marcia (FW o RV). In questo caso interviene il blocco *E 13* che si disattiva premendo il tasto RESET, attivando il comando RS, oppure rilasciando e chiudendo nuovamente il comando di marcia.

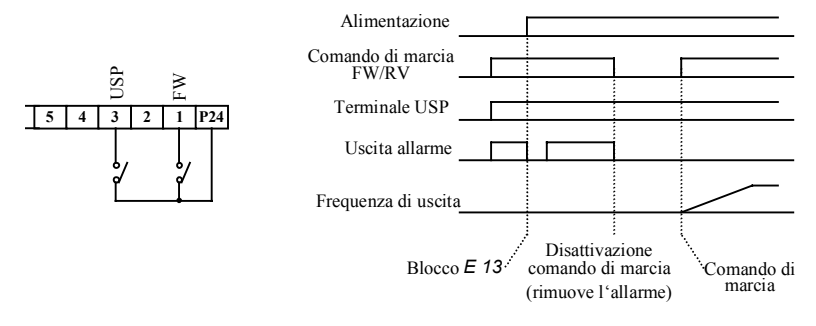

#### **Configurazione**

*C 01 - C 05*

Configurare uno degli ingressi 1 - 5 come comando USP assegnando il parametro 13 a *C 01* - *C 05*.

 $\triangle$  ATTENZIONE In presenza di una condizione di USP (indicata dal blocco *E 13*), se il comando di reset viene dato con il comando di marcia attivato (FW o RV) il motore si riavvia immediatamente.

#### **Note**

- Se la funzione USP è attiva, quando un comando di marcia viene dato entro tre secondi dal ritorno di rete, l'inverter entra nella condizione USP e visualizza il blocco *E 13* sopra citato. Di conseguenza, se le funzione USP è attiva, attendere almeno 3 secondi prima di inviare un comando di marcia all'inverter.
- La funzione USP può essere utilizzata anche quando un comando di reset viene dato via RS a seguito di un blocco da sottotensione (*E 09*).
## RS: Reset

### **Funzione del terminale**

Un blocco può essere rimosso attivando e disattivando un ingresso configurato come RS (impulso di reset).

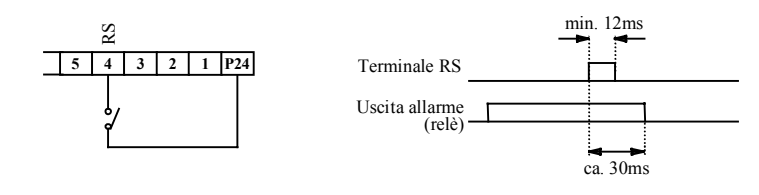

### **Configurazione**

*C 01 - C 05*

Configurare uno degli ingressi digitali 1 - 5 come comando RS assegnando il parametro 18 a *C 01* - *C 05*.

Ж ATTENZIONE Quando una condizione di blocco viene rimossa con un reset, il motore si riavvia immediatamente, se nel contempo è attivo un comando di marcia. Di conseguenza, prima di resettare l'inverter, accertarsi che il comando di marcia non sia attivo. In caso contrario, esiste pericolo di danni alle persone.

- Il tasto STOP sul tastierino digitale funziona come comando di RESET in presenza di una condizione di blocco. Lo si può dunque utilizzare per resettare l'inverter al posto del terminale RS.
- Se il terminale RS viene tenuto attivo per più di 4 secondi, si può verificare un falso blocco.
- Il comando RS è a contatto aperto e non può essere configurato come contatto chiuso.
- Una condizione di blocco può essere rimossa anche togliendo e ridando tensione.
- Se il comando di reset viene dato durante la marcia del motore, quest'ultimo entra in rotazione libera (come FRS).

## JG: Marcia jog

#### **Funzione del terminale**

Quando un ingresso digitale configurato come JG è attivo, il motore può essere azionato in modalità jog. Ciò può essere utile per esempio nel preparare una macchina azionandola in modalità manuale. In questo caso, quando i comandi FW o RV sono attivi insieme al comando JG, viene inviata al motore una bassa frequenza (senza rampa di accelerazione).

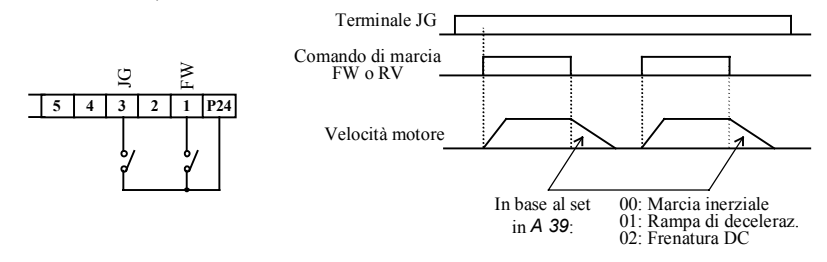

#### **Configurazione**

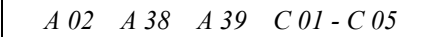

- 1) Per prima cosa configurare *A 38* per selezionare la frequenza che deve essere inviata al motore quando è attiva la modalità jog. Non utilizzare una frequenza troppo alta, dal momento che la frequenza è inviata direttamente al motore senza rampa di accelerazione e si potrebbe determinare un blocco per sovracorrente. È bene selezionare una frequenza inferiore ai 5 Hz.
- 2) Poiché in modalità jog il comando di marcia viene dato utilizzando i terminali FW o RV è necessario settare a 01 la funzione *A 02*.
- 3) Con *A 39* si determina la modalità di decelerazione del motore, selezionando tra i parametri disponibili 00 (free run stop, questo è il set di fabbrica), 01 (decelerazione con rampa) e 02 (decelerazione con frenatura DC).
- 4) Configurare uno degli ingressi digitali 1-5 come comando JG selezionando il parametro 06 per *C 01* - *C 05*.
- PRUDENZA Prima di attivare il comando JG, accertarsi che il motore sia completamente fermo.

- La modalità jog non può essere attivata quando la frequenza di jog selezionata in A 38 è inferiore alla frequenza iniziale settata in b 82.
- La modalità jog può essere attivata solo quando il motore si è fermato.

## PTC: Ingresso termistore PTC

### **Funzione del terminale**

Quando l'ingresso digitale 5 è configurato come PTC, è possibile monitorare la temperatura del motore, collegando ai terminali 5 e L un termistore con coefficiente di temperatura positivo. Quando la resistenza del termistore supera i 3000 Ohm (+/-10%), il motore viene arrestato e viene visualizzato il blocco *E 35*.

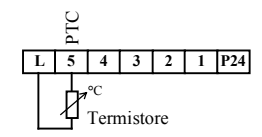

### **Configurazione**

*C 05*

Configurare l'ingresso digitale 5 come ingresso PTC selezionando il parametro 19 per *C 05*.

#### **Note**

- Per connettere un termistore PTC è possibile utilizzare solo l'ingresso digitale 5: gli ingressi 1-4 non sono progettati a questo scopo.
- Se l'ingresso digitale 5 è stato configurato come PTC senza che vi sia connesso un termistore, interviene il blocco *E 35* .
- L'ingresso PTC è un contatto normalmente aperto e non può essere configurato come contatto chiuso.

## SFT: Blocco software

### **Funzione del terminale**

Quando un ingresso digitale configurato come SFT è attivo, i parametri programmati non possono essere sovrascritti per errore.

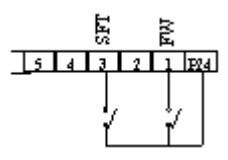

### **Configurazione**

*b 31 C 01 - C 05*

- 1) In primo luogo è necessario configurare *b 31* per determinare se il blocco della programmazione deve includere anche la regolazione della frequenza (selezionare il parametro 00) oppure no (selezionare il parametro 01).
- 2) Configurare uno degli ingressi digitali 1 5 come comando SFT selezionando il parametro 15 per *C 01 C 05*.

In alternativa si può attivare il blocco della programmazione senza utilizzare un ingresso digitale. A tal fine i parametri 02 o 03 devono essere settati per *b 31,* a seconda che il blocco debba includere o meno quanto settato in *F 01*.

# Terminali 11, 12 (uscite digitali programmabili)

### Note generali

Le uscite digitali programmabili 11 e 12 sono uscite a collettore aperto (fare riferimento alla figura sotto riportata), che possono essere utilizzate per comandare dei relè. A seconda delle esigenze, è possibile assegnare a queste uscite diverse funzioni, dalla segnalazione del raggiungimento di una frequenza predefinita alla segnalazione di un blocco.

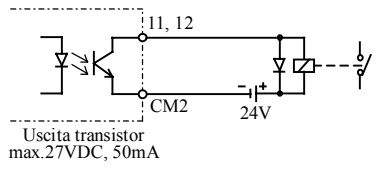

La configurazione di ciascuna delle due uscite viene fatta con *C 21* e *C 22*, e più precisamente *C 21* per selezionare la funzione dell'uscita 11, e *C 22* per selezionare la funzione dell'uscita 12.

Le uscite digitali programmabili sono preconfigurate in fabbrica come contatti normalmente chiusi. Attivando la funzione assegnata a un terminale di uscita, la corrispondente uscita viene aperta. Disattivando la funzione, l'uscita si chiude.

Alternativamente, le uscite digitali possono essere configurate come contatti normalmente aperti. A questo scopo, settare a 00 le funzioni *C 32* e *C 33* (corrispondenti alle uscite digitali 11 e 12).

## FA1, FA2: segnali di arrivo in frequenza

#### **Funzione del terminale**

Un'uscita digitale configurata come FA1 si attiva non appena la frequenza impostata viene raggiunta. Un'uscita digitale configurata come FA2 resta attiva a frequenze superiori a quelle settate con *C 42* e *C 43*. Come isteresi in fase di commutazione, i segnali FA1 e FA2 si attivano 0.5Hz prima del raggiungimento rispettivamente del set di frequenza o della frequenza settata in *C 42*. I due segnali vengono disattivati se la frequenza di uscita si allontana di 1.5Hz dal set di frequenza (FA1) o dalla frequenza selezionata in *C 43*.

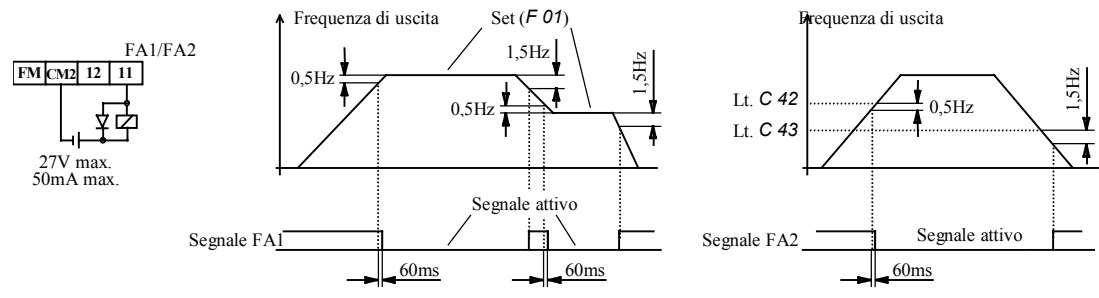

#### **Configurazione**

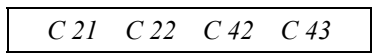

- 1) Se un'uscita digitale deve essere configurata con la funzione FA2, è necessario in primo luogo selezionare con *C42* la frequenza alla quale il segnale si attiva durante la fase di accelerazione. Successivamente è necessario selezionare con *C43* una frequenza alla quale il segnale si disattiva durante la fase di decelerazione.
- 2) Configurare poi con *C 21* o *C 22* una delle uscite digitali 11 o 12 come FA1 o FA2, inserendo il parametro 01 per FA1 oppure 02 per FA2.

#### **Note**

 Il passaggio di un segnale FA1 o FA2 da uno stato inattivo a uno stato attivo avviene con un ritardo di circa 60ms.

### RUN: Motore in rotazione (inverter in marcia)

#### **Funzione del terminale**

Un'uscita digitale configurata come RUN rimane attiva finché una frequenza diversa da zero viene inviata al motore (vale a dire fino a che il motore ruota).

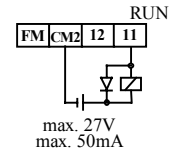

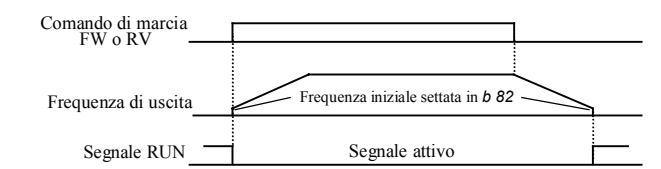

**Configurazione**

*C 21 C 22*

Programmmare una delle uscite digitali 11 o 12 come uscita RUN, assegnando il parametro 00 a *C 21* o *C 22*.

## OL: Segnale di sovraccarico

#### **Funzione del terminale**

Un'uscita digitale configurata come OL viene attivata non appena viene superato un limite di sovraccarico determinato dall'utente. L'uscita OL resta attiva fino a quando la corrente del motore rimane al di sopra del limite.

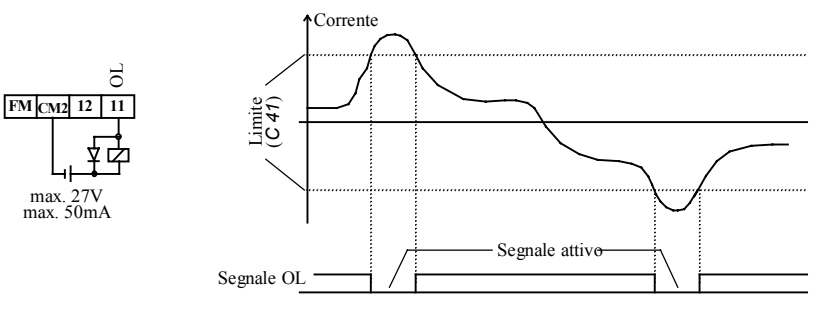

#### **Configurazione**

*C 21 C 22 C 41*

- 1) Se un'uscita digitale deve essere configurata come OL, è necessario per prima cosa settare il limite di corrente in corrispondenza del quale il segnale deve essere attivato.
- 2) Programmare una delle uscite digitali 11 o 12 come uscita OL, inserendo il parametro 03 in *C 21* o *C 22*.

#### OD: Deviazione PID

#### **Funzione del terminale**

Un'uscita digitale configurata come OD si attiva quando si supera una soglia di deviazione PID definita dall'utente (valore effettivo - valore settato). L'uscita OD resta attiva fino a quando la deviazione è superiore al livello predeterminato.

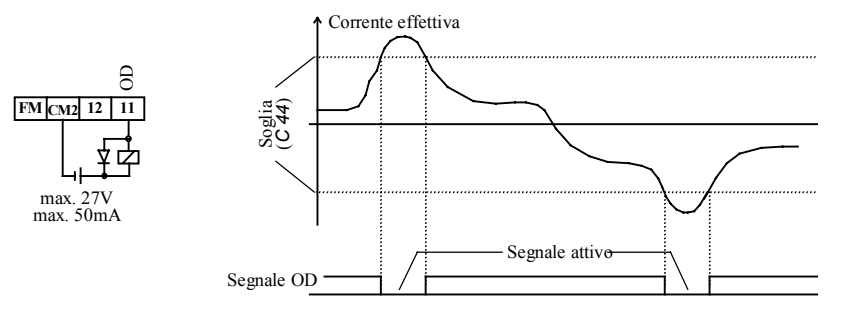

#### **Configurazione**

$$
C\,21\quad C\,22\quad C\,44
$$

1) Prima di configurare un'uscita come OD, è necessario settare una soglia, utilizzando *C 44,* per determinare quando il segnale OD deve attivarsi.

2) Programmare una delle uscite digitali 11 o 12 come uscita OD, inserendo il parametro 04 in *C 21* o *C 22*.

## AL: Segnale di allarme

#### **Funzione del terminale**

Un'uscita digitale configurata come AL si attiva quando esiste una condizione di allarme e l'inverter si blocca.

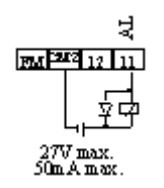

#### **Configurazione**

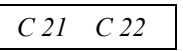

Programmare una delle uscite digitali 11 o 12 come uscita AL, assegnando il parametro 05 a *C 21* o *C 22*.

- Quando l'uscita AL viene configurata come un contatto normalmente chiuso (vale a dire nessun segnale di allarme quando l'uscita è chiusa) è importante ricordare che esiste un ritardo dal momento in cui viene data alimentazione fino a quando l'uscita AL si chiude (disattiva): pertanto per un breve tempo viene indicata una condizione di blocco.
- Le uscite digitali programmabili (inclusa un'uscita configurata come AL) sono transistor a collettore aperto e di conseguenza presentano caratteristiche elettriche diverse rispetto al relè di allarme (terminali AL0, AL1, e AL2). In particolare, i valori di massima tensione e di massimo carico di corrente sono molto più restrittivi rispetto all'uscita a relè.
- dopo aver tolto tensione all'inverter, l'uscita AL resta attiva fino a quando la tensione al bus DC interno non è scesa al di sotto di un certo livello. Il tempo richiesto dipende, tra le altre cose, dal carico applicato all'inverter.
- Il ritardo tra l'insorgenza di un blocco e l'attivazione dell'uscita AL è di circa 300ms.

# Terminali AL0, AL1, AL2 (relé di allarme)

#### **Funzione del terminale**

All'insorgenza di un blocco il relé di allarme (contatto in scambio) si attiva. L'utente può scegliere quale terminale deve funzionare come contatto normalmente aperto e quale come contatto normalmente chiuso. Un messaggio di blocco compare sul display del tastierino digitale.

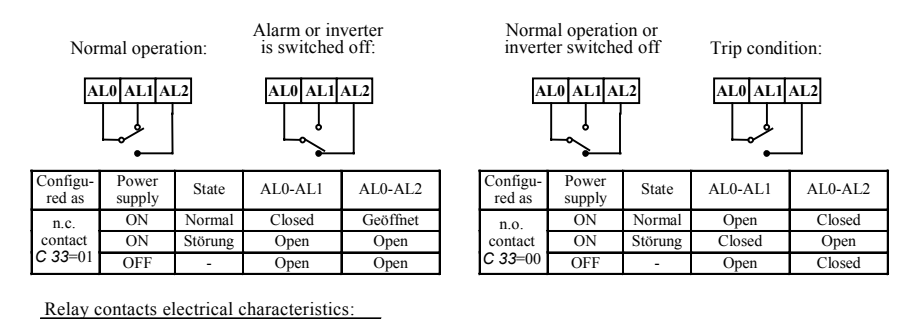

Operation with DC voltage:  $5V/100mA$  min.,  $30V/3.0A$  max. (resistive) or 0.7A (cos phi = 0.4) Operation with AC voltage:  $100V/10$ mA min.,  $250V/2.5A$  max. (resistive) or 0.2A (cos phi = 0.4)

#### **Configurazione**

## *C 33*

Fare riferimento alla tabella sopra riportata per configurare con *C33* i contatti AL0/AL1 e AL0/AL2 come contatti normalmente aperti o chiusi.

- Dopo un blocco, il messaggio visualizzato viene memorizzato anche se viene tolta tensione all'inverter. Pertanto, il messaggio di blocco può essere visualizzato nuovamente alla riaccensione dell'inverter. Tuttavia, l'inverter viene automaticamente resettato allo spegnimento, il che significa che alla sua riaccensione il blocco non verrà indicato né dal display né dal relé di allarme. Nel caso sia necessario conservare la segnalazione di blocco anche dopo la riaccensione dell'inverter, memorizzare il segnale di allarme con un circuito esterno.
- Quando l'uscita del relé di allarme viene configurata come contatto normalmente chiuso (vale a dire nessun segnale di allarme quando l'uscita è chiusa – questo è il set di fabbrica), è importante ricordare che esiste un ritardo tra il momento in cui viene data tensione e l'effettiva chiusura del contatto di allarme (disattivato): pertanto, dopo aver dato tensione, per un breve periodo di tempo viene segnalata la condizione di allarme.

# **Capitolo 8 – Uso del tastierino digitale**

## Il pannello di controllo

L'immagine sotto riportata riproduce il tastierino digitale di un inverter della serie L100. I tasti, le spie e il display a LED sono indicati con la denominazione utilizzata in questo manuale:

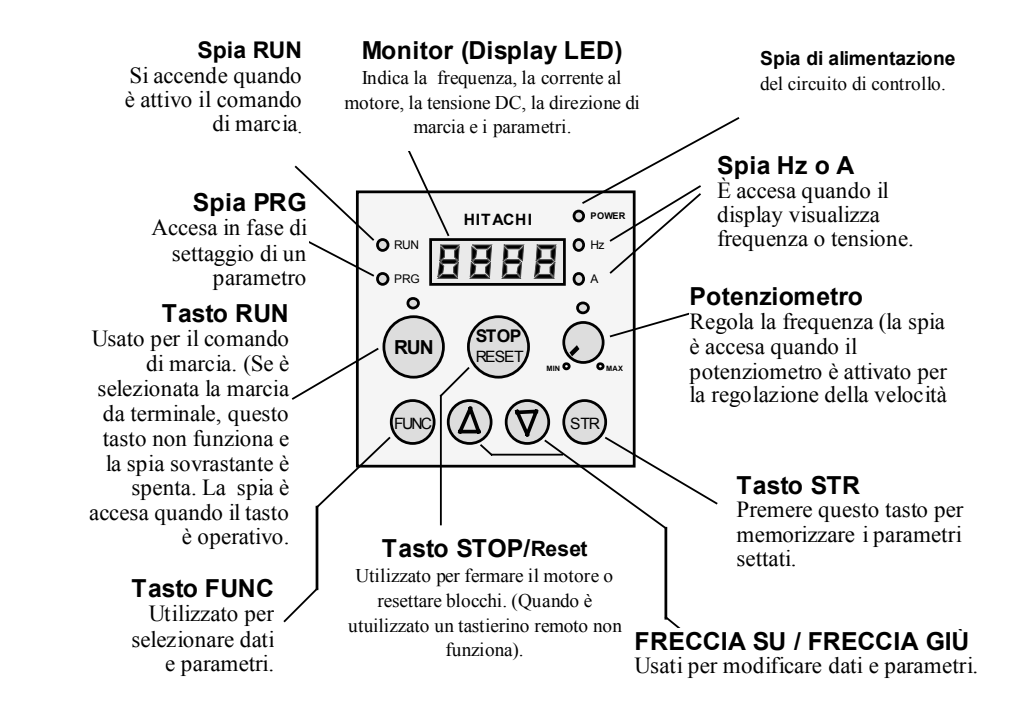

# Esempio di procedura operativa

La figura sotto riportata mostra una sequenza operativa per cambiare, utilizzando il tastierino digitale, alcuni parametri dell'inverter:

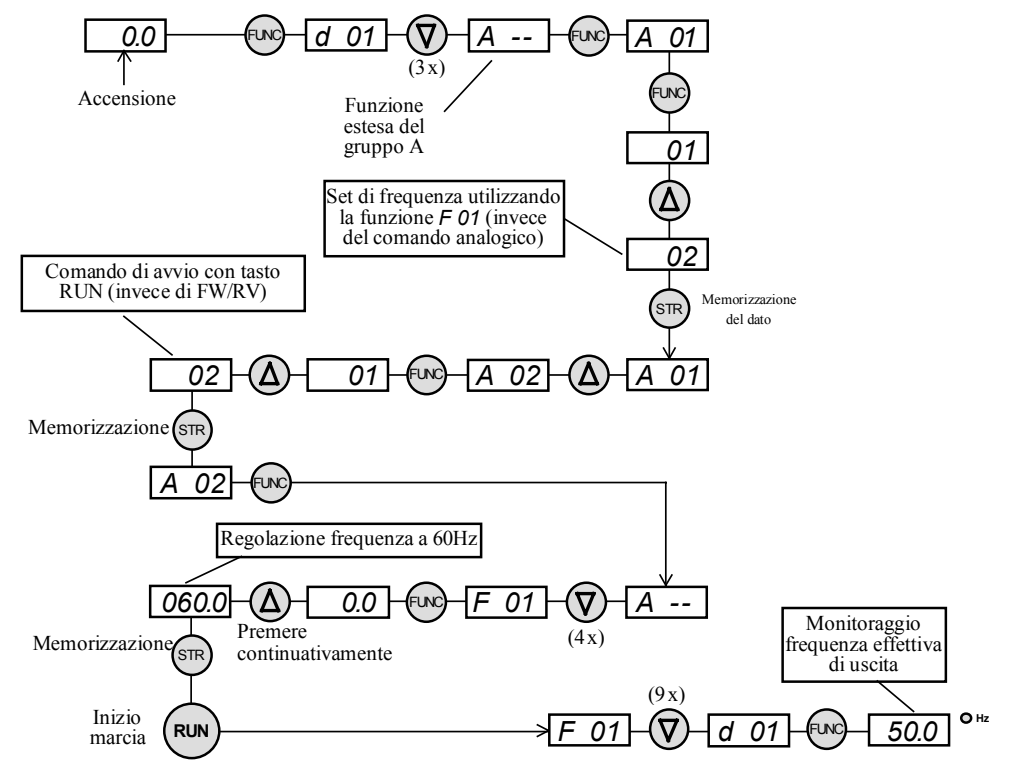

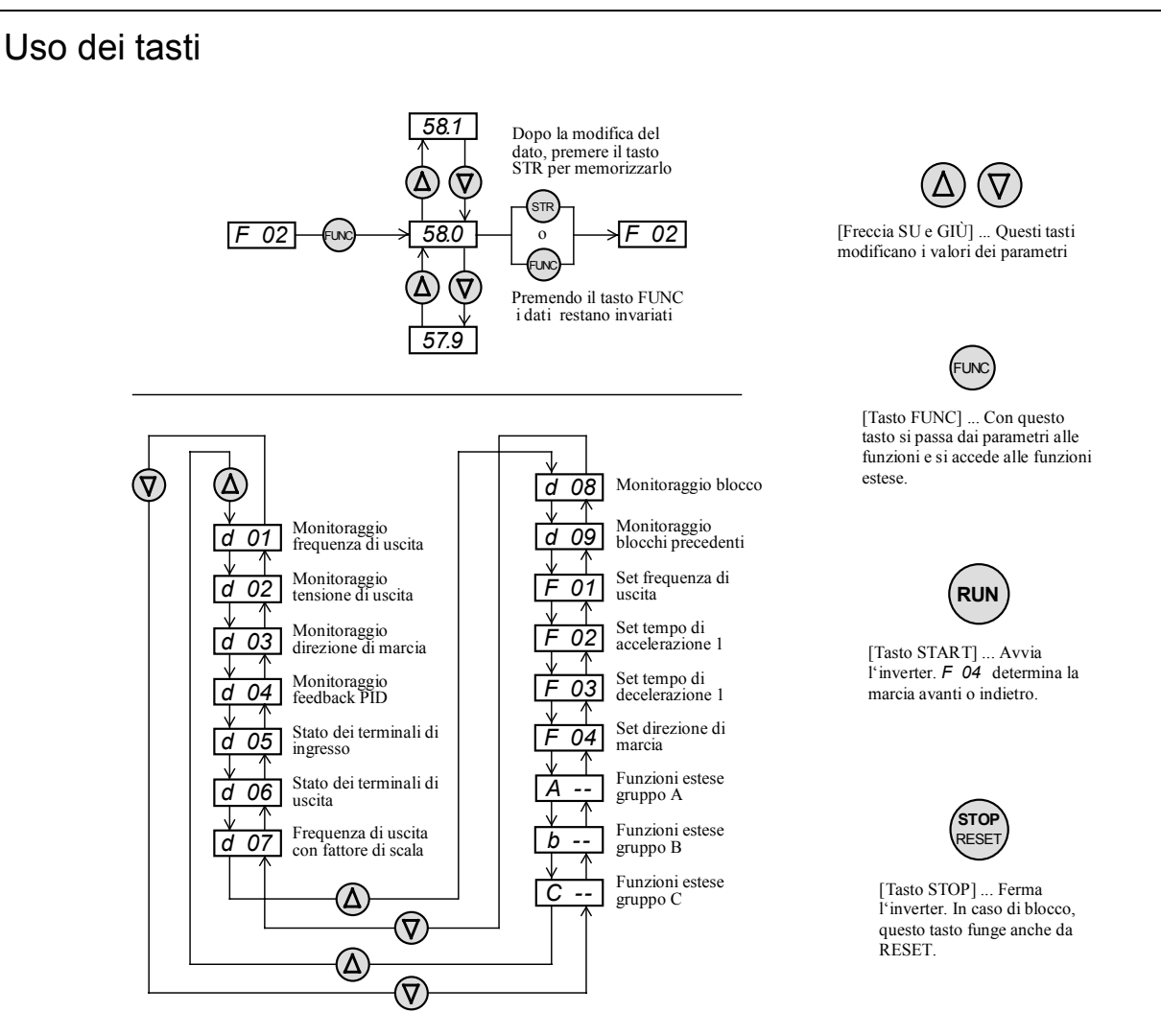

## **Settare i parametri per le funzioni estese (esempio: funzioni estese del gruppo A ):**

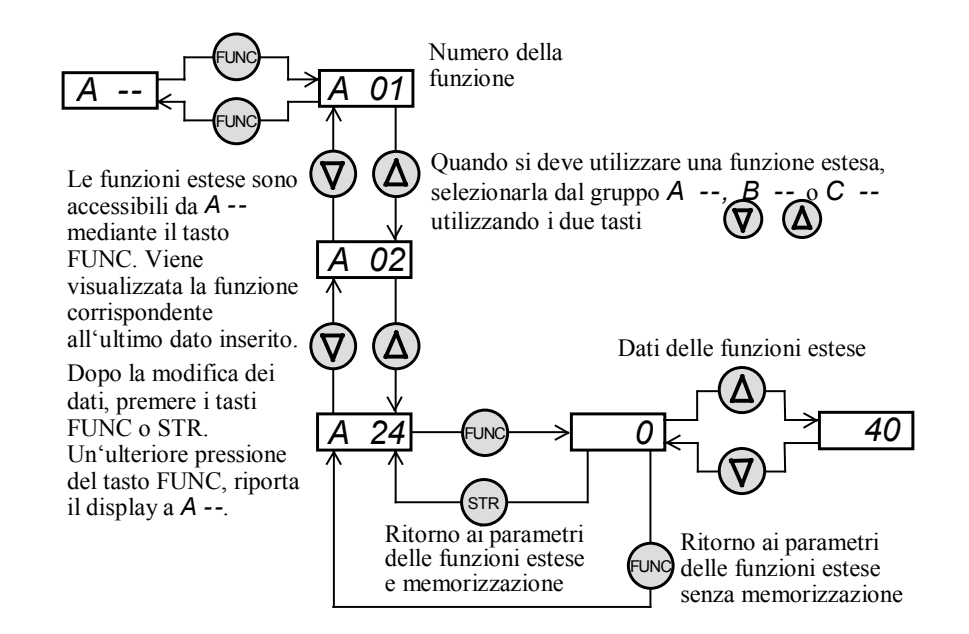

#### **Il display dopo l'accensione:**

Quando l'inverter viene acceso, il display ritorna alla visualizzazione precedente allo spegnimento (tranne che in modalità di accesso a una funzione estesa)

# Elenco delle funzioni e dei parametri disponibili

Nelle tabelle alle pagine seguenti vengono elencati e descritti tutti i parametri che possono essere settati con il tastierino digitale. La colonna "Set iniziale" specifica le preconfigurazioni di fabbrica.

Tutti i settaggi elencati sono raggruppati per gruppi funzionali, in modo che tutte le funzioni appartenenti allo stesso gruppo possono essere viste come un unico insieme (ad esempio il gruppo di funzioni "freno DC " da *A 51* a *A 55* si trova nella tabella "Funzioni estese del gruppo A").

Le funzioni elencate nella tabella "Display" sono già state in parte descritte nei capitoli precedenti "Esempio di procedura operativa" e "Uso dei tasti". Le funzioni da *d 01* a *d 09* sono destinate alla sola visualizzazione dei dati e non alla configurazione dei parametri.

Nota: A partire dalla tabella "Funzioni base" la colonna contrassegnata da \*) indica se un parametro può essere modificato con l'inverter in marcia (Y) oppure no (N).

## Funzioni di solo display

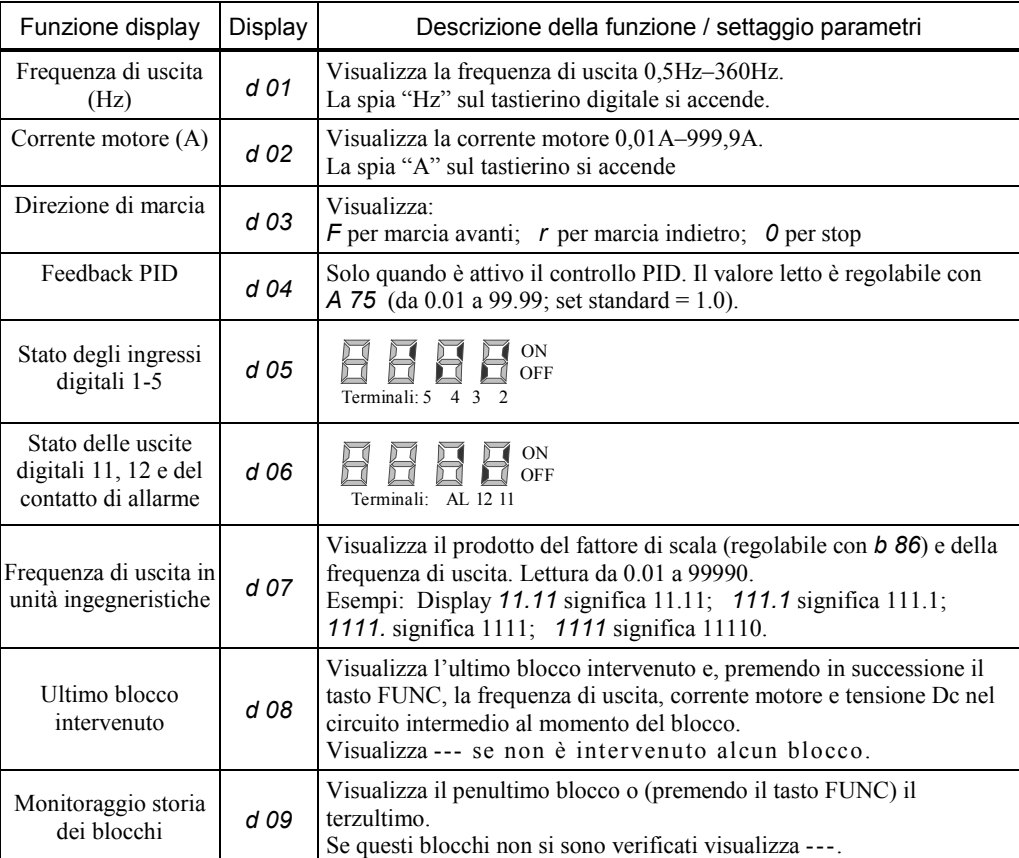

# Funzioni base

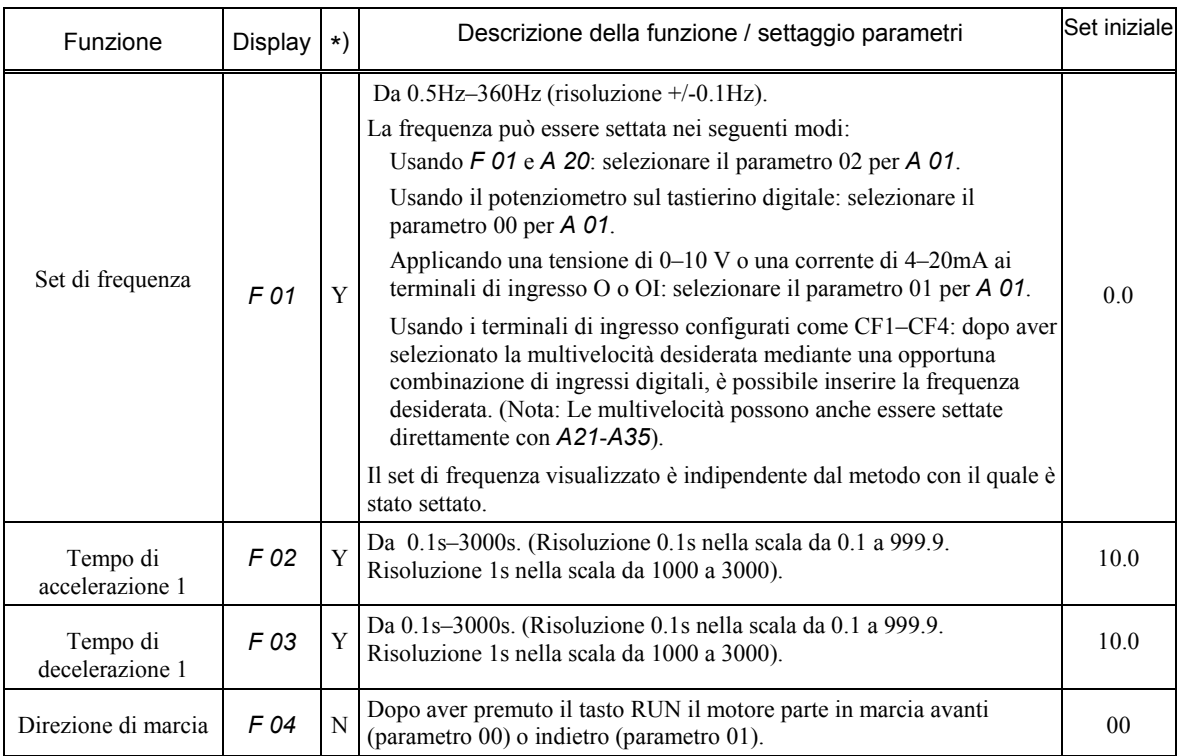

# Funzioni estese del gruppo A

Il gruppo A comprende numerose funzioni, per la regolazione del set di frequenza, per regolare le multivelocità, per configurare i parametri della frenatura DC ecc.

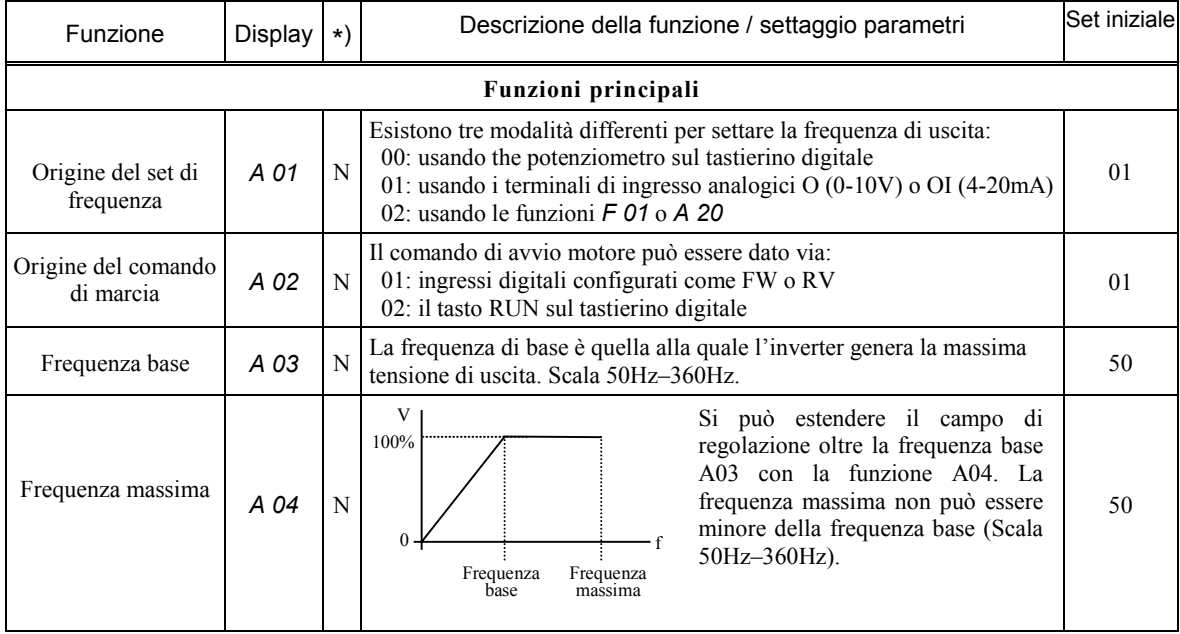

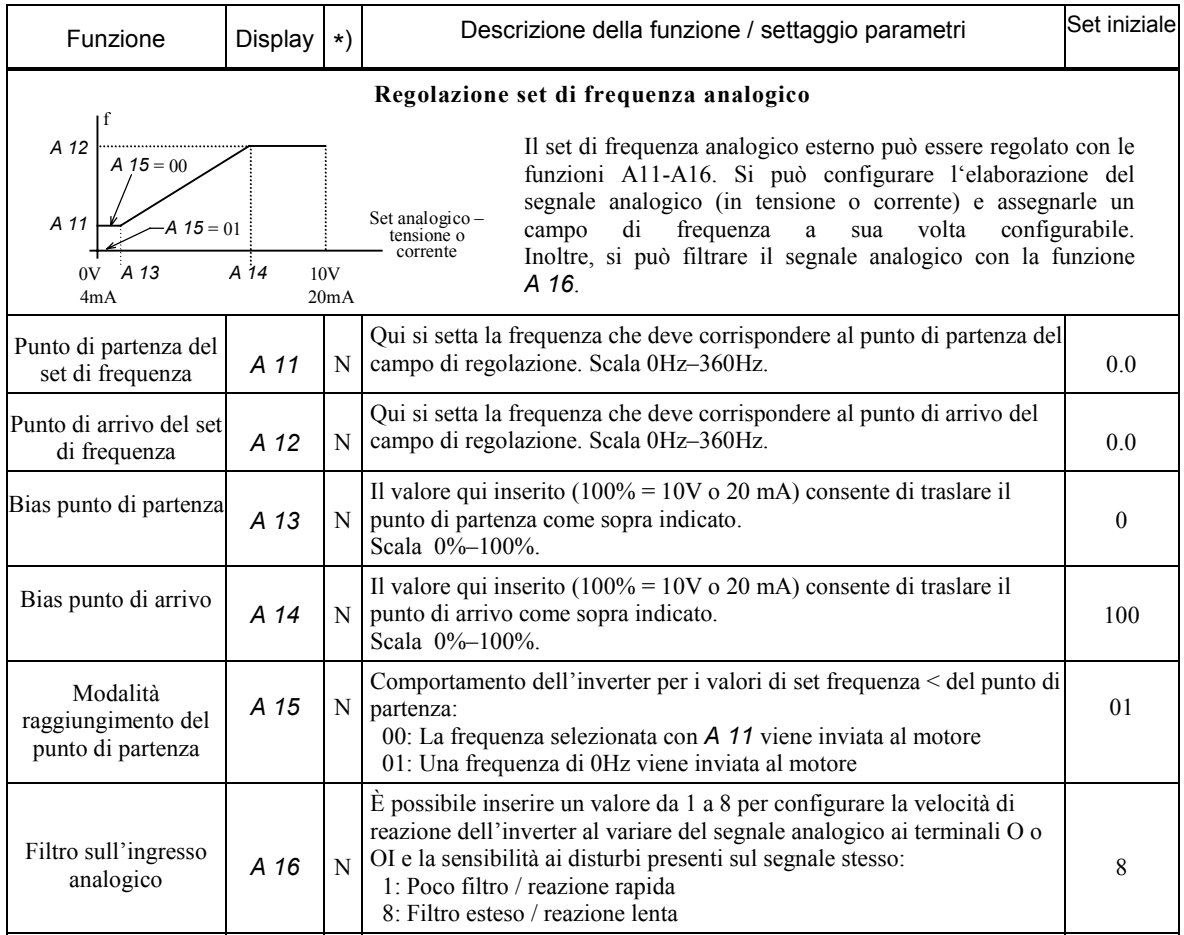

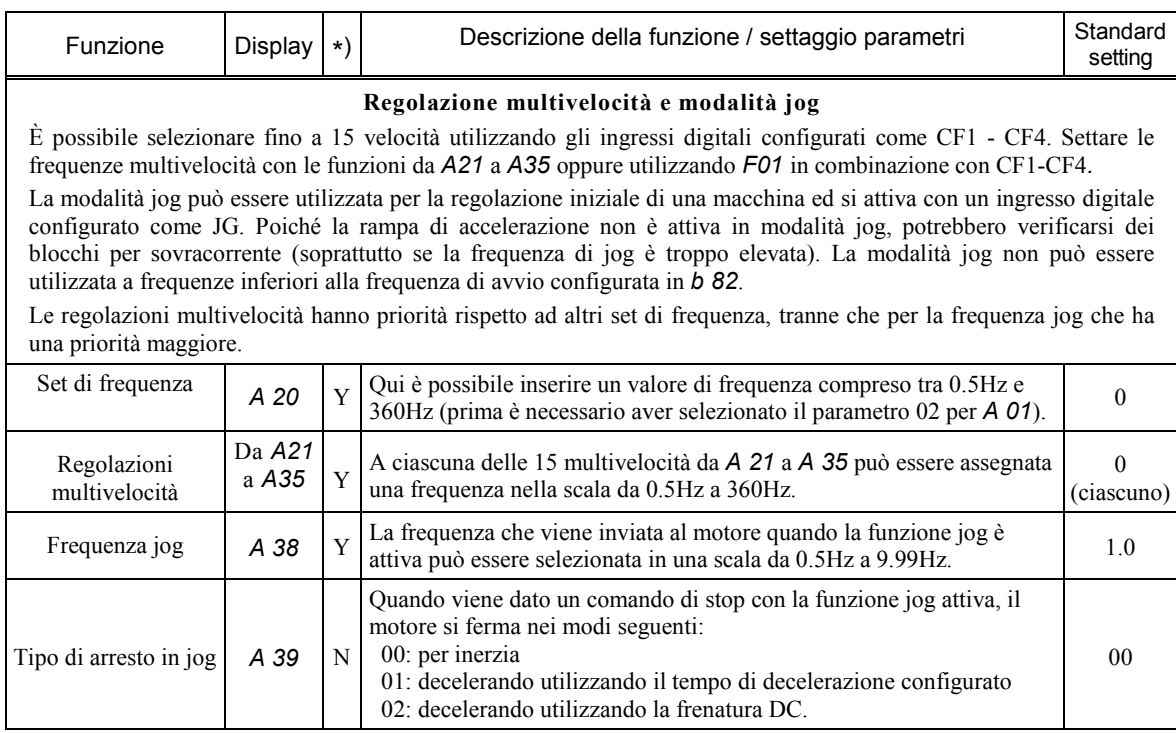

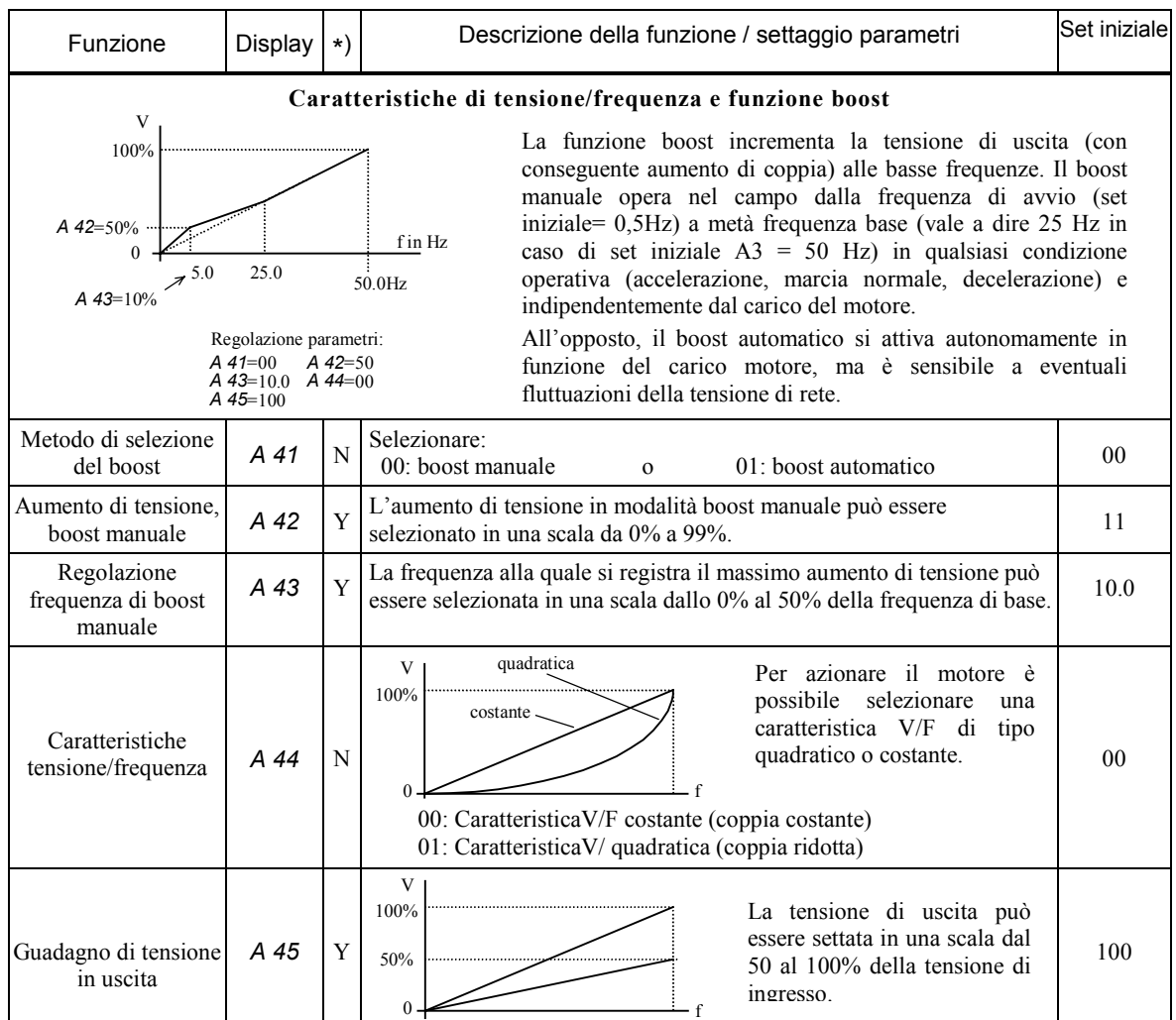

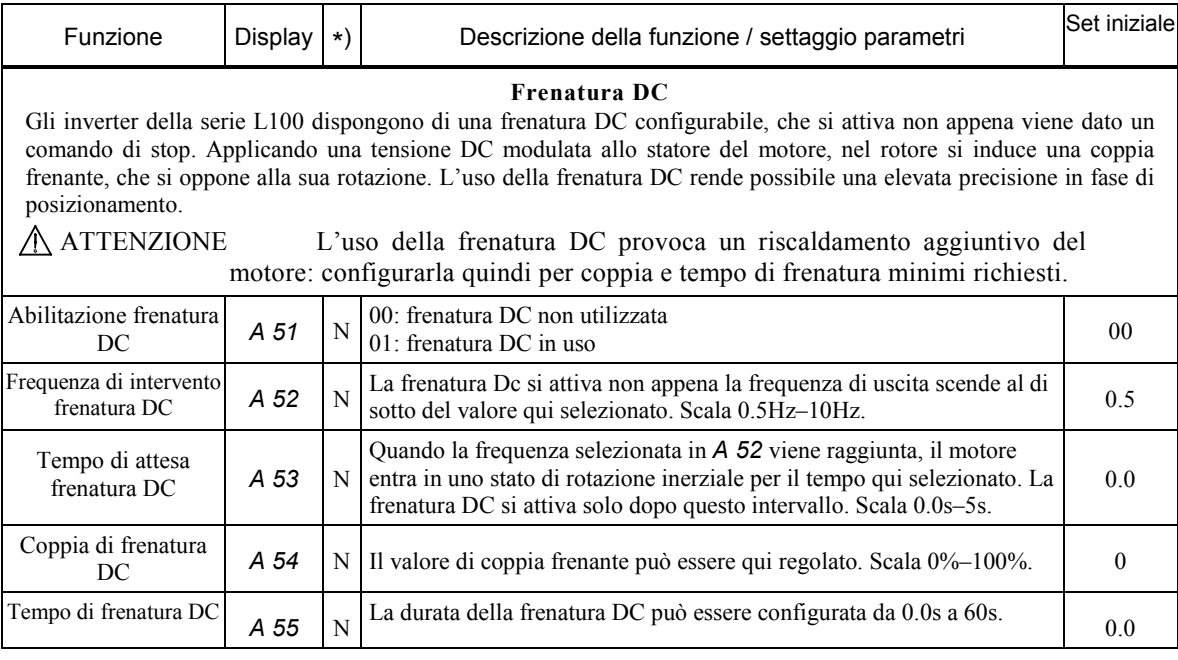

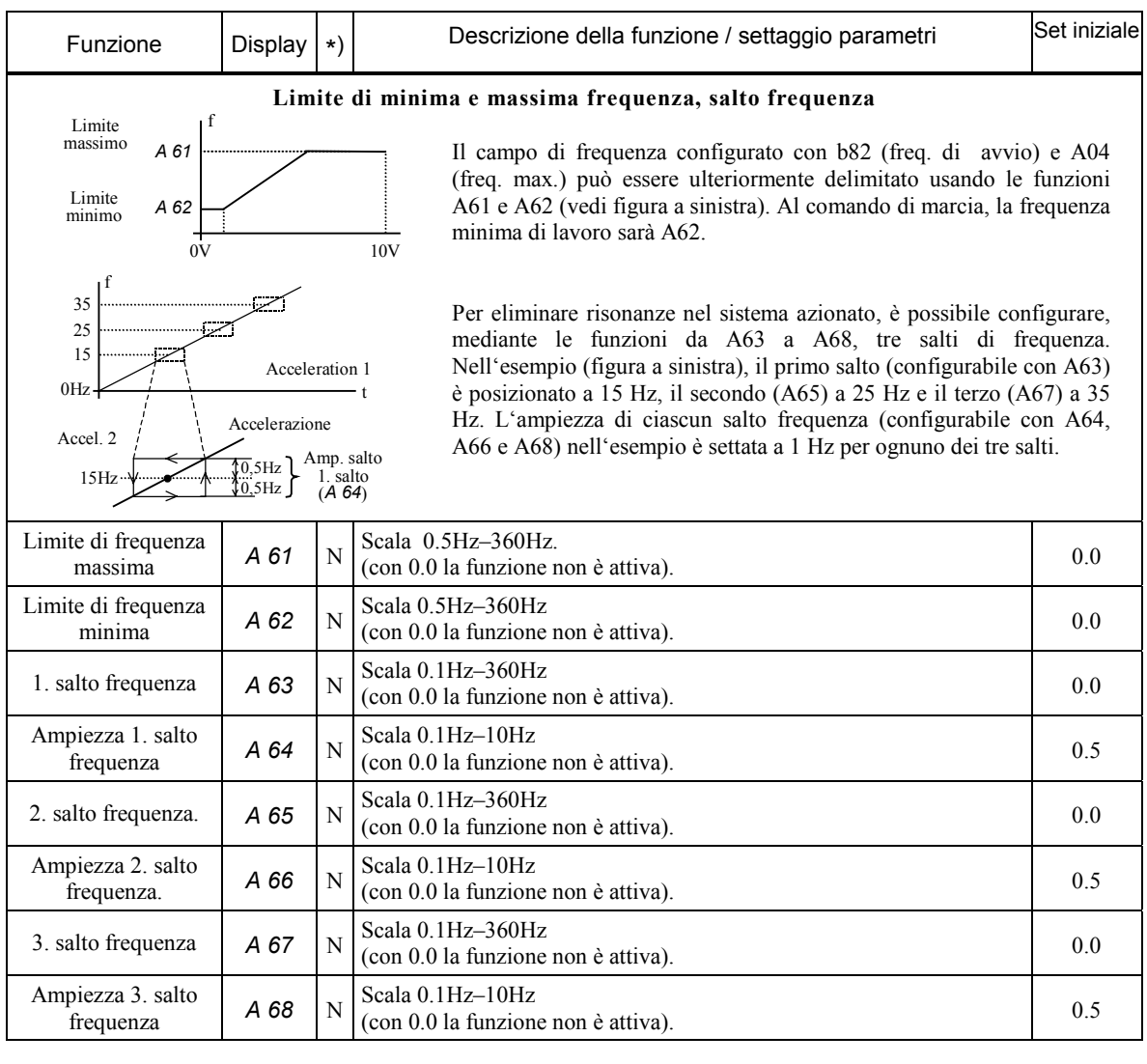

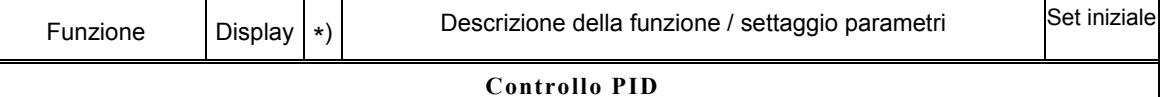

#### Introduzione

Il controllo in anello chiuso PID è stato progettato per generare una variabile di controllo "frequenza in Hz", con guadagno proporzionale (k**p**), guadagno integrale (T**N**), e guadagno differenziale (T**V**) dell'algoritmo di controllo settabili in modo indipendente. Il valore di set e il valore di feedback sono misurati in % (scala da 0–100%). Per una migliore presentazione di questi valori, è possibile rappresentarli in unità ingegneristiche (ad esempio flusso o mandata da 0 a 30 l/h). b L'uscita del controllo PID presenta un limite minimo di 0 Hz (oppure la frequenza selezionata in *A 62*) e un limite massimo rappresentato dalla frequenza selezionata in *A 04* (o *A 61*). La direzione di marcia del motore non cambia in presenza di una deviazione negativa.

Per ottimizzare il comportamento del controllo PID si consiglia di mantenere i tempi di accelerazione e decelerazione il più brevi possibile.

#### Valore di set

Usare la funzione *A 01* per configurare l'impostazione del set e dove viene inserito:

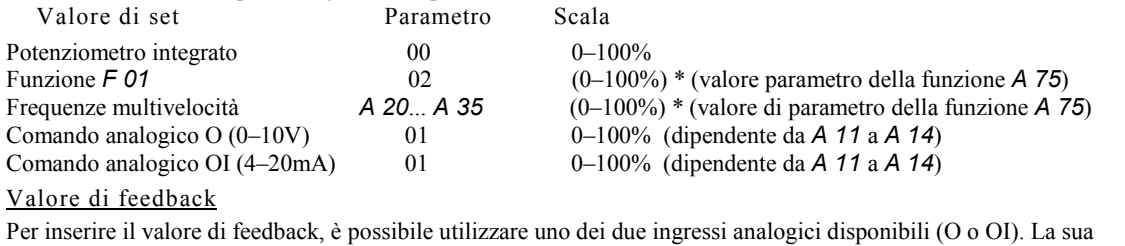

regolazione viene fatta utilizzando le funzioni da *A 11* a *A 14* (già stata descritte in questo manuale come "regolazione set di frequenza analogico". Tuttavia, questa descrizione è corretta solo quando il controllo PID non è utilizzato,<br>
(*continua alla pagina successiva*) ovvero quando viene regolato solo il set di frequenza.

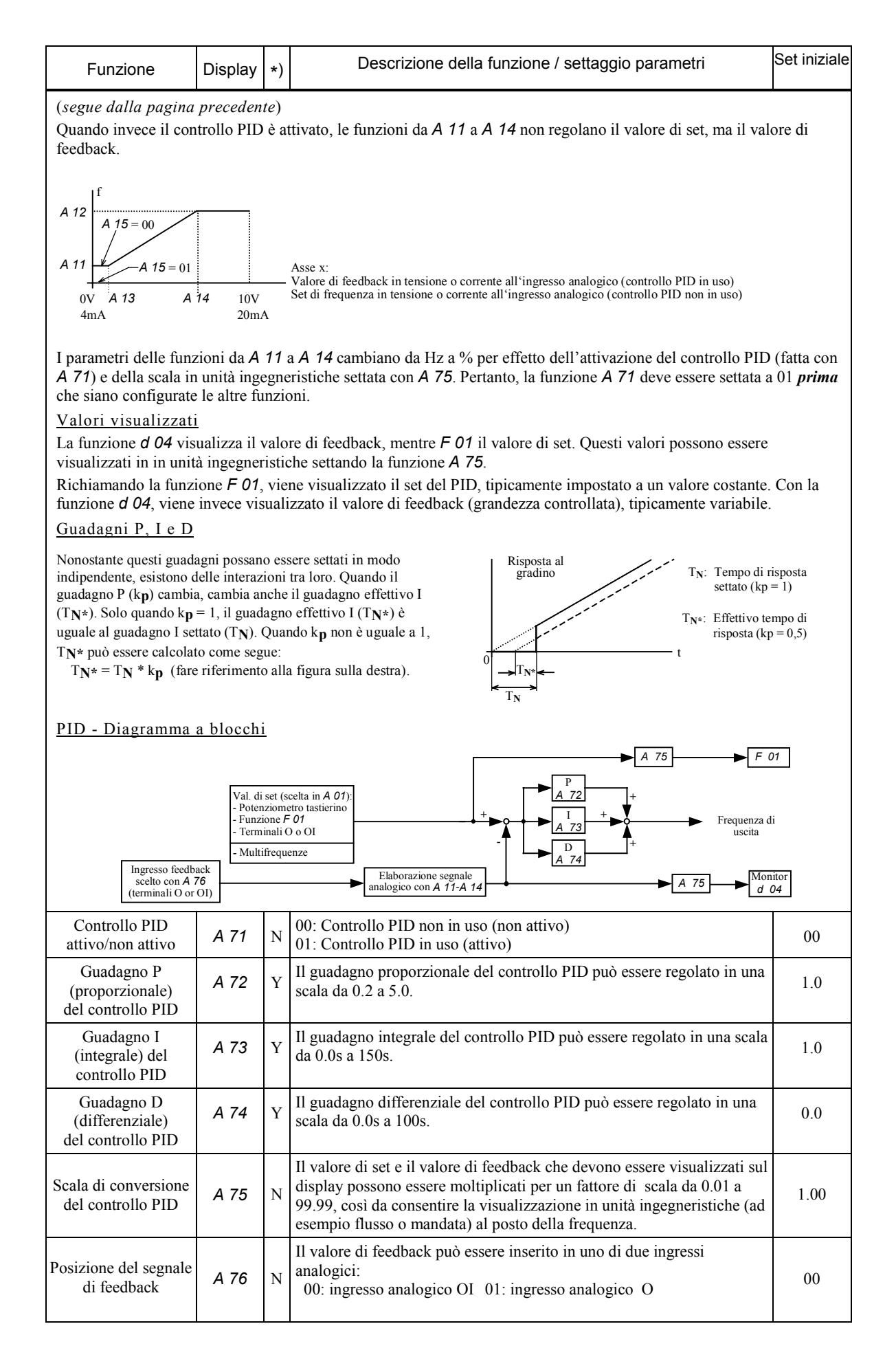

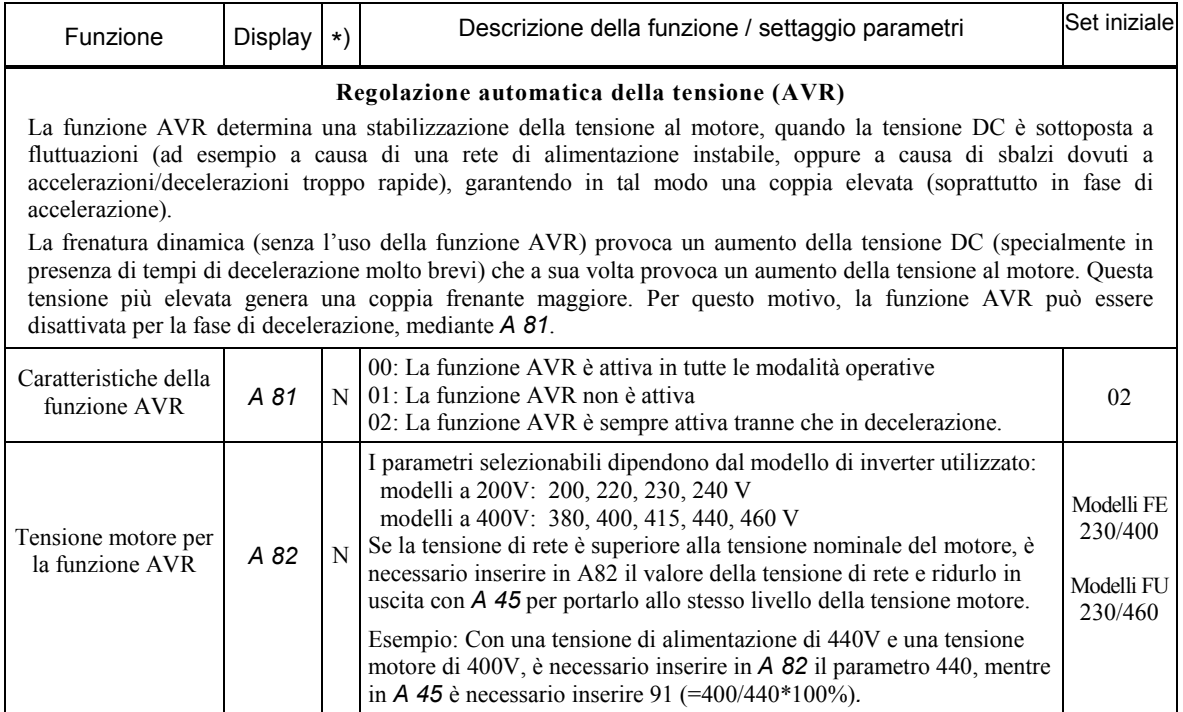

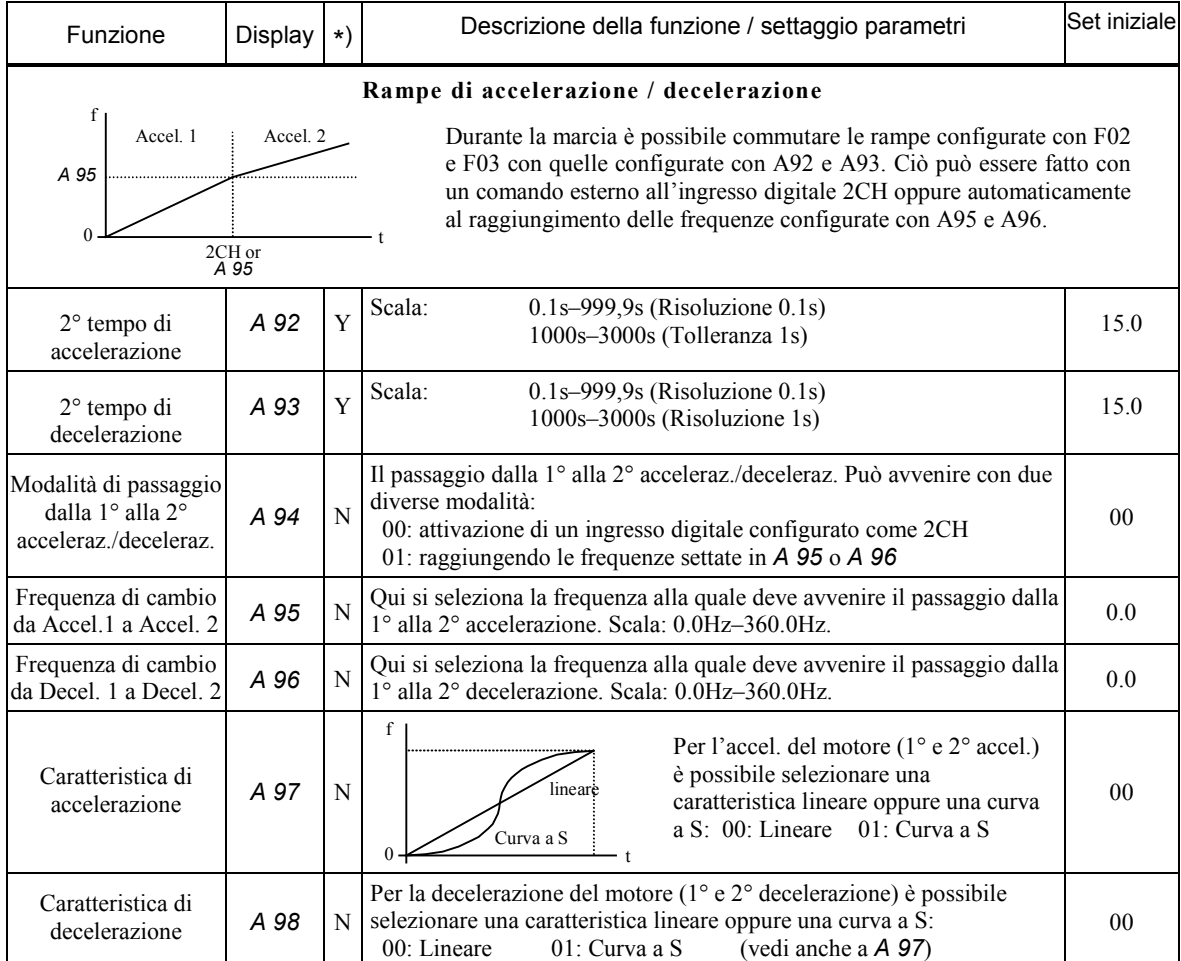

# Funzioni estese del Gruppo B

La maggior parte delle funzioni del gruppo B ha finalità di sicurezza o sono utilizzate per proteggere l'inverter da possibili danni.

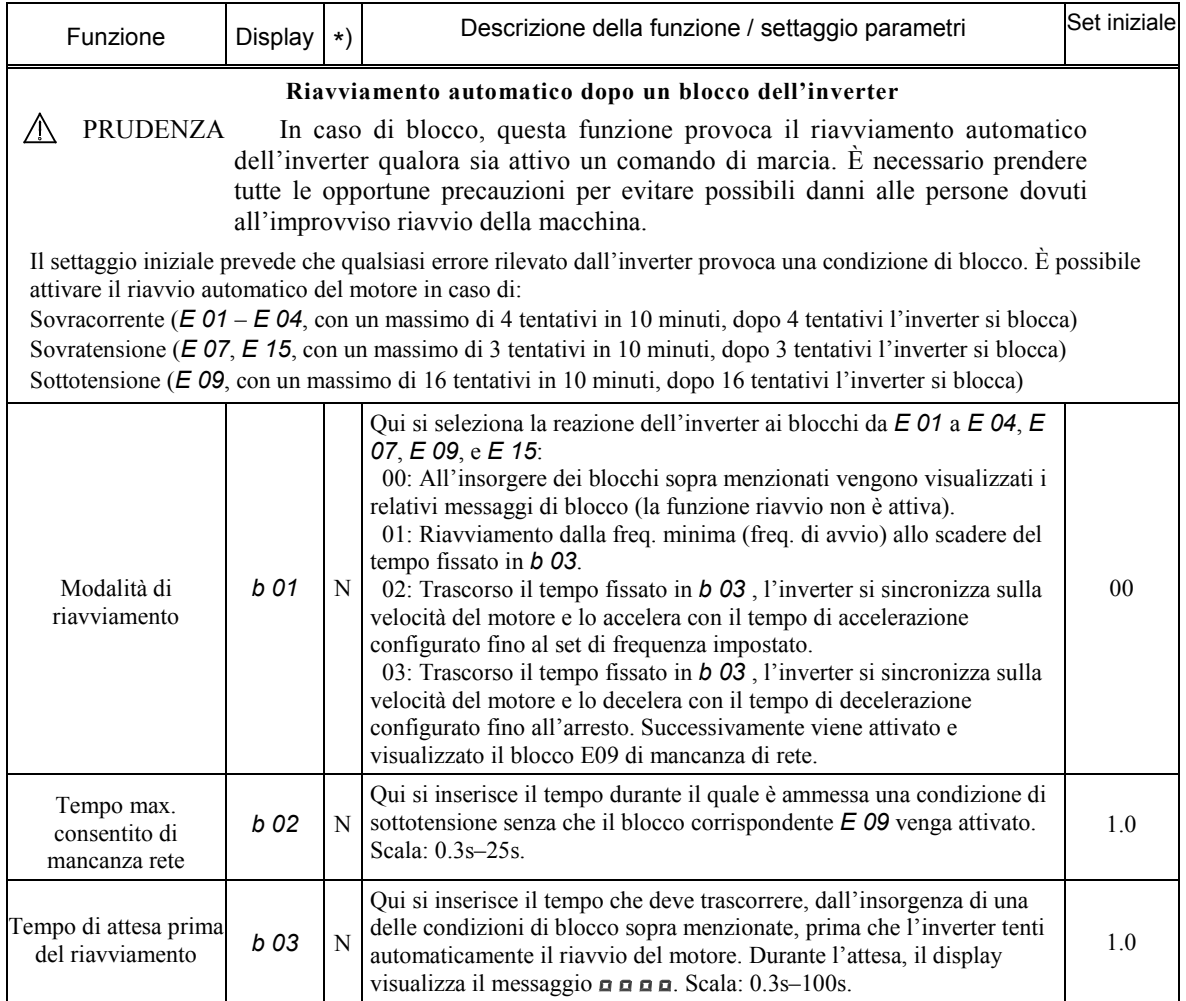

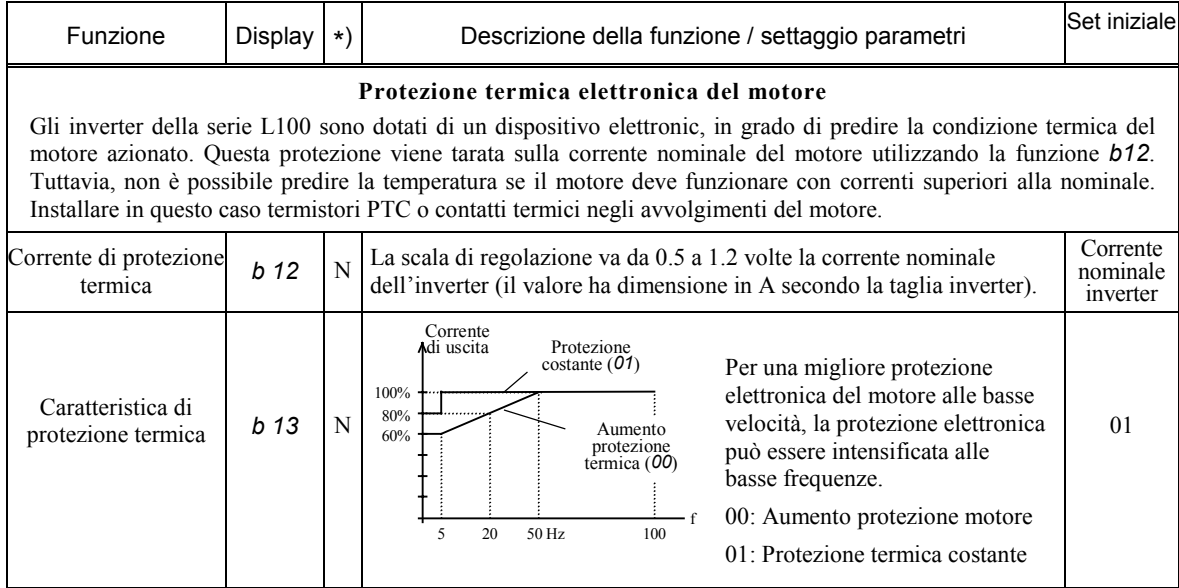

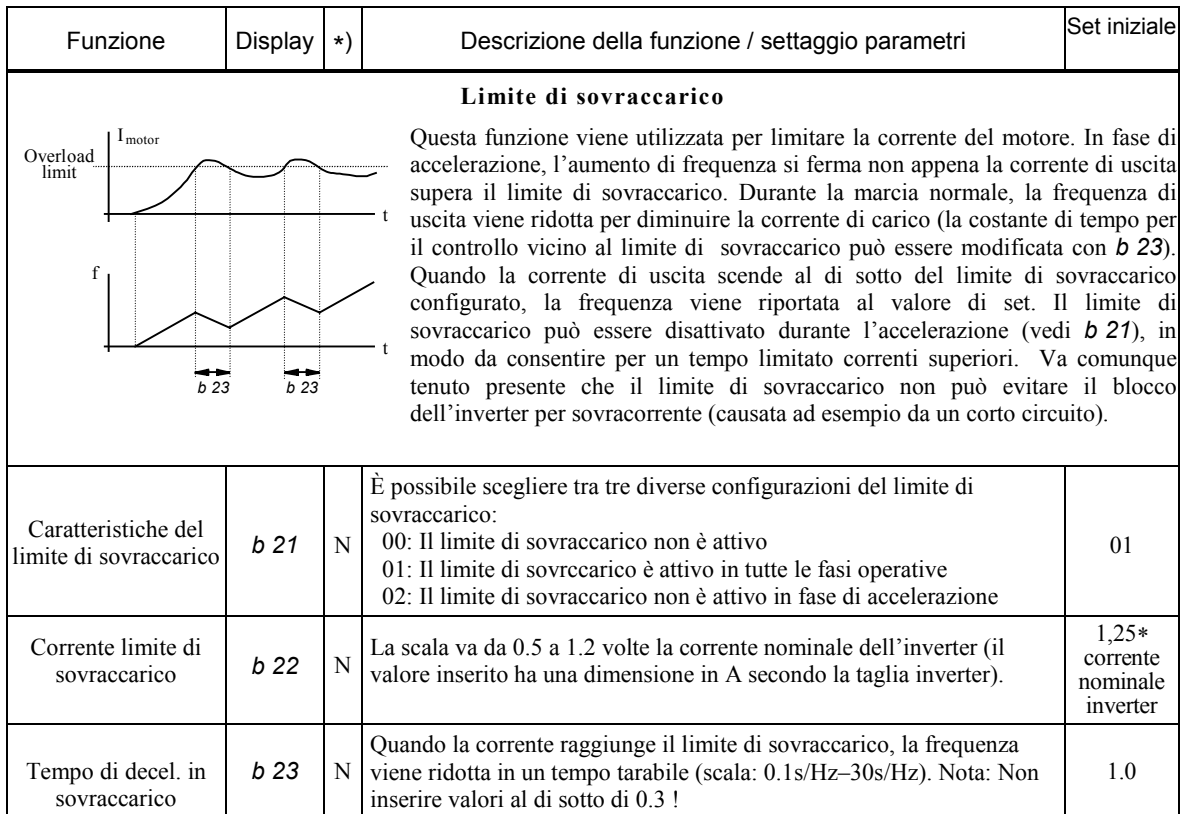

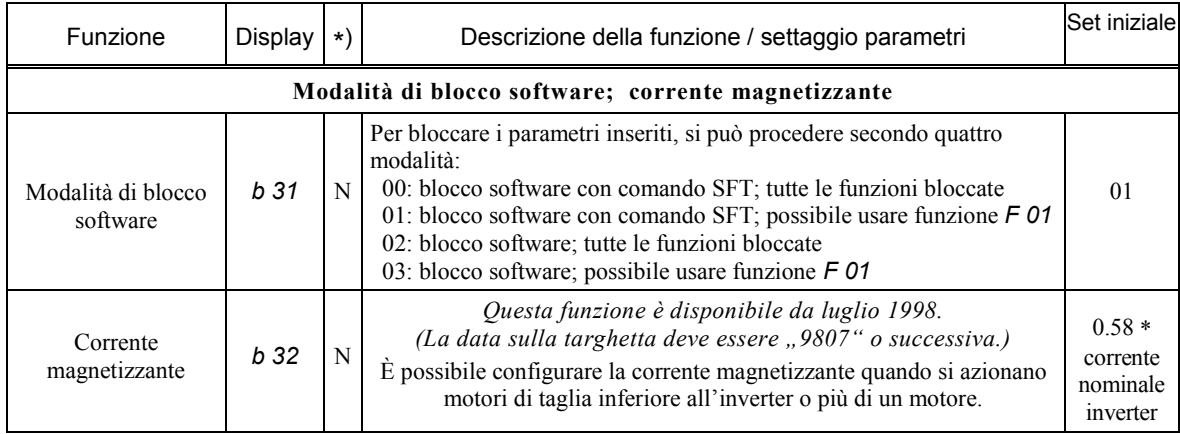

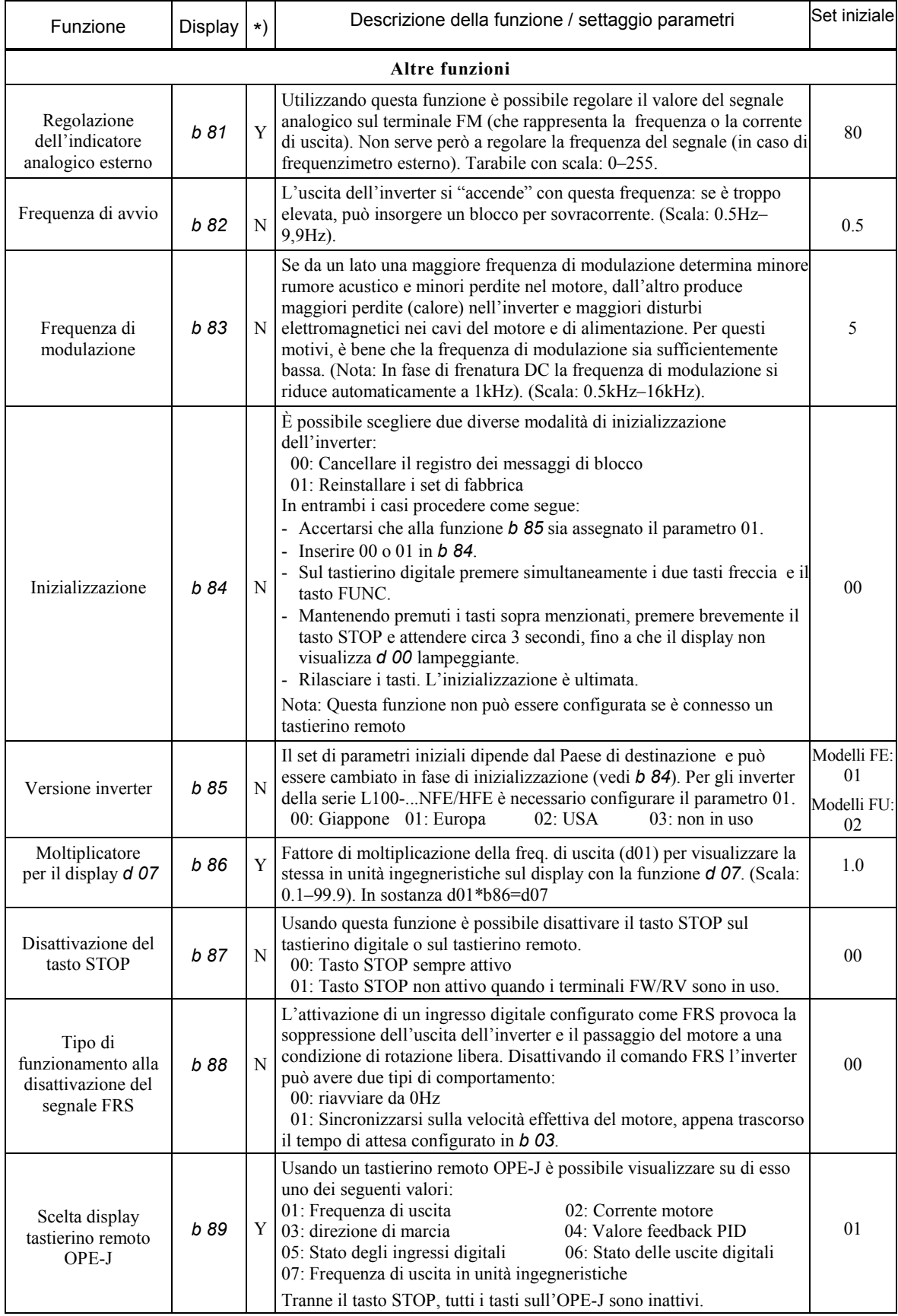

# Funzioni estese del gruppo C

Le funzioni del gruppo C sono usate per configurare gli ingressi e le uscite programmabili.

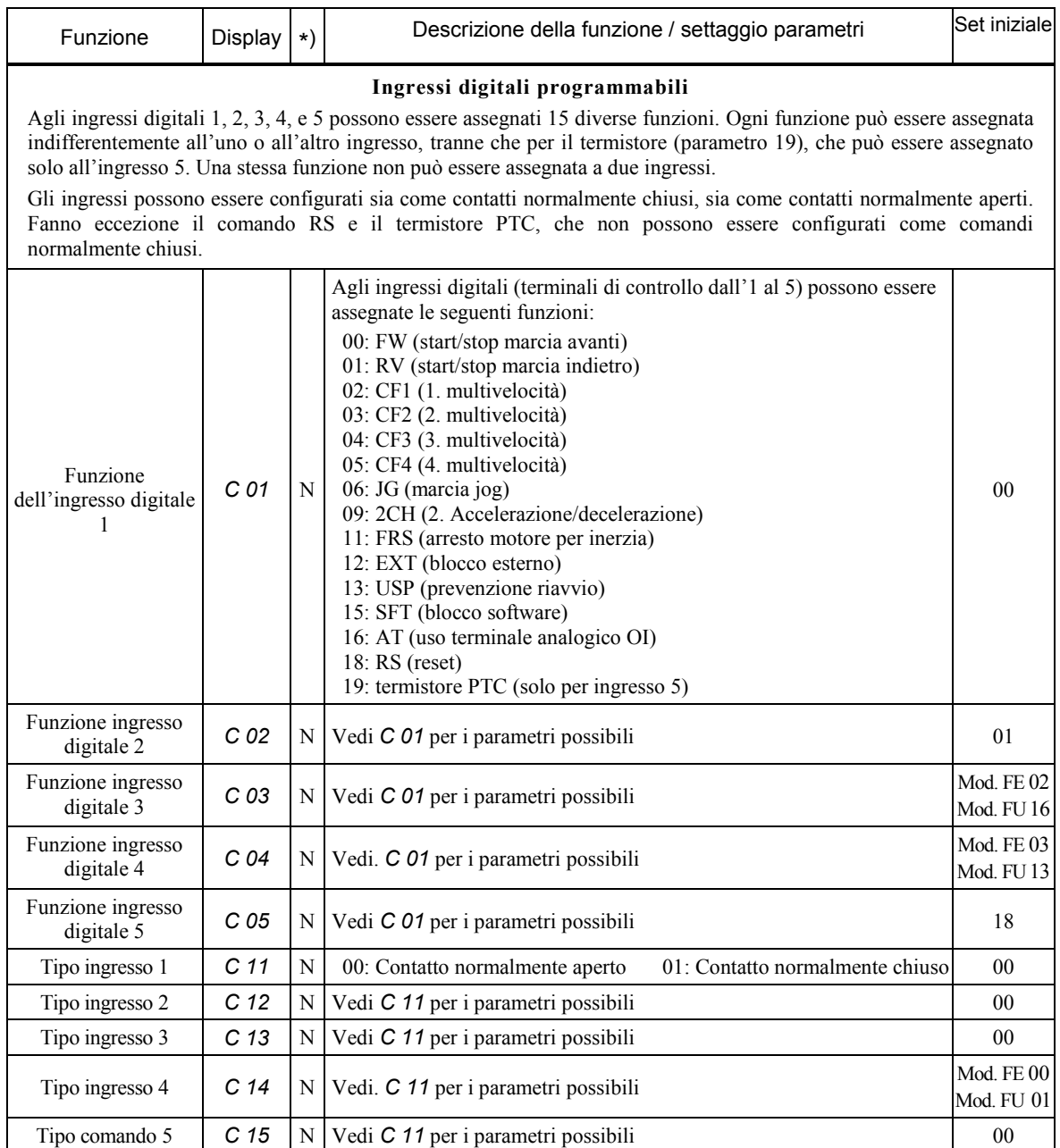

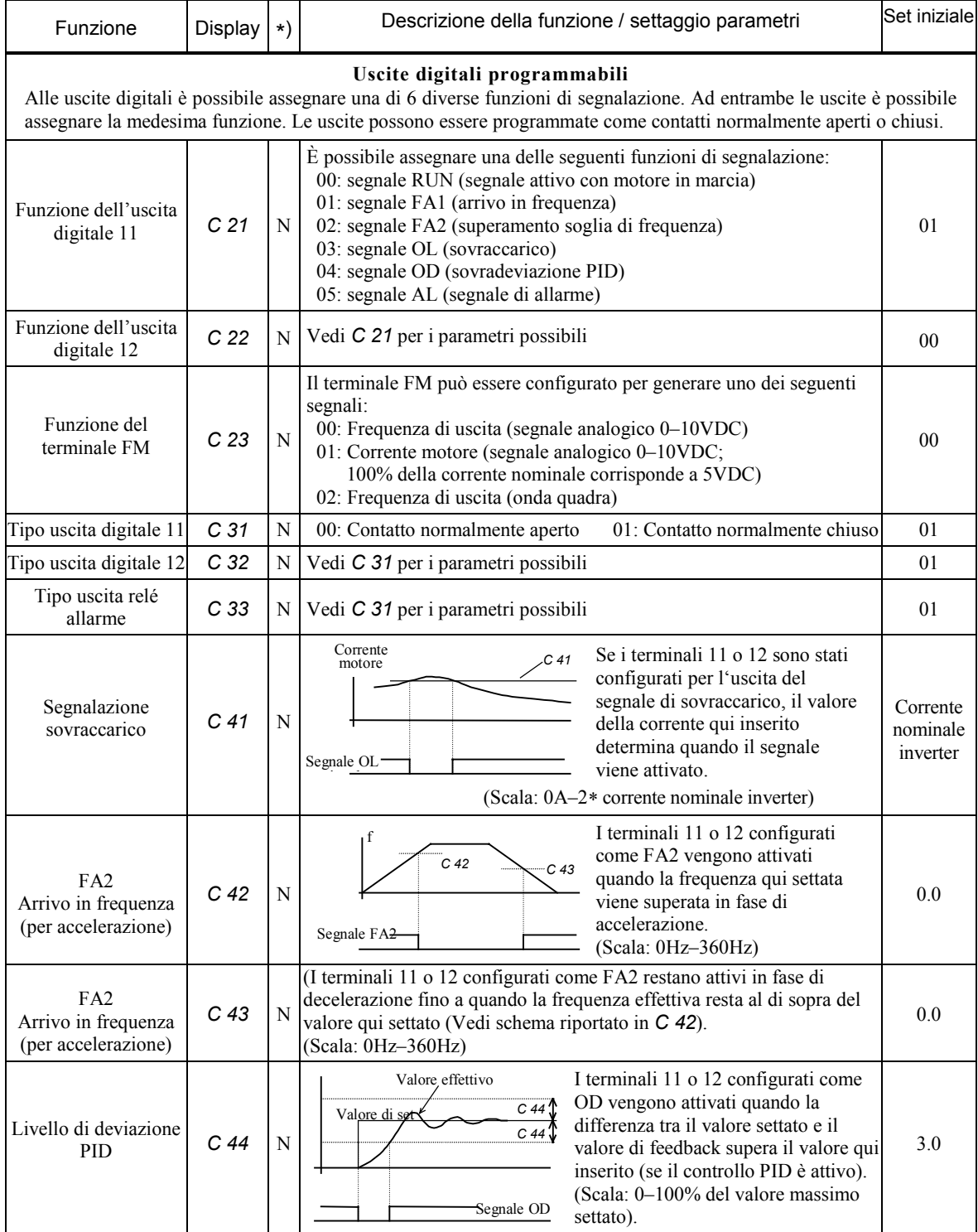

# **Capitolo 9 – Funzioni di protezione**

# Messaggi di blocco

Gli inverter della serie L100 sono dotati di protezioni di blocco in caso di sovracorrente, sovratensione e sottotensione. L'uscita si spegne istantaneamente e il motore continua a ruotare per inerzia. Questa condizione viene mantenuta fino a che il blocco non viene rimosso con il tasto RESET o il comando RS.

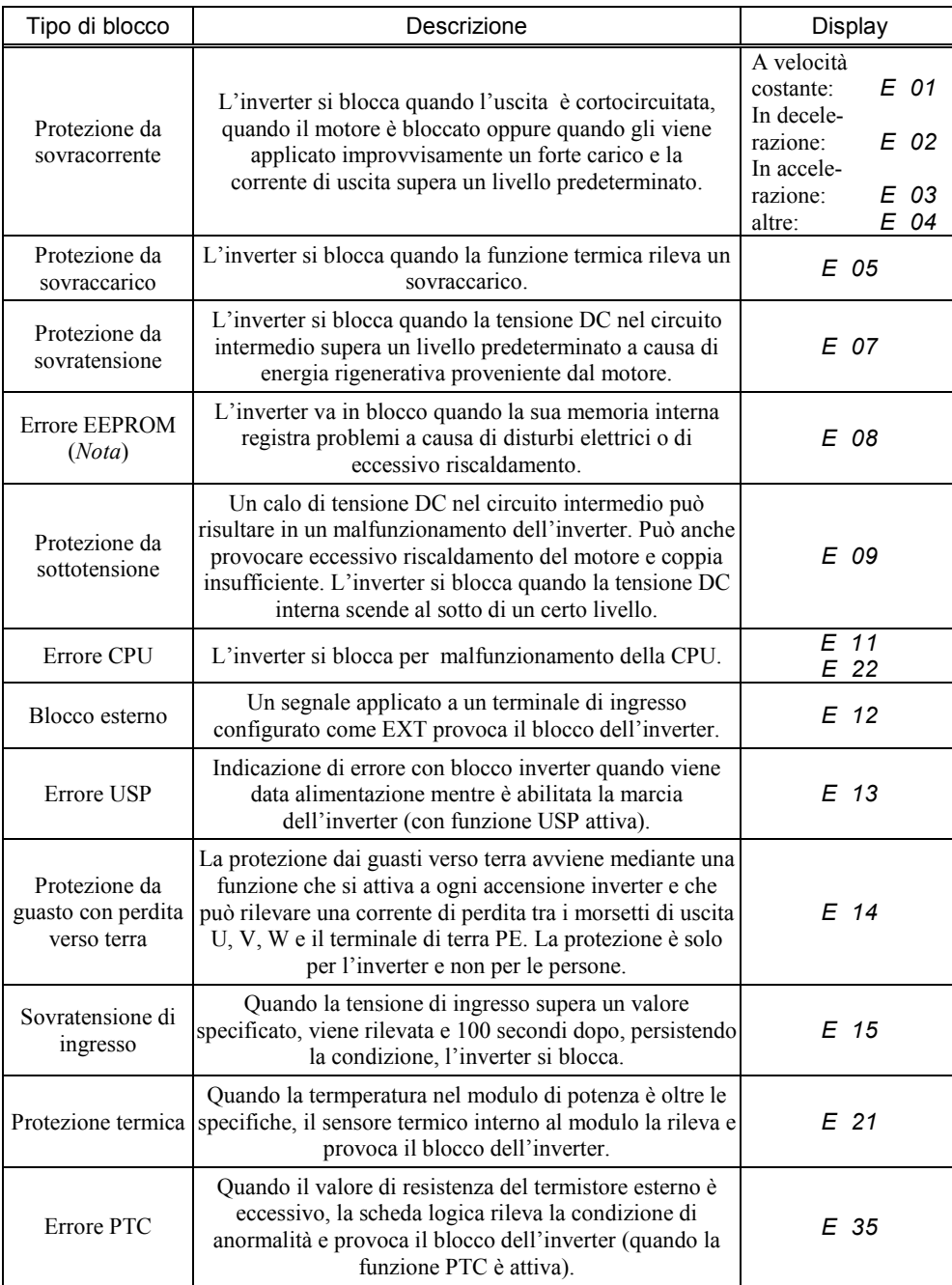

*Nota*: In caso di errore EEPROM, accertarne la provenienza. Se viene tolta tensione mentre il terminale RS è attivato, l'errore EEPROM si ripresenta quando si riaccende l'inverter.

# Altri messaggi

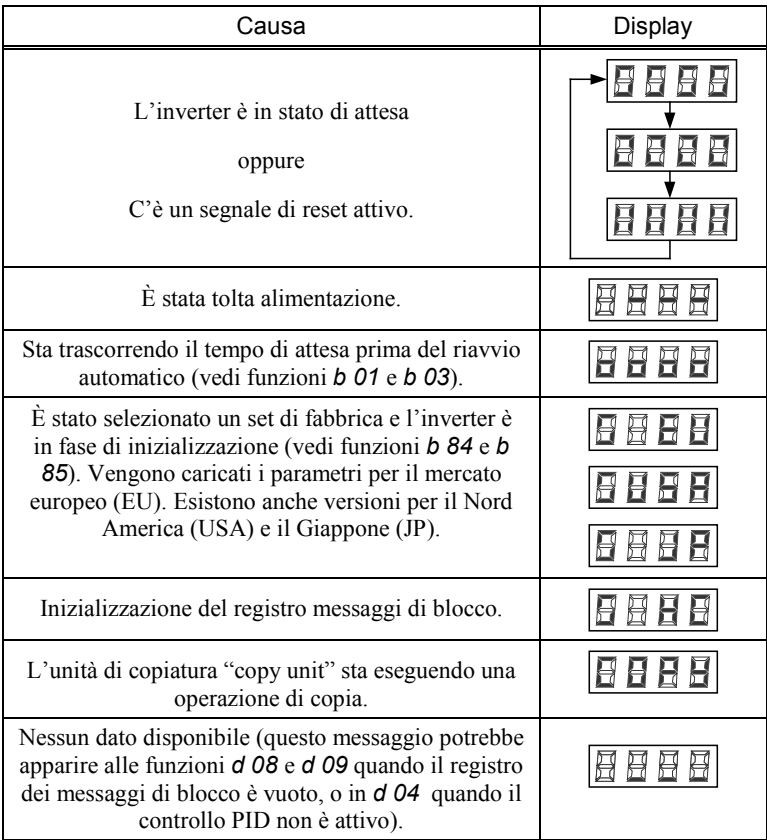

# **Capitolo 10 – Soluzione dei problemi**

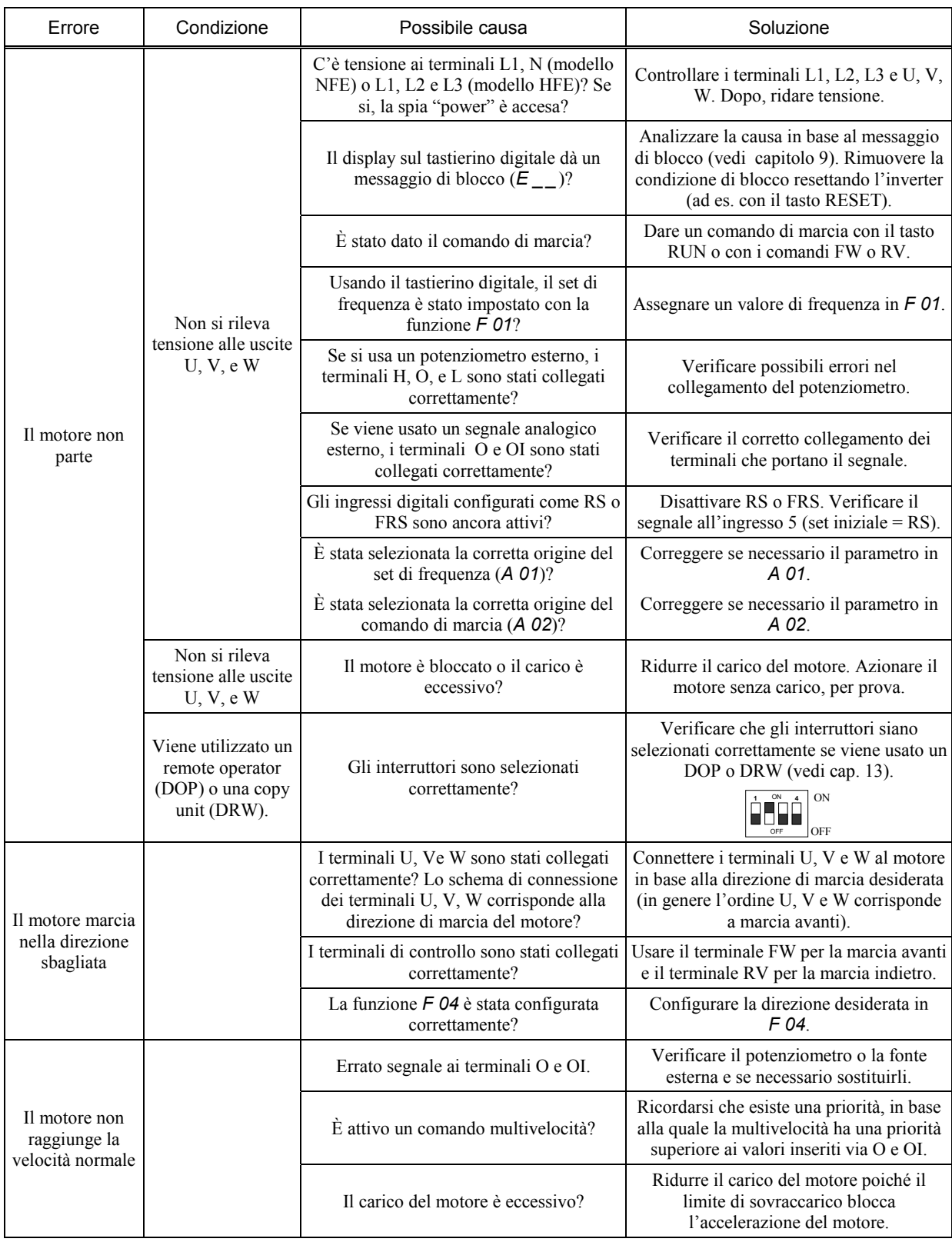

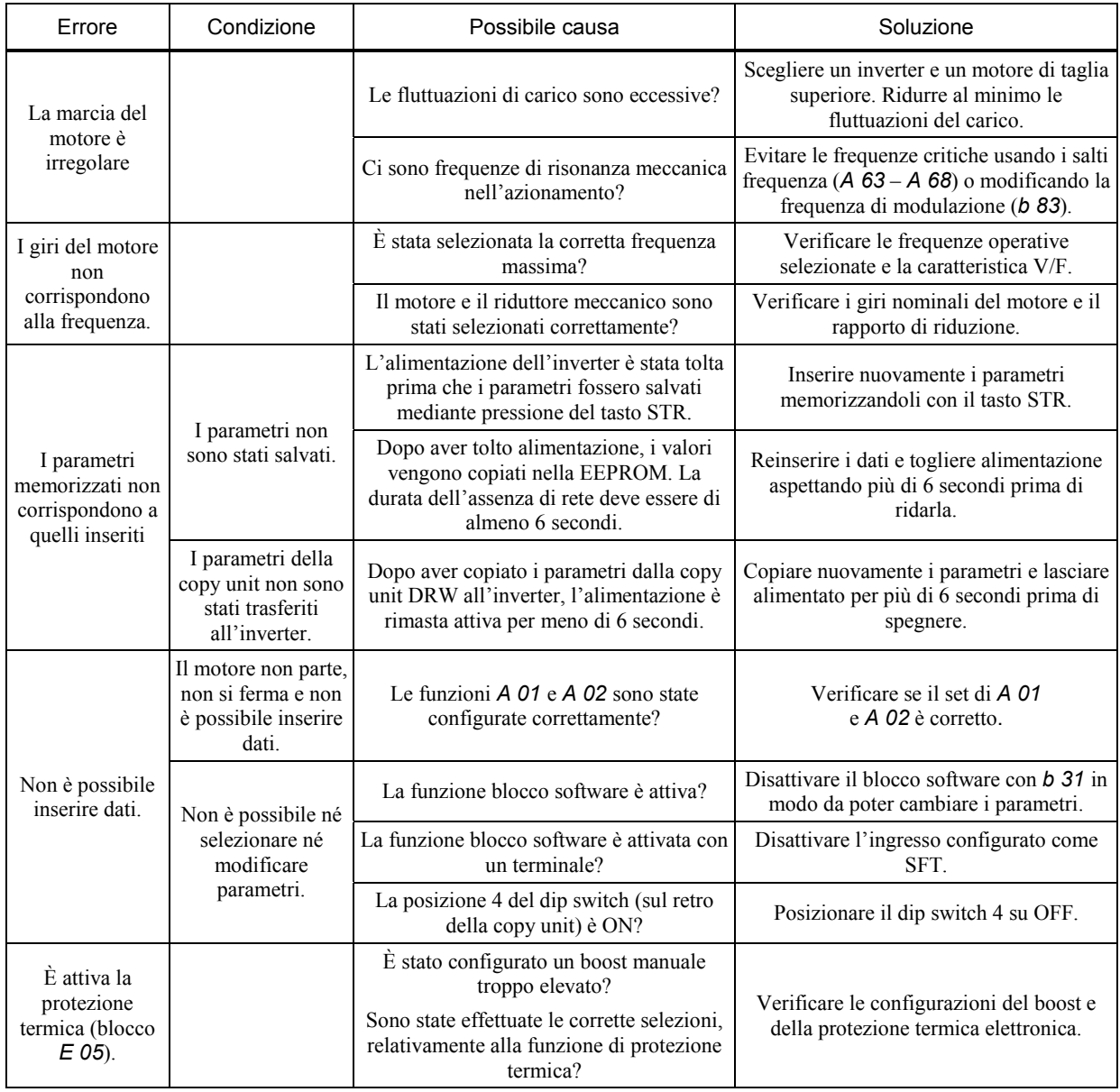

#### **Nota importante per la memorizzazione dei parametri modificati:**

Dopo aver salvato i parametri modificati con il tasto STR (usando il tastierino digitale dell'L100) o con il tasto COPY (quando i parametri sono copiati all'inverter utilizzando la copy unit DRW) non è possibile inserire alcun dato per almeno 6 secondi. Tuttavia, se un tasto viene premuto in questo periodo di tempo, se viene dato un comando di reset, o se l'inverter viene spento, i dati potrebbero non venire salvati correttamente.

# **Capitolo 11 – Specifiche tecniche**

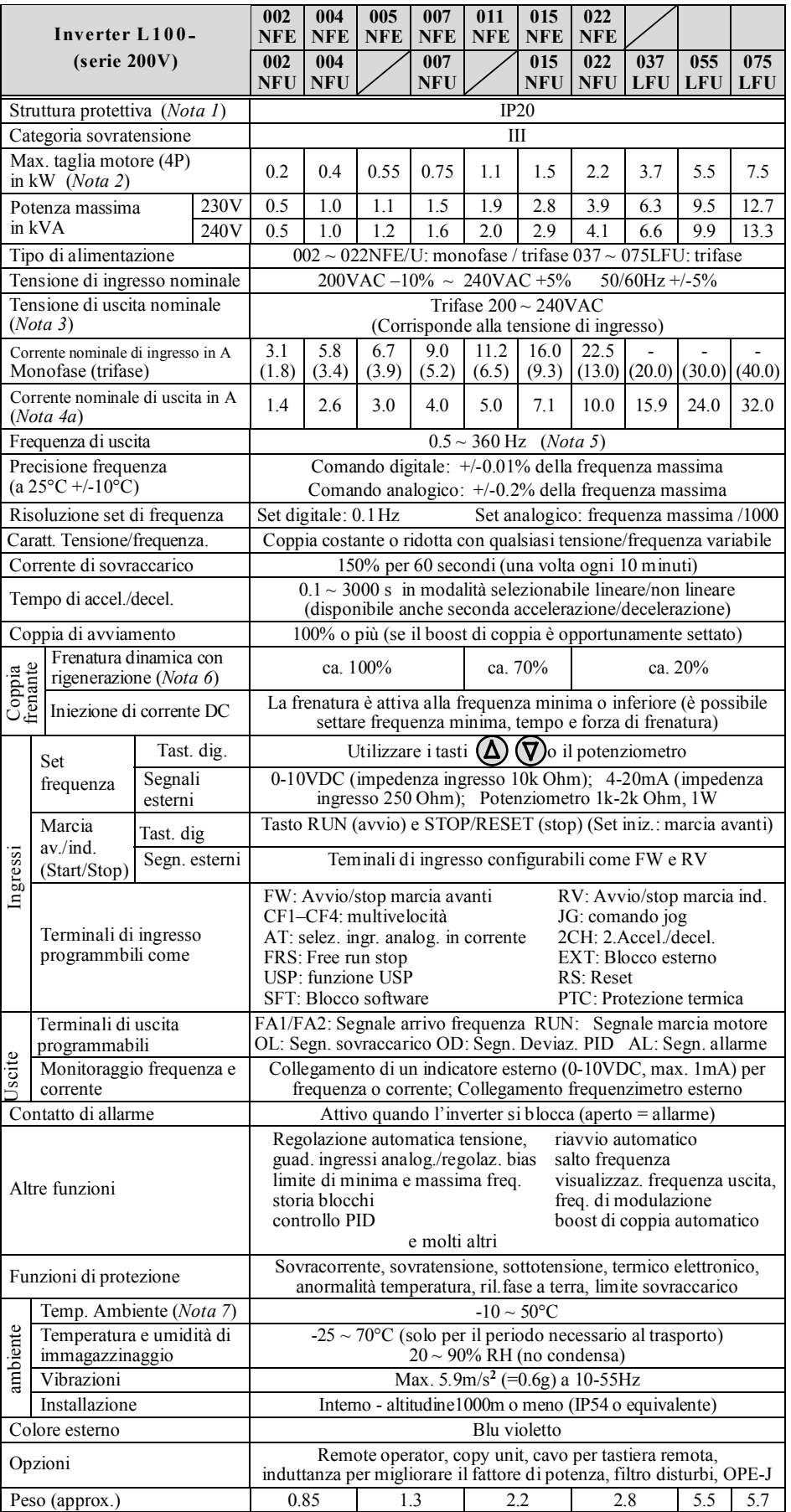

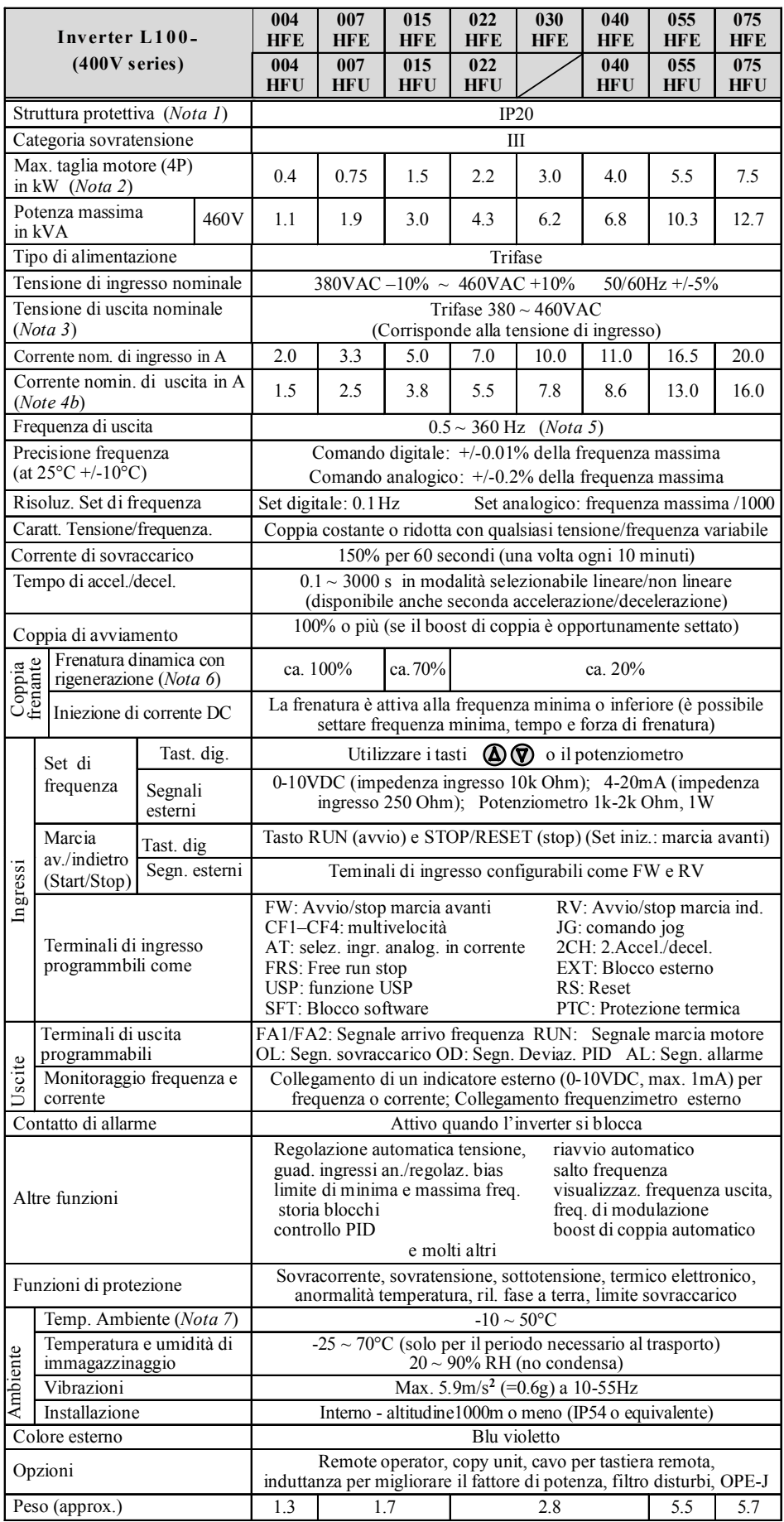

#### **Note sulle specifiche tecniche:**

*Nota 1*: La struttura protettiva è conforme alle specifiche EN60529

*Nota 2*: Si fa riferimento a un motore Hitachi standard a 4 poli. Usando un altro motore, accertarsi che la sua corrente nominale non superi la corrente nominale dell'inverter..

*Nota 3*: La tensione massima di uscita diminuisce con la tensione di entrata.

*Nota 4a*: Il set iniziale di 005N/011N è lo stesso di 007N/015N. Per 005N/011N accertarsi di avere settato i valori corretti in *b 12* e *b 22* in funzione del motore applicato.

*Nota 4b*: Il set iniziale di 030H è lo stesso di 040H. Per 030H accertarsi di avere settato i valori corretti in *b 12* e *b 22* in funzione del motore applicato.

*Nota 5*: Verificare con il costruttore del motore la massima velocità di rotazione quando si utilizzano frequenze superiori a 50/60Hz

*Nota 6*: La coppia frenante si riduce quando la frequenza di base supera i 50Hz.

*Nota 7*: Da 40 a 50°C ridurre la frequenza di modulazione a 2kHz e la corrente di uscita all'80% della corrente nominale e rimuovere il coperchio di chiusura superiore (vedi cap. 3).

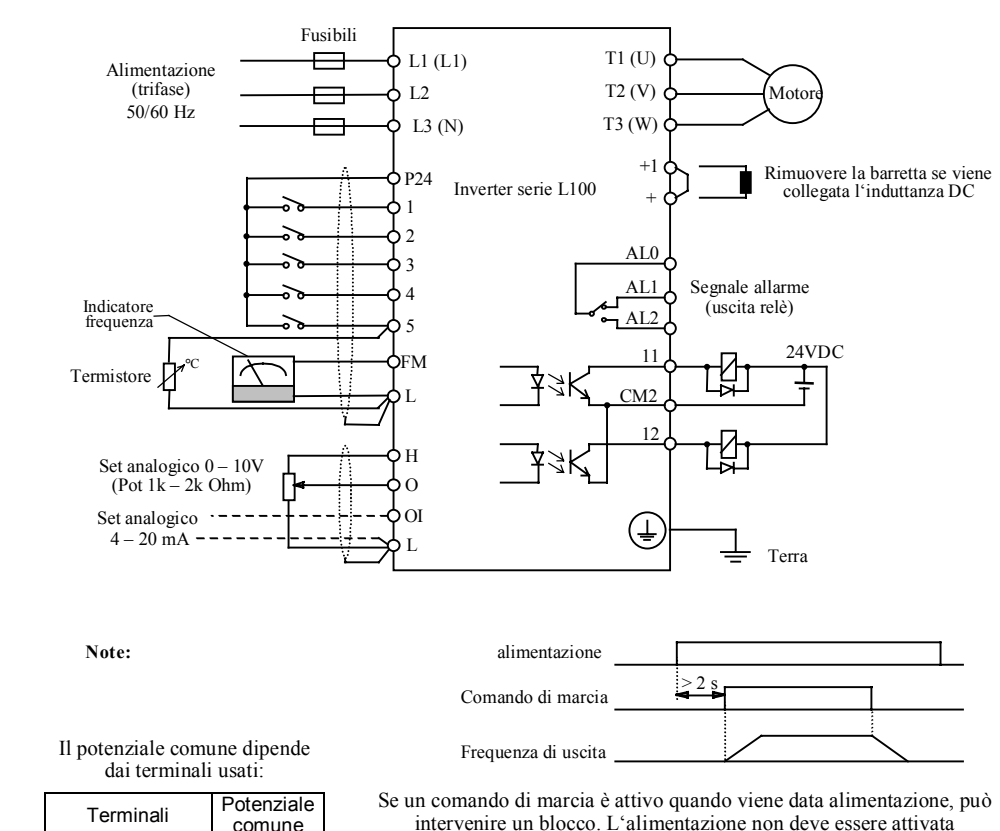

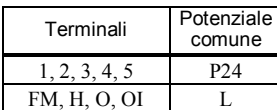

11, 12 CM2

contemporaneamente al comando di marcia; deve essere lasciato un intervallo di circa 2 secondi dal momento in cui viene data alimentazione a quando viene attivato il comando di marcia (vedi diagramma qui sopra). Analogamente, non bisogna rimuovere l'alimentazione mentre è attivo il comando di marcia (motore in rotazione).

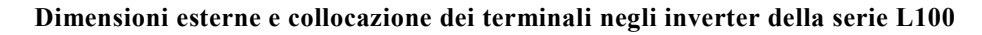

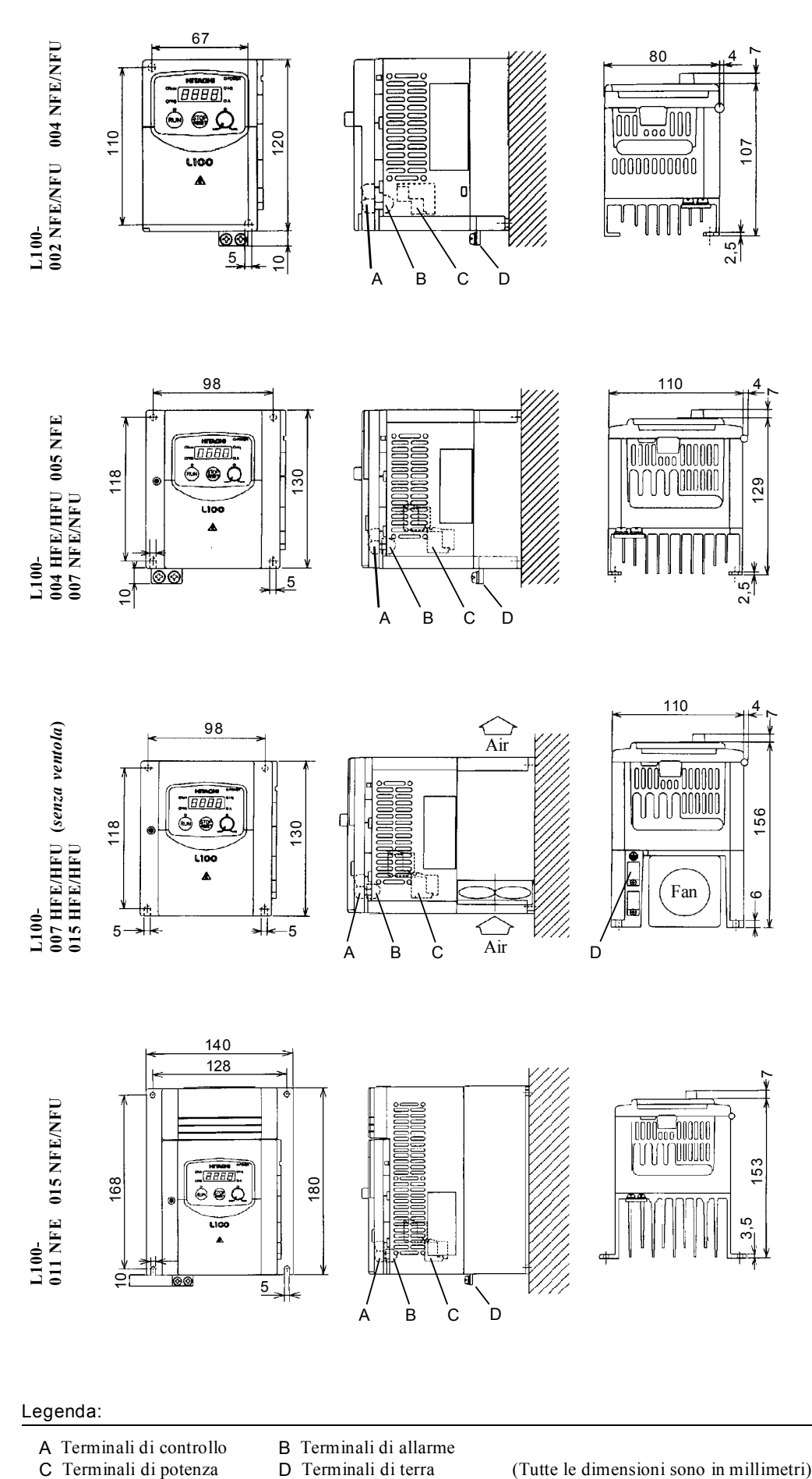

#### Legenda:

- A Terminali di controllo B Terminali di allarme
- 
- -

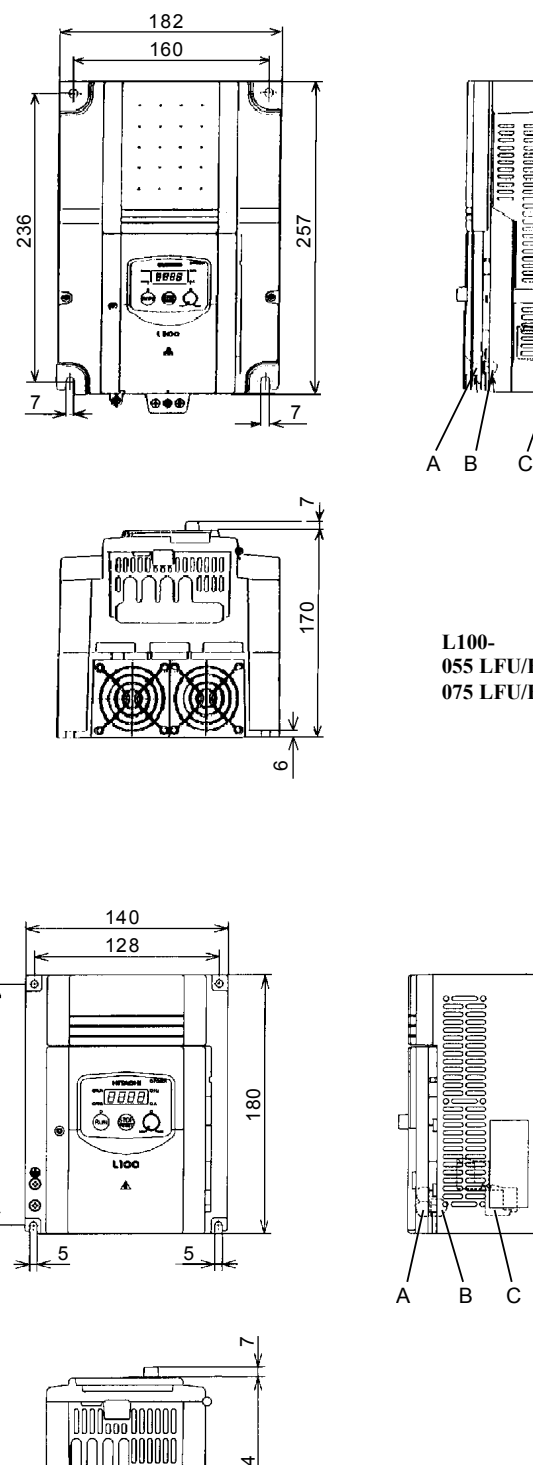

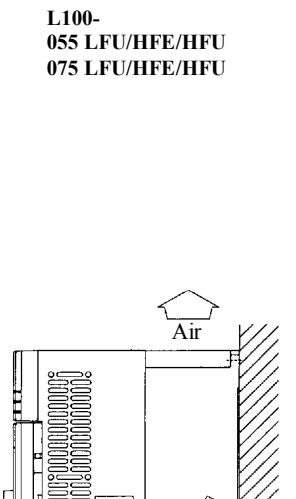

Air

 $\sum_{\text{Air}}$ 

D

冨 Ξ ëä

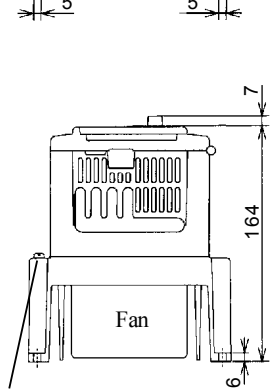

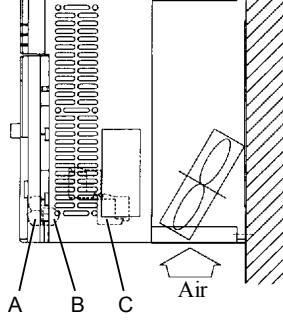

**L100- 022 NFE/NFU 022 HFE/HFU 030 HFE 037 LFU 040 HFE/HFU**

#### Legenda:

 $\overline{D}$ 

168

- 
- A Terminali di controllo<br>
C Terminali di potenza<br>
D Terminali di terra

(Tutte le dimensioni sono in millimetri)

# **Capitolo 12 – Esempi di collegamento**

# Funzionamento con un potenziometro esterno

## Schema di collegamento

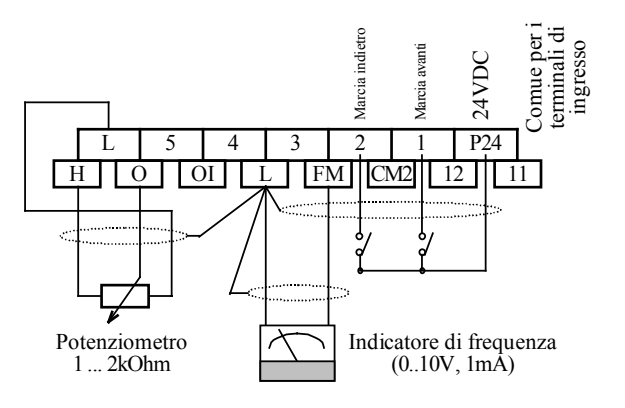

Configurazione dei parametri

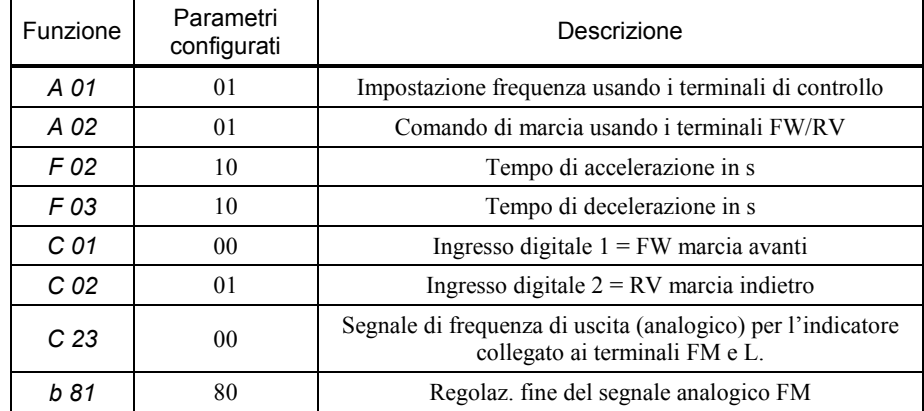

Descrizione funzionale

L'inverter viene avviato chiudendo i terminali di ingresso 1 (marcia avanti) o 2 (marcia indietro). Se sono entrambi chiusi, l'inverter si ferma.

Con il potenziometro esterno è possibile impostare la frequenza desiderata.

L'indicatore analogico può essere utilizzato per visualizzare la frequenza (selezionando il parametro 00 in *C 23*) o la corrente del motore (selezionando il parametro 01 in *C 23*). Con la funzione *b 81* è possibile regolare il segnale FM per adattarlo alla scala dello strumento.

# Funzionamento con un segnale di frequenza analogico esterno

#### Schema di collegamento

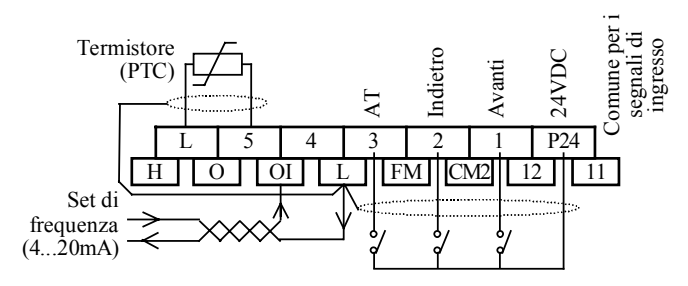

#### Configurazione dei parametri

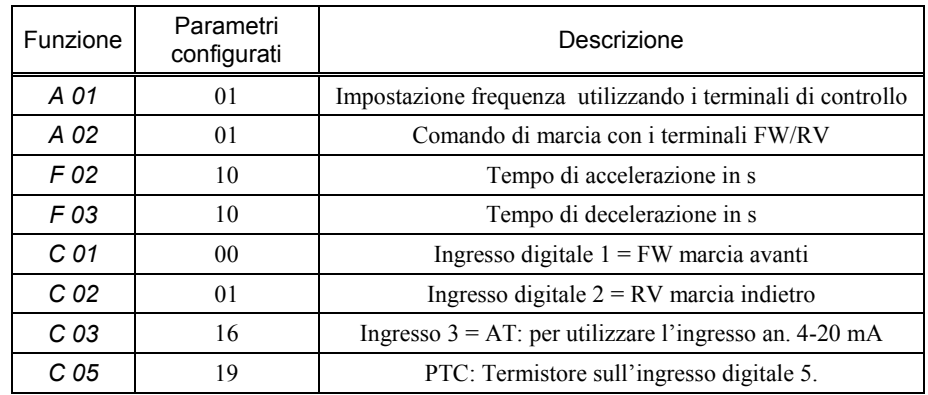

Descrizione funzionale

I terminali 1 e 2 vengono utilizzati come descritto nell'esempio precedente.

L'ingresso digitale 3 (configurato come AT) può essere utilizzato per commutare il set di frequenza dal valore di tensione (0–10V) al valore di corrente (4–20mA). Se nessuno degli ingressi è stato configurato come AT, l'inverter somma gli ingressi in tensione e in corrente presenti rispettivamente nei terminali O e OI.

In alternativa a un collegamento fisso per tenere attivato il terminale 3, è possibile attribuire alla funzione *C 13* il parametro 01 (configurando l'ingresso come un normalmente chiuso).

Lo schema di collegamento sopra include anche la protezione termica del motore utilizzando un termistore. È importante utilizzare un cavo schermato e mantenere una distanza di sicurezza dai cavi del motore, per evitare possibili interferenze. La schermatura deve essere messa a terra solo dal lato inverter.

# Funzionamento con le multivelocità

#### Schema di collegamento

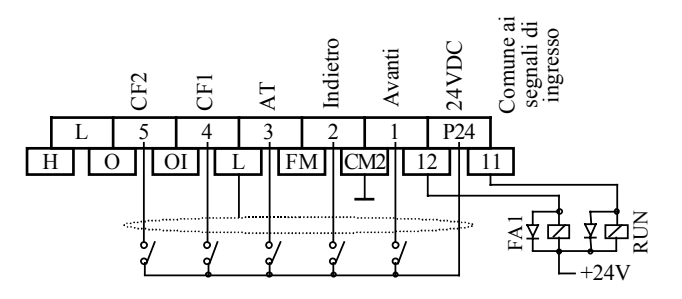

Configurazione dei parametri

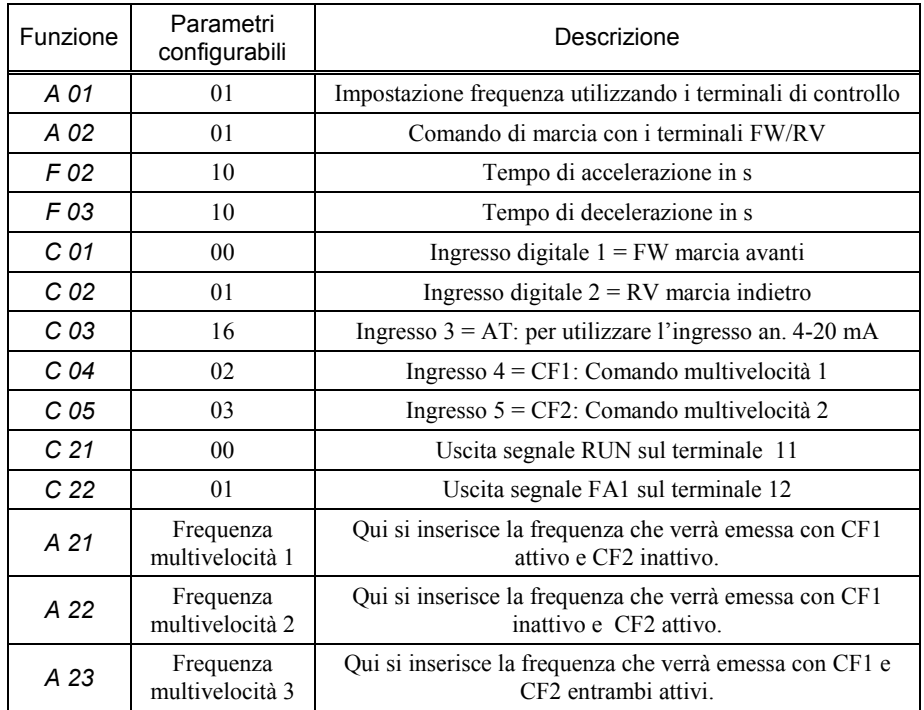

Descrizione funzionale

.

I comandi 1 e 2 vengono utilizzati come descritto nell'esempio precedente.

Quando uno o entrambi gli ingressi multivelocità CF1 e CF2 sono chiusi, la frequenza regolabile con il segnale 4-20 mA viene superata dalla frequenza fissa derivante dalla combinazione degli ingressi CF1 e CF2. Di conseguenza, il motore viene accelerato o decelerato fino al raggiungimento della nuova frequenza. Se nessuno dei comandi CF1 e CF2 è attivo, il valore di frequenza può essere impostato dai terminali O (tensione) o OI (corrente). Nell'esempio sopra riportato, il collegamento dei terminali O e OI non è stato riportato per ragioni di semplicità.

I livelli logici che associano i comandi multivelocità a una determinata frequenza di uscita sono descritti nelle funzioni *F 01* e da *A 20* fino a *A 35*.

Lo schema riporta anche i parametri da inserire affinché i terminali 11 e 12 emettano i segnali descritti. È possibile configurare la loro uscita (normalmente aperta o normalmente chiusa) mediante la funzione *C 21* per il comando digitale 11 e la funzione *C 22* per il comando digitale 12
#### **Capitolo 13 – I tastierini remoti opzionali**

Agli inverter serie L100 possono essere collegati dei tastierini opzionali per il comando remoto o altri scopi. I modelli di tastierino applicabili sono il "Remote Operator" DOP, la "Copy Unit" DRW e il "Digital Operator" OPE-J.

#### Collegamento del tastierino remoto

Togliere alimentazione prima di collegare il tastierino remoto e attendere lo spegnimento completo dell'inverter. Collegato il cavo come mostrato in figura, ridare alimentazione. L'inverter si trova ora in modalità monitor e il display dell'operatore remoto visualizza il messaggio *FS000.0...*. (nel caso DOP o DRW).

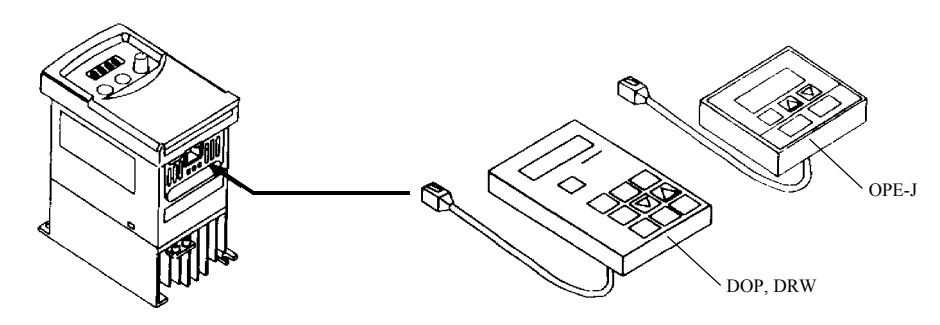

I parametri configurati nell'inverter L100 possono essere copiati in altri inverter dello stesso tipo utilizzando la Copy Unit DRW-0A2. Nota bene: Il modello precedente DRW-0A non può più essere utilizzato per inverter serie L100.

Quando l'inverter viene fatto funzionare in remoto, fare attenzione a quanto segue:

- Il cavo del tastierino non deve essere collegato o scollegato durante il funzionamento (cioè con l'inverter alimentato).
- Non è possibile operare con il tastierino digitale dell'inverter quando è collegato un tastierino remoto DOP o DRW.
- Collegando un Digital Operator OPE-J, i tasti su quest'ultimo restano inattivi, tranne il tasto STOP/RESET (vedi quanto descritto per la funzione *b 89* nel capitolo 8).

Prima di collegare un tastierino DOP o DRW, settare gli interruttori sul retro come mostrato in figura:

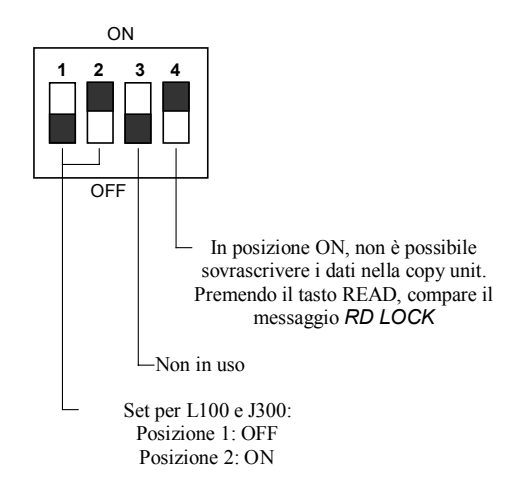

Il "remote operator" DOP e la "copy unit" DRW hanno un display alfanumerico. Le modalità di accesso e settaggio delle funzioni sono diverse da quelle del tastierino a bordo dell'L100 e sono descritte nei relativi manuali. Funzioni e parametri sono presentati in modalità monitor e modalità funzione. Le tabelle nelle pagine seguenti forniscono una correlazione tra quanto appare sul display alfanumerico e i codici funzione propri dell'inverter L100.

## Modalità monitor

La tabella seguente descrive i contenuti del display. La colonna con il simbolo \*) indica se il parametro può essere cambiato con l'inverter in funzione (Y) o no (N).

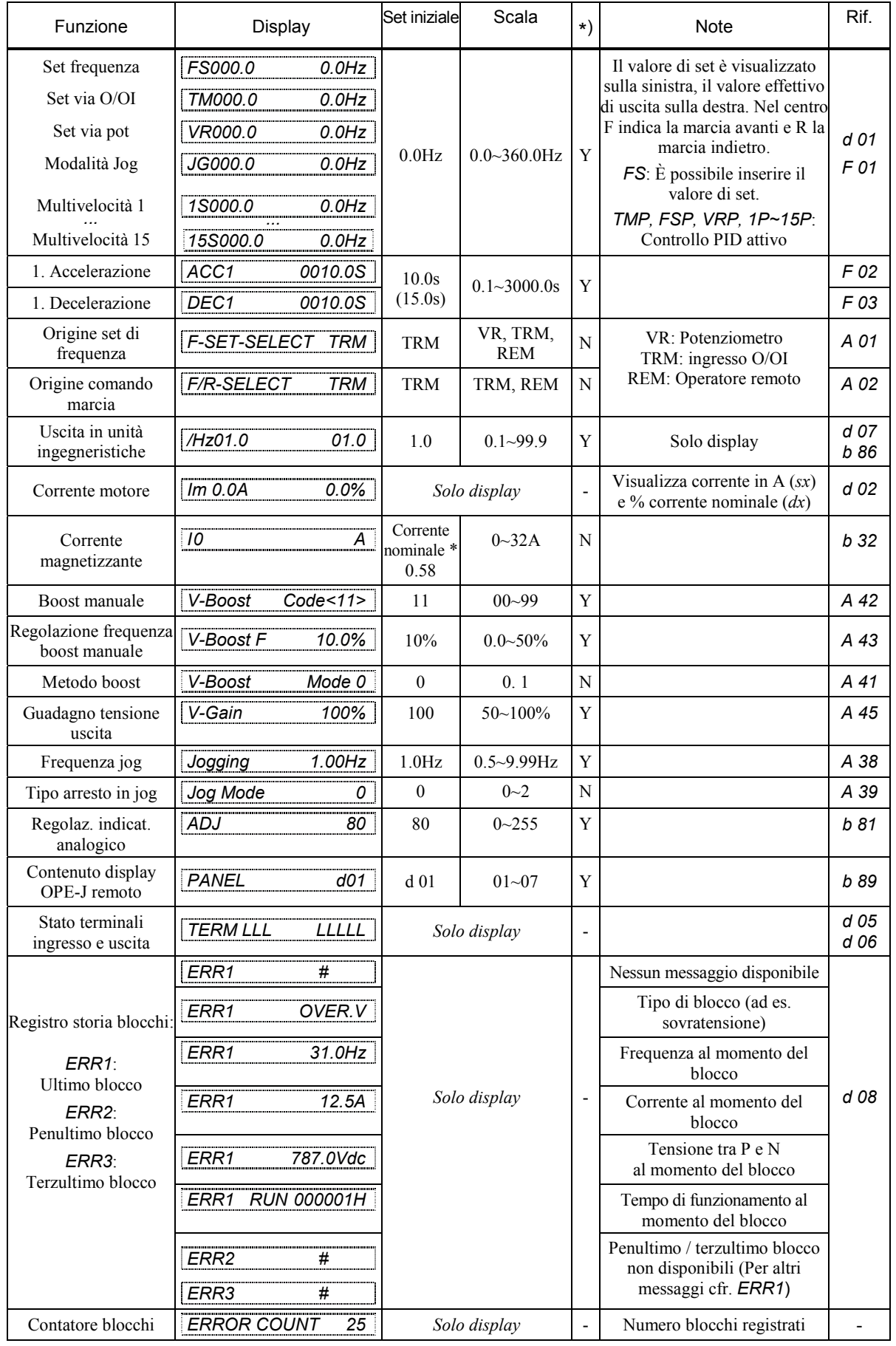

# Modalità funzione

Quando il Remote Operator DOP o la Copy Unit DRW sono connessi a un inverter della serie L100 è possibile configurare i seguenti parametri.

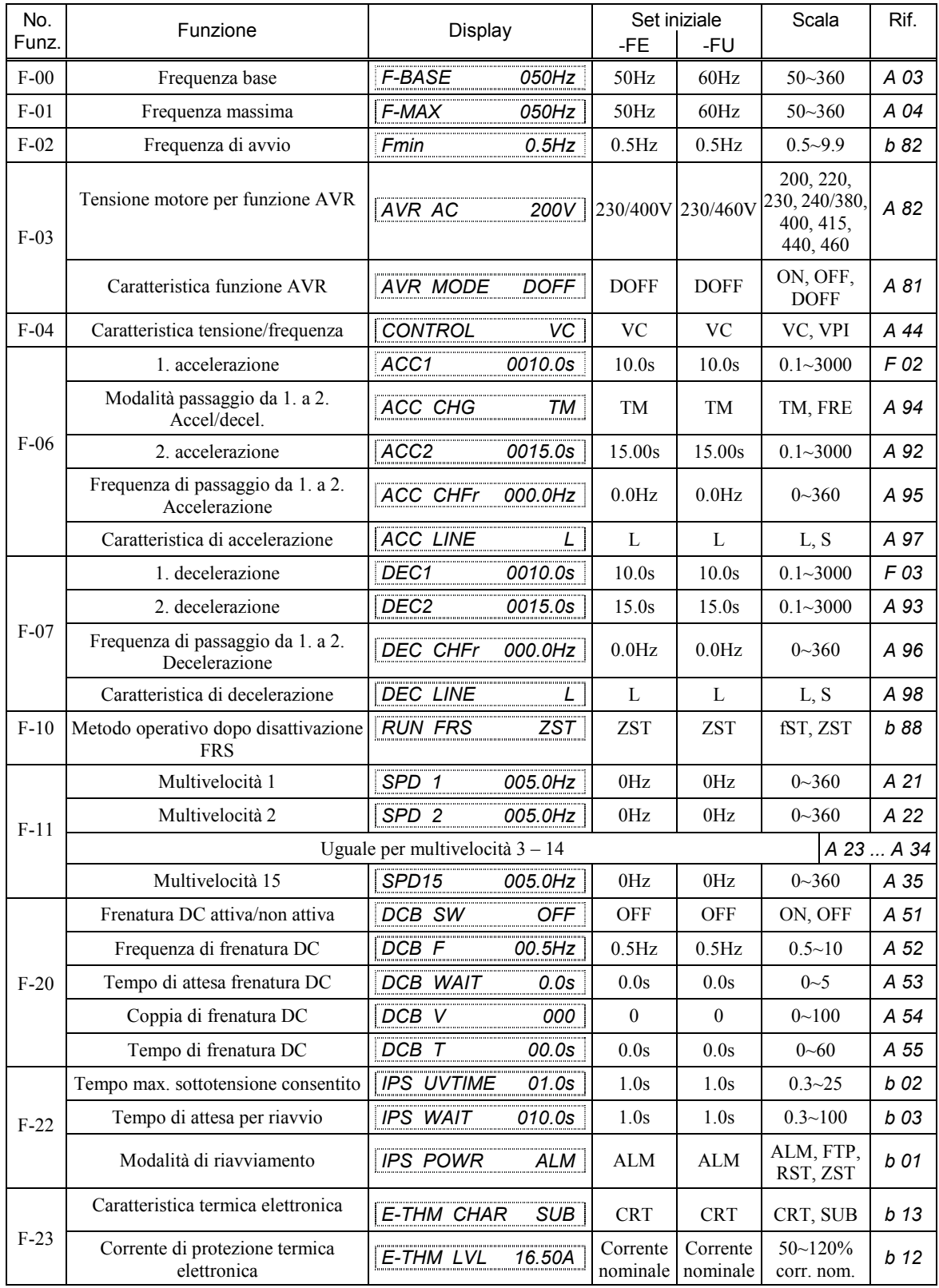

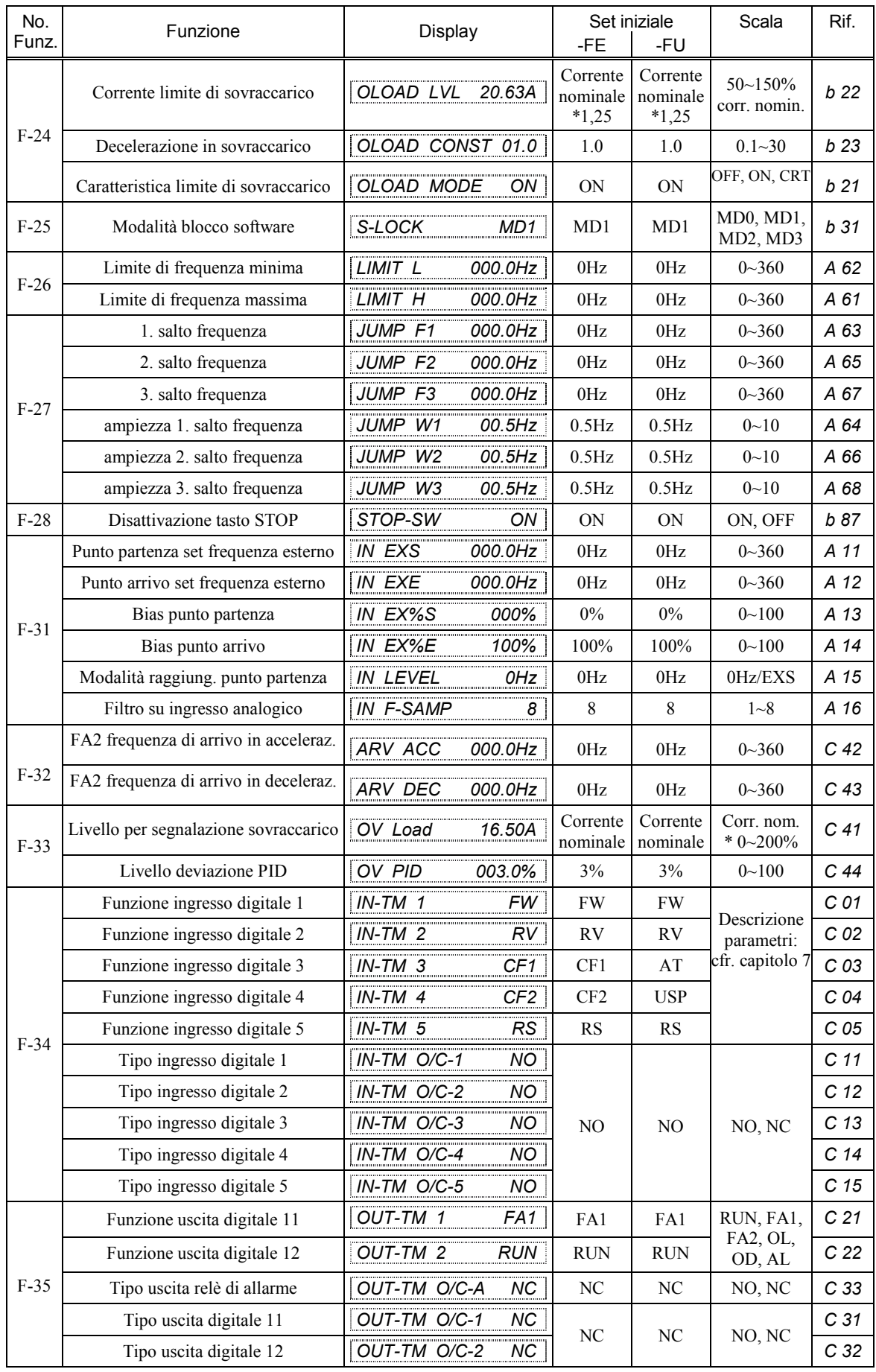

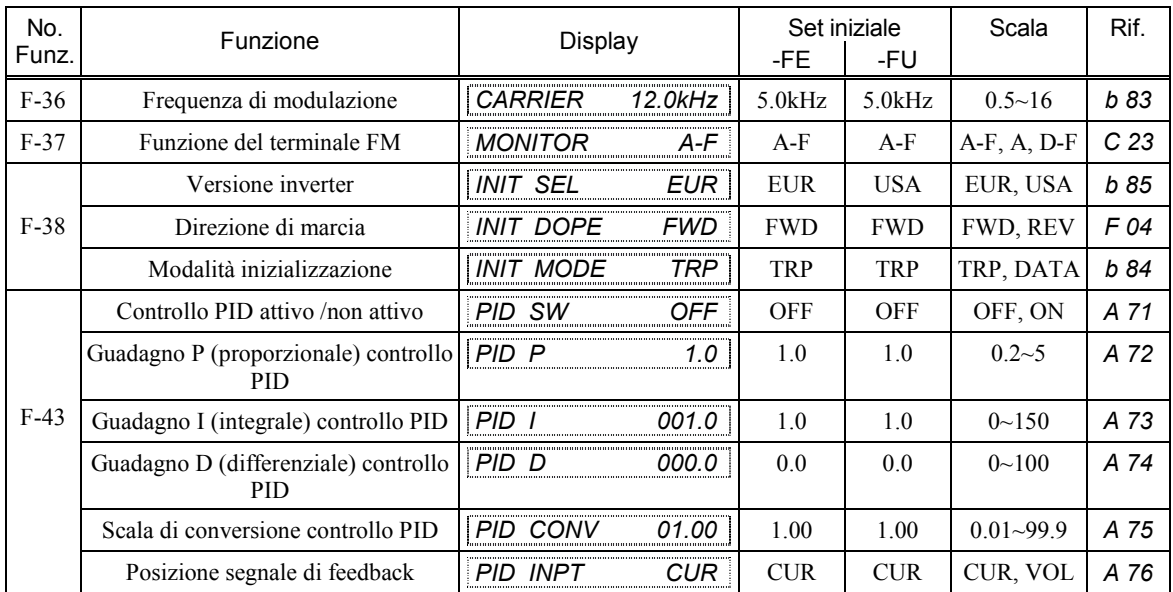

# Funzioni di protezione

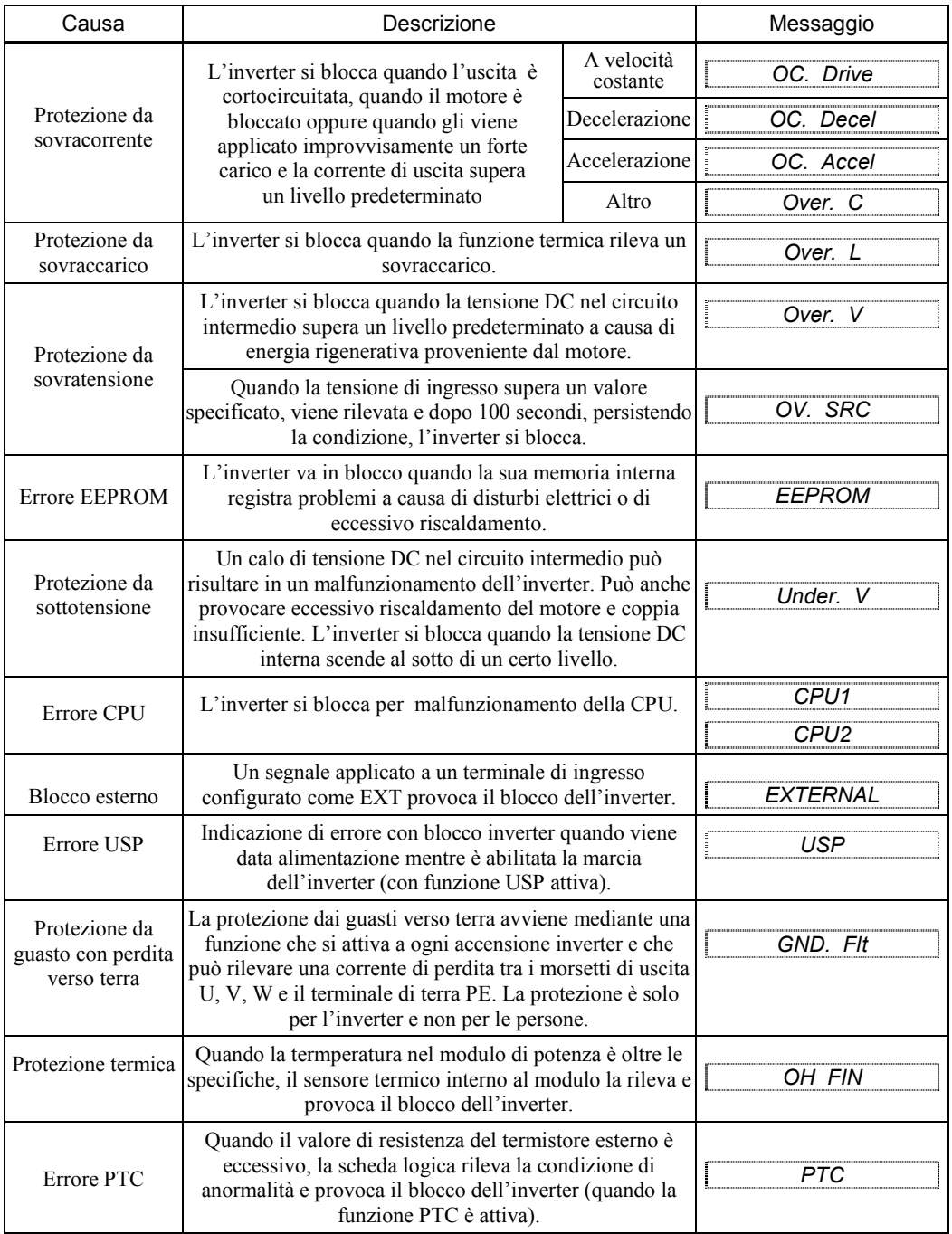

#### Dimensione degli accessori

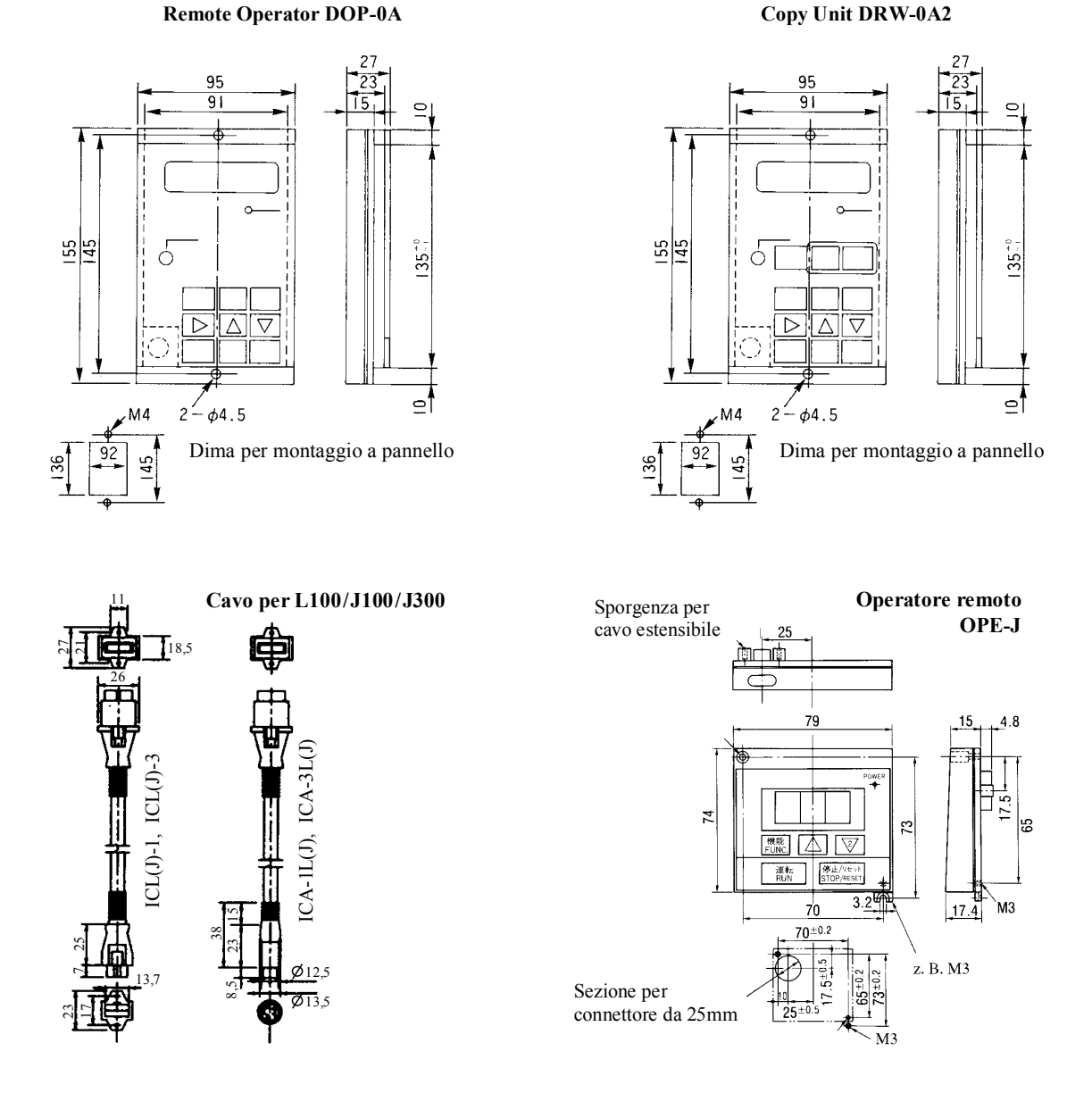

I cavi ICL(J)-1 e ICL(J)-3 servono per il collegamento al tastierino remoto OPE-J, mentre i cavi ICA-1L(J) e ICA-3L(J) si usano per il collegamento di un remote operator DOP o una copy unit DRW agli inverter delle serie L100 e J100/J300. Il tastierino remoto OPE-J, connesso a un inverter della serie L100, può essere utilizzato solo per la visualizzazione dei dati (vedi descrizione funzione *b 89* nel capitolo 8 di questo manuale). In questo caso, solo il tasto STOP è disponibile, mentre gli altri tasti non svolgono nessuna funzione.

13-7

### Usare la Copy Unit

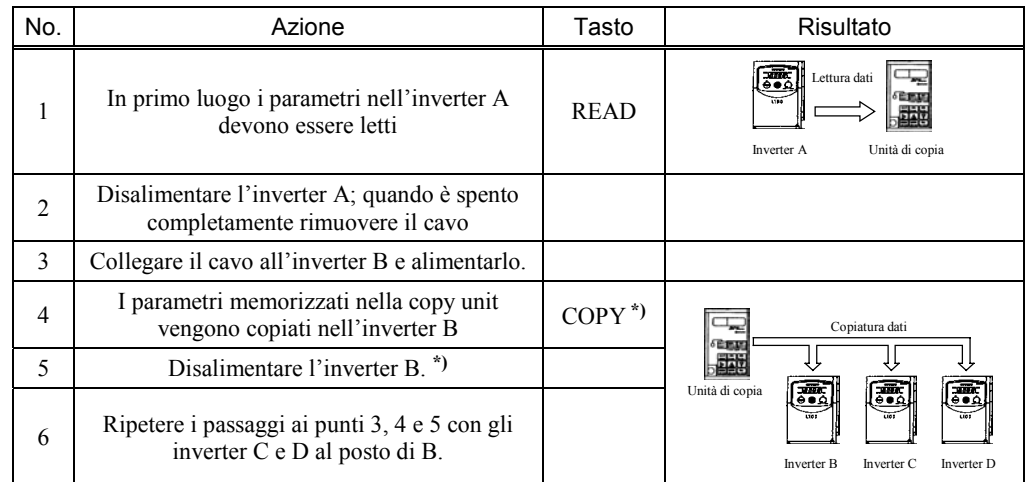

La prossima tabella illustra tutti i passaggi necessari per copiare la configurazione (cioè i parametri) dell'inverter A ad altri tre inverter B, C, eD:

**\*)** Dopo aver premuto il tasto COPY, attendere per almeno 6 secondi prima di premere un altro tasto o prima di inviare un comando di reset all'inverter, altrimenti il trasferimento dei parametri potrebbe non risultare corretto.

L'esempio descritto nella prossima tabella richiama quello sopra citato. In questo caso, però, alcuni parametri sull'inverter A vengono cambiati usando la Copy Unit prima di trasferire l'intera configurazione agli inverter B, C e D.

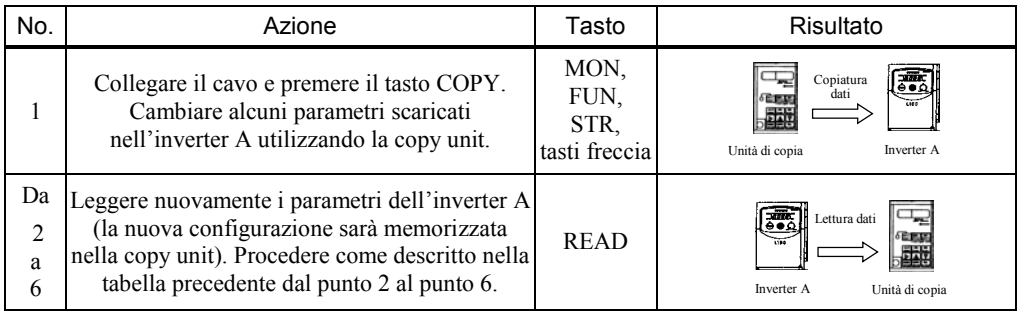

Note:

- La configurazione degli inverter L100 può essere copiata solo utilizzando la Copy Unit DRW-0A2. La versione precedente DRW-0A non può essere utilizzata per questo scopo.
- La storia dei blocchi intervenuti (visibile in modo monitor) e la configurazione di blocco software (F-25) non possono essere copiati utilizzando la copy unit.
- Non copiare i parametri di inverter di classe 200V verso inverter di classe 400V (o viceversa). Se ciò dovesse avvenire per errore, correggere F-03.
- Non copiare configurazioni di parametri di inverter versione giapponese verso inverter versioni europea o americana (o viceversa)
- Se una configurazione di parametri viene copiata su un inverter di diversa potenza (ad esempio da un L100-004NFE a un L100-022NFE) è necessario modificare i parametri delle funzioni F-23, F-24, e F-33.

### **Capitolo 14 – Assistenza e garanzia**

Se doveste riscontare qualche problema con il vostro inverter Hitachi, Vi preghiamo di fare riferimento al vostro rivenditore.

Tenere a portata di mano le seguenti informazioni:

- 1) Modello dell'inverter (questa informazione si trova sulla targhetta alla voce *Model:*)
- 2) Data di acquisto
- 3) Numero di serie (questa informazione si trova sulla targhetta alla voce *MFG. No:*)
- 4) Esatta descrizione del problema riscontrato.

Se alcune delle informazioni sulla targhetta fossero illeggibili, fornire solo i dati che possono essere letti in modo inequivocabile. Per ridurre i tempi di fermo operativo, si raccomanda di dotarsi di un inverter di scorta.

#### Garanzia

#### In normali condizioni di installazione e manutenzione, la garanzia Hitachi è di dodici (12) mesi dalla data dell'installazione e diciotto (18) mesi dalla data di produzione.

La garanzia non copre i seguenti casi, anche se il problema insorge durante il periodo di garanzia. In questi casi, i costi del servizio tecnico richiesto dall'acquirente saranno a suo completo carico:

Danni o malfunzionamenti dovuti a errori operativi, a modifiche fatte dall'acquirente, a riparazioni non autorizzate o elevate tensioni di rete.

Danni o malfunzionamenti dovuti a caduta dell'inverter.

Danni o malfunzionamenti dovuti a incendi, terremoti, inondazioni, fulmini, inquinamento o altri eventi naturali disastrosi.

Se viene richiesto un intervento sul luogo di installazione, i costi aggiuntivi saranno a carico del committente.

Si raccomanda di tenere questo manuale sempre a portata di mano

#### **Appendice A – Modulo per registrare configurazioni definite dall'utente**

Gli inverter della serie L100 sono dotati di numerose funzioni i cui parametri possono essere settati dall'utente. Si raccomanda di registrare i nuovi parametri settati, in modo da agevolare l'analisi degli eventi in caso di guasti o problemi. Utilizzare le colonne "Set definito dall'utente" che riportiamo per comodità qui sotto.

Se quanto nella colonna "Funzione" non fosse sufficientemente esplicativo, si fare riferimento al capitolo 8 "Uso del tastierino digitale".

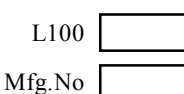

L100 **Questa informazione si trova sulla** 

targhetta posta sul lato dell'inverter.

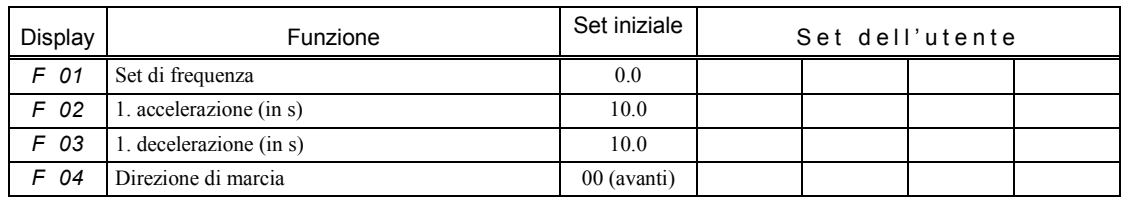

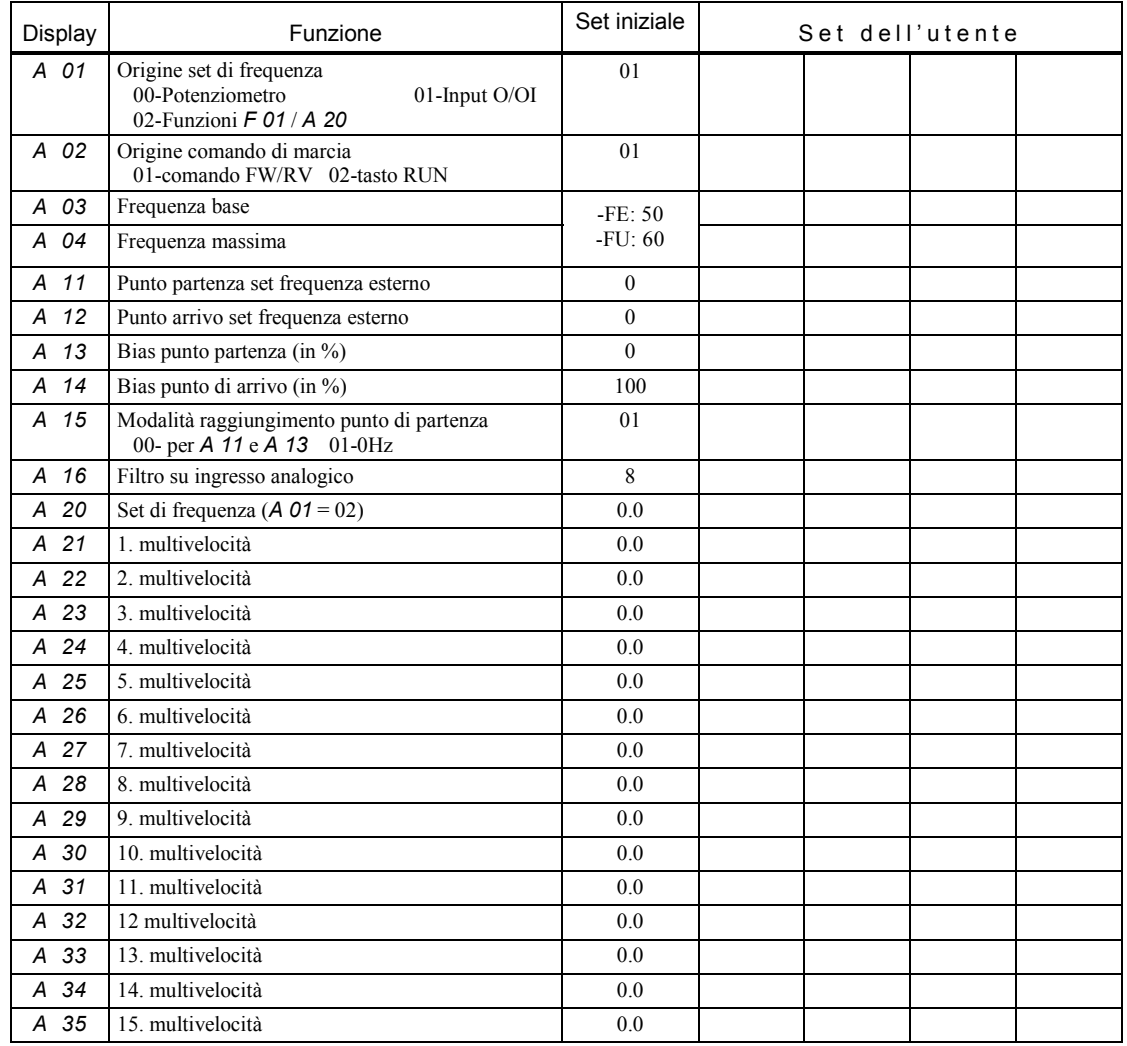

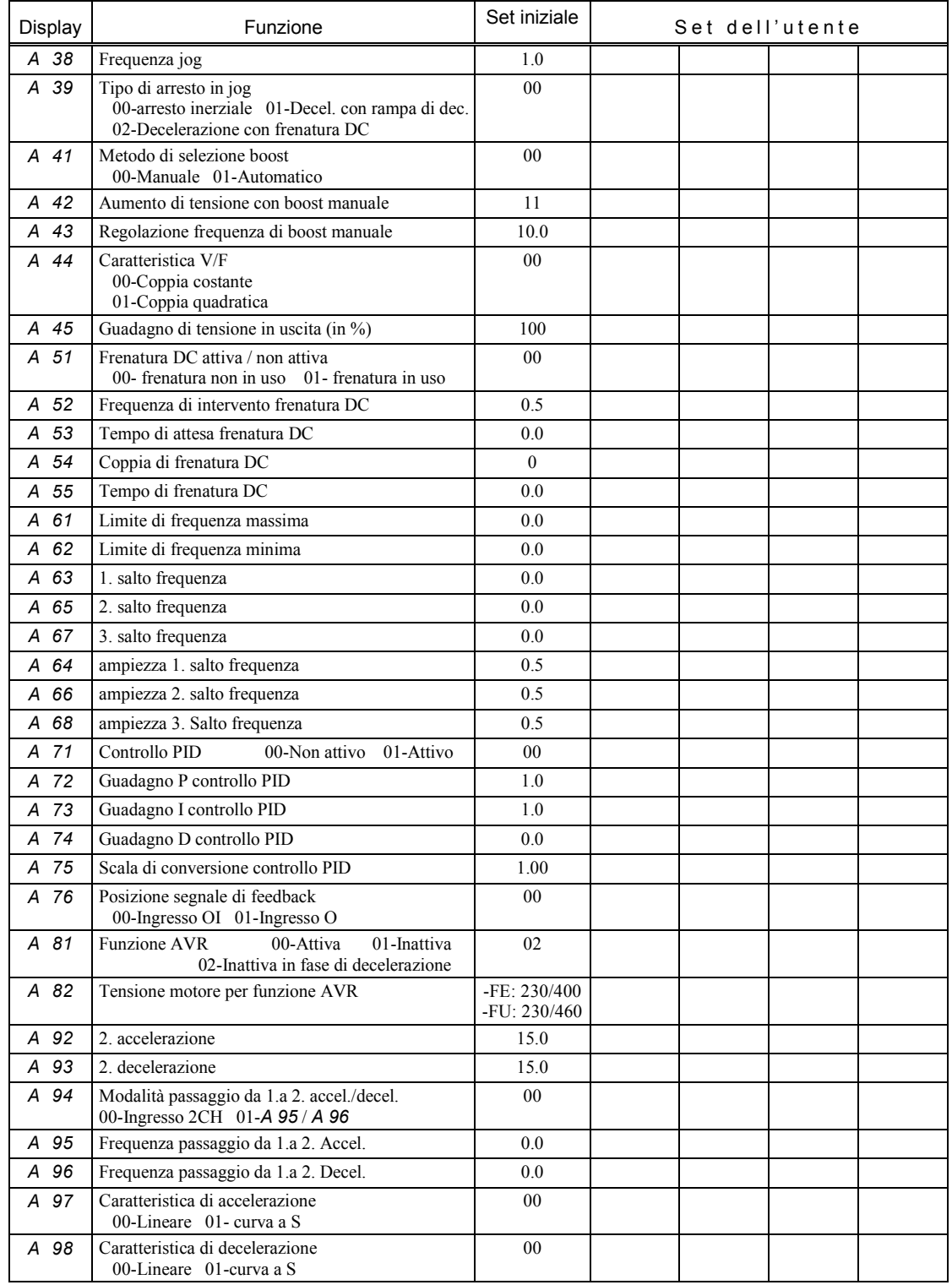

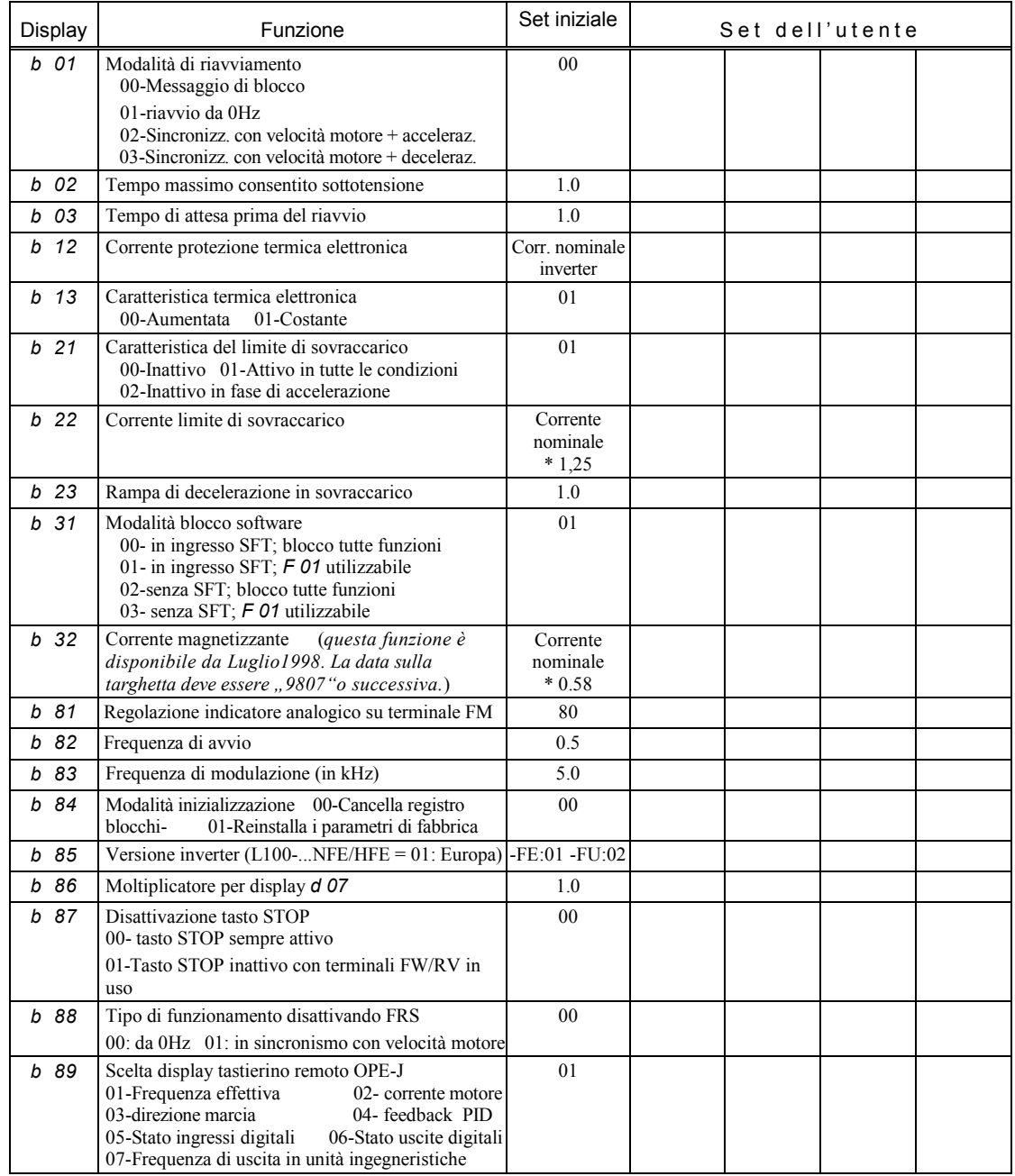

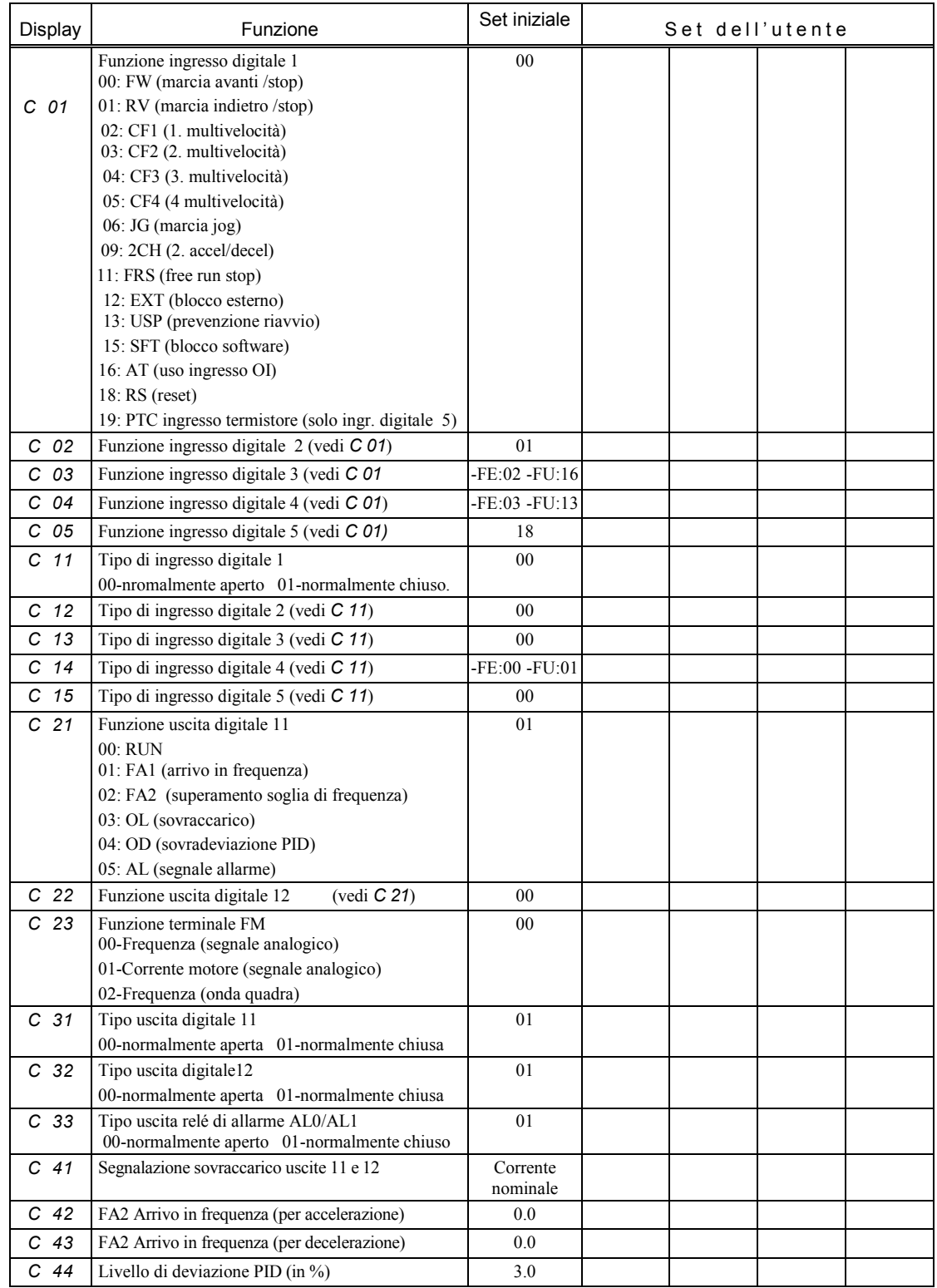

#### **Appendice B – Modulo per configurazione utente con tastierino remoto**

Gli inverter della serie L100 sono dotati di numerose funzioni i cui parametri possono essere selezionati dall'utente. Si raccomanda di registrare i nuovi parametri fissati, così da agevolare l'analisi degli eventi in caso di danni. È possibile utilizzare le colonne "valori fissati" che riportiamo per comodità in questi schemi.

Mfg.No

L100 | Questa informazione si trova sulla

targhetta posta sul lato dell'inverter.

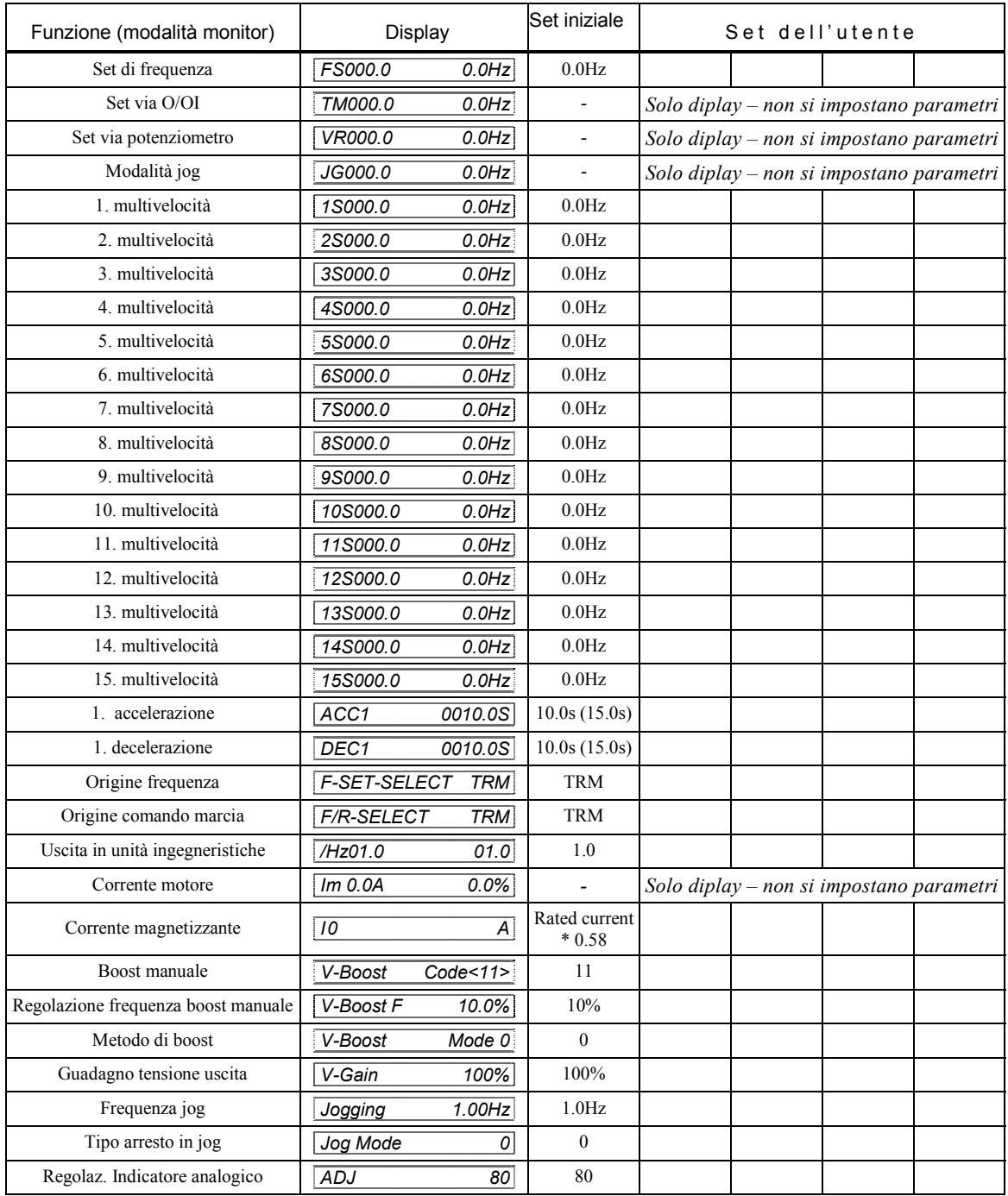

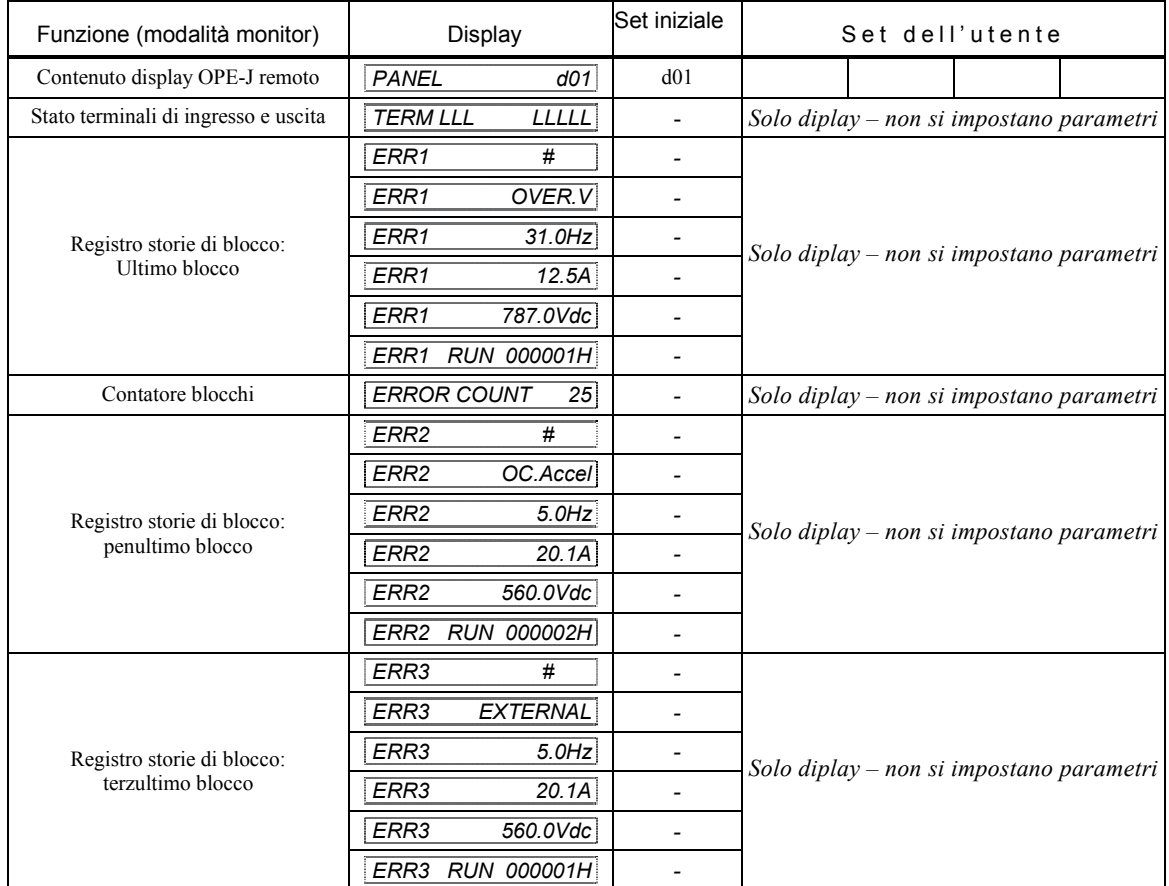

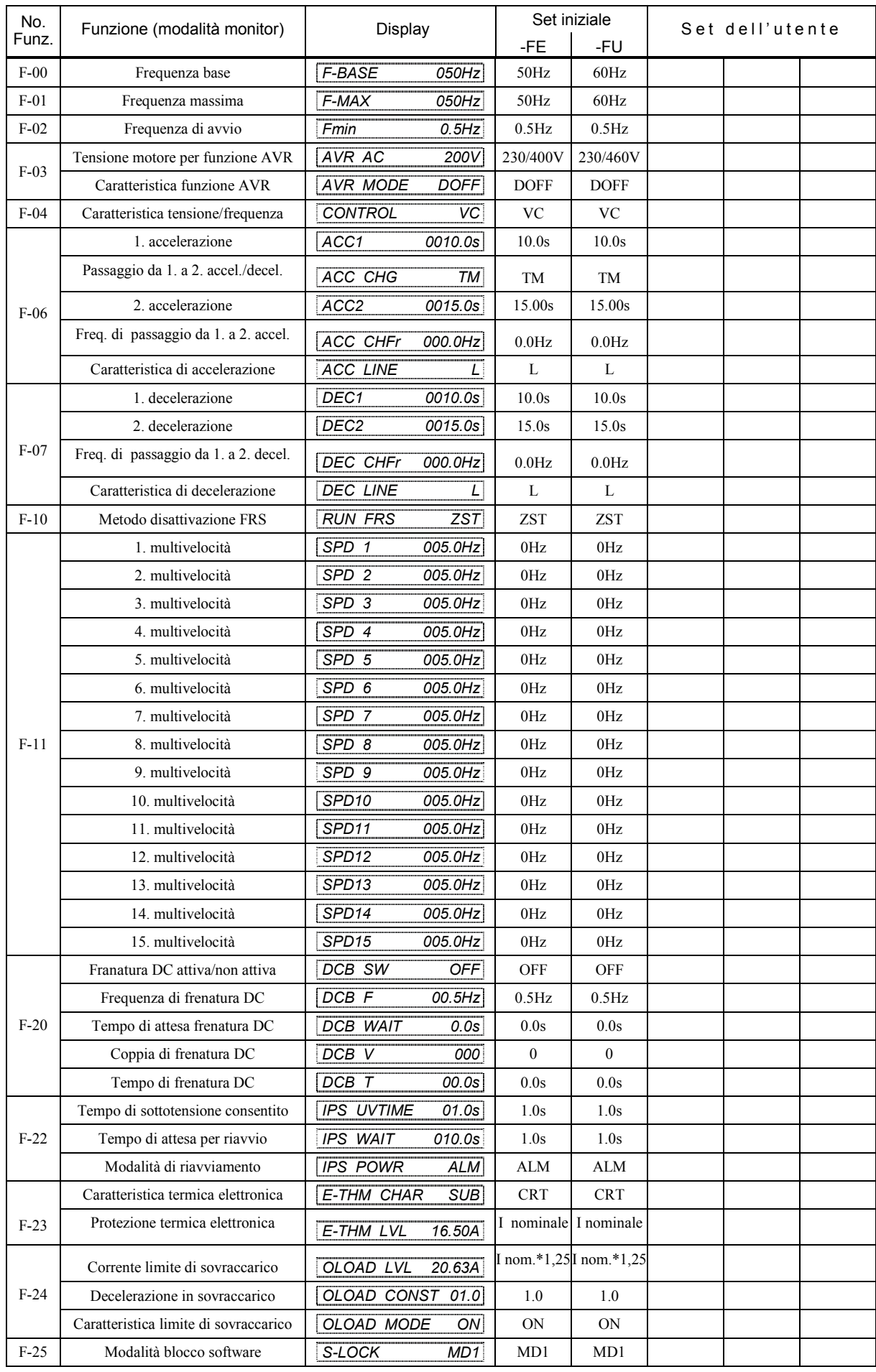

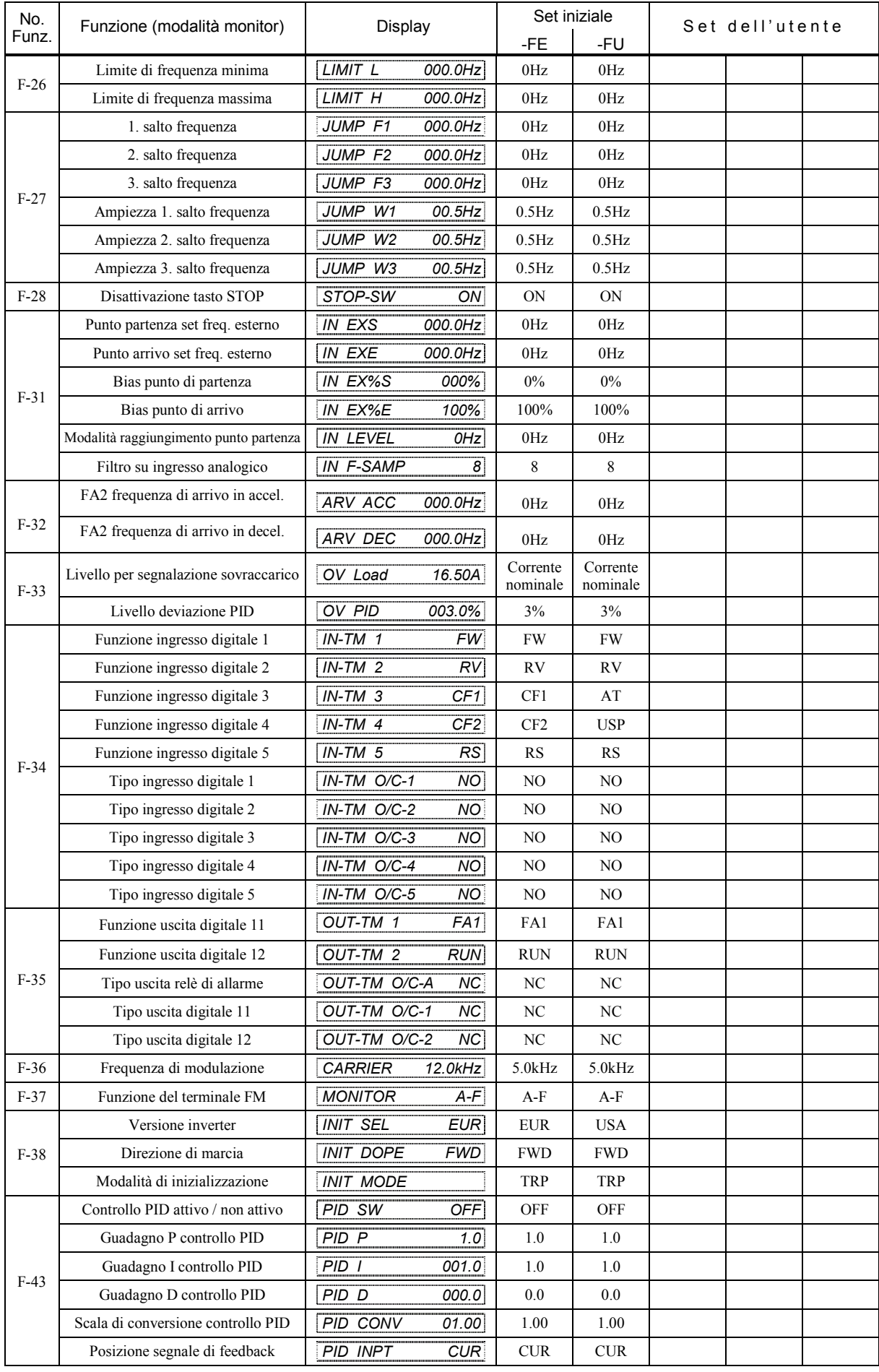

#### **Appendice C – Inizializzare l'inverter**

Se si rende necessario inizializzare l'inverter (cioè riportarlo alla configurazione iniziale di fabbrica o semplicemente ripulire la storia dei blocchi), procedere come segue:

Per prima cosa fare riferimento alla denominazione sulla targhetta per stabilire se si tratta di una versione europea (L100-####F**E**) o americana (L100-####F**U**).

Quindi selezionare la corretta versione inverter con *b 85*, selezionando 01 per la versione europea e 02 per quella americana.

Utilizzare la funzione *b 84* per determinare se si desidera solo ripulire la storia dei blocchi (parametro 00) o se l'inverter l'inverter deve essere riportato al set di fabbrica (parametro 01). Quindi:

- 1) Premere simultaneamente il tasto FUNC e i due tasti freccia sul tastierino digitale.
- 2) Mantenendo premuti i tasti sopra citati, premere il tasto STOP per un breve periodo e attendere circa 3 secondi fino a che non compare il messaggio lampeggiante *d 00* sul display.
- 3) Rilasciare tutti i tasti. Si avvia così la fase di inizializzazione, che si considera conclusa quando il display visualizza *00* (frequenza di uscita).

Non bisogna togliere rete prima che la fase di inizializzazione sia completa. L'inizializzazione dell'inverter non può essere eseguita quando un tastierino remoto (DOP, DRW o OPE-J) è collegato.